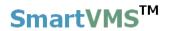

# SmartVMS<sup>TM</sup> Security Management System Server

# **User Guide**

April 2015

www.smart-vms.com

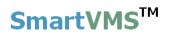

### **Contents**

| 1. | Quick Start                           | 6  |
|----|---------------------------------------|----|
|    | 1.1 Locating application              | 6  |
|    | 1.2 License request                   | 6  |
|    | 1.3 License activation                | 10 |
|    | 1.4 Login to server application       | 11 |
|    | 1.5 Quick Setup wizard                | 12 |
|    | 1.5.1 Site Settings                   | 12 |
|    | 1.5.2 Quick Setup – Recording drives  | 13 |
|    | 1.5.3 Quick setup – Users             | 15 |
|    | 1.5.4 Quick setup – Change Password   | 17 |
|    | 1.5.5 Communication                   | 19 |
|    | 1.5.6 Change Site Name and Site ID    | 20 |
| 2. | Server Configuration                  | 22 |
|    | 2.1 Video Devices – Channels          | 22 |
|    | 2.1.1 Add video channel               | 22 |
|    | 2.1.2 Video view mode                 | 25 |
|    | 2.1.3 List view mode                  | 26 |
|    | 2.1.4 Adding multiple cameras         | 30 |
|    | 2.1.5 Using dual/triple streaming     | 32 |
|    | 2.1.6 Video channel details           | 33 |
|    | 2.1.7 Recording settings/plan/options | 35 |
|    | 2.1.8 Camera configuration – PTZ      | 37 |
|    | 2.1.9 Camera configuration – Presets  | 38 |
|    | 2.1.10 Camera configuration – Tours   | 39 |
|    | 2.1.11 Analytics settings             | 41 |
|    | 2.2 Video Devices - Sequences         | 42 |
|    | 2.2.1 Video view mode                 | 42 |
|    | 2.2.2 List view mode                  | 44 |
|    | 2.2.3 Sequences details               | 45 |
|    | 2.3 Audio Device                      | 46 |

| 2.4 Device Groups                        |    |
|------------------------------------------|----|
| 2.3.1 Groups                             |    |
| 2.3.2 Group Details                      | 51 |
| 2.4 Status                               | 52 |
| 2.4.1 Channel status                     | 52 |
| 2.4.2 Recording status                   | 53 |
| 2.4.3 Video analytics status             | 54 |
| 2.4.4 Bandwidth status                   | 55 |
| 2.4.5 Storage space                      | 56 |
| 2.4.6 Video parameters                   | 57 |
| 2.4.7 Camera Parameters                  | 58 |
| 2.4.8 Connected clients                  | 59 |
| 2.4.9 Phone communication                | 60 |
| 2.5 Reports and Export                   | 60 |
| 2.5.1 Alarms                             | 61 |
| 2.5.2 Default video export settings      | 62 |
| 2.6 Communication                        | 63 |
| 2.6.1 Network                            | 63 |
| 2.6.2 Email settings                     | 65 |
| 2.6.3 Phone Settings                     | 66 |
| 2.6.4 FTP Settings                       | 67 |
| 2.6.5 Video Streaming                    | 68 |
| 2.6.7 Restrictions                       | 69 |
| 2.6.8 RSS Feed Settings                  | 70 |
| 2.6.9 External Database                  | 71 |
| 2.7 Security devices                     | 72 |
| 2.7.1 Devices                            | 72 |
| 2.7.2 Device Alarms                      | 73 |
| 2.7.3 Device Alarms Rules                | 75 |
| 2.7.4 GPP Device Status                  | 78 |
| 2.7.4 Device Communication               | 80 |
| 2.7 Keyboards and Joysticks              | 81 |
| 2.7.1 Configuring keyboard and joysticks | 81 |
| 2.7.2 Keyboard and Joystick details      | 82 |
|                                          |    |

| 2.7.3 Keyboard and Joystick status | 83 |
|------------------------------------|----|
| 2.8 Users and Privileges           | 84 |
| 2.8.1 Users                        | 84 |
| 2.8.2 Active directory users       | 86 |
| 2.8.3 Privileges                   | 87 |
| 2.8.4 PTZ Priority                 | 90 |
| 2.8.5 Change password              | 91 |
| 2.9 Alarm management               | 92 |
| 2.9.1 Alarm handling               | 92 |
| 2.9.2 Alarm Rules                  | 96 |
| 2.9.2 Generate test alarm          |    |
| 2.10 Data management               |    |
| 2.10.1 Recording drives            |    |
| 2.10.2 Activity logs               |    |
| 2.10.3 Manual operations           |    |
| 2.10.4 Scheduled operations        |    |
| 2.10.5 Recording History           |    |
| 2.11 Remote Backup                 |    |
| 2.11.1 Remote Backup               |    |
| 2.11.2 Recording Drives            |    |
| 2.11 Tasks                         |    |
| 2.11.1 Surveillance tasks          |    |
| 2.12 Linked Servers                |    |
| 2.12.1 Failover Server             |    |
| 2.12.2 Redundant Server            |    |
| 2.13 Server settings               |    |
| 2.13.1 Import and Export           |    |
| 2.13.2 Resources                   |    |
| 2.13.3. Preferences                |    |
| 2.13.4 Preferences (Camera)        |    |
| 2.13.5 Preferences (Notification)  |    |
| 2.13.6 Preferences (Playback)      |    |
| 2.13.1 Application maintenance     |    |
|                                    |    |
| 2.13.2 Computer maintenance        |    |

SmartVMS<sup>™</sup> Security Management System Server – User Guide <u>www.smart-vms.com</u>

| 2.14 Video panorama                  | 126 |
|--------------------------------------|-----|
| 2.15 User interface settings         | 131 |
| 2.15.1 Alarm settings                | 131 |
| 2.15.2 Display settings              | 134 |
| 2.15.3 Map settings                  | 137 |
| 2.15.3 Overlay settings              | 138 |
| 2.15.4 Language settings             | 139 |
| 3. Views                             | 140 |
| 3.1 Toolbar buttons                  | 140 |
| 3.2 Live Video screen                | 143 |
| 3.3 Playback Video Screen            | 160 |
| 3.4 Map screen                       | 161 |
| 3.4.1 Static map (2D image)          | 162 |
| 3.4.2 Interactive maps – Google      | 168 |
| 3.4.3 Interactive maps – Open Street | 169 |
| 3.4.4 Map Configuration              | 170 |
| 3.5 Analytics screen                 | 172 |
| 3.6 Alarm screen                     | 173 |
| 3.7 Active alarm screen              | 174 |
| 3.8 Alarm search screen              | 175 |
| 3.9 User logs screen                 | 177 |
| 3.9.1 Session logs                   | 177 |
| 3.9.2 Search logs                    | 178 |
| 3.10 Search video bookmark screen    | 179 |
| 3.11 Offline data viewer             | 181 |
| 3.12 Video panorama screen           | 182 |
| 3.13 Export screen                   | 183 |
| 3.14 Object Counting Reports         | 185 |
| 3.15 Video Search                    | 186 |
| 3.16 License Information             | 187 |
| 3.17 Help                            | 187 |
| 3.18 About                           | 187 |
| 3.19 Lock Server                     | 187 |

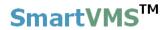

### 1. Quick Start

Execute the 'Security Management System Server' installable on the target server computer. Follow the wizard to complete the installation.

### 1.1 Locating application

Execute the 'Security Management System Server' application from the desktop shortcut or from the programs menu shortcut under 'Security Management System\Server Software'.

### 1.2 License request

The 'Security Management System Server' application displays a license dialog box when license for this software is expired or is not available.

The 'Security Management System Server' application needs a 'computer specific license'. Which means that licensing process needs to be followed for every computer on which the 'Security Management System Server' application is installed.

The licensing process involves following steps -

(a) Capturing hardware information and creating license request file – managed by the licensing Wizard

(b) E-mailing the license request file to license administrator – advisable to manage this step manually by sending the license request file as e-mail attachment through any standard e-mail program

(c) The license manager generates 'license activation file' and e-mails it back to the license requestor.

(d) Receiving the 'license activation file' and activating the license

| License Manager                                                                                                    |
|----------------------------------------------------------------------------------------------------|
| Product Name: Security Management System - Evaluation Version<br>License Status: License not activated                                                                                                    |
| <ul> <li>License file is not available</li> <li>Request License File</li> <li>(If you are first time user, please click on this 'Request License File' button, to initiate the license request process.)</li> </ul> |
| CLicense file is available                                                                                                    |
| Online Activation                                                                                                    |
| Close Help                                                                                                    |

For more information on how to get the license, please click on 'Help' button present on the license manager dialog. This will pop up separate dialog box which mentions steps for getting the license.

| Requesting and Activating the License                                                                                                    | × |
|----------------------------------------------------------------------------------------------------|---|
| <ul> <li>(A) Requesting the License file</li> <li>1. Please select the 'License file is not available' radio button.</li> <li>2. Please click on the 'Request License File'' button.</li> <li>3. This will pop up the 'Request License File' dialog box.</li> <li>4. Please fill up the license request information.</li> <li>5. Please click on the 'Save Request File' button to save the license request ('*.lid.txt') file to the hard disk.</li> <li>6. This will pop up the 'License Request File Saved' dialog box, which displays the location of the saved license request ('*.lid.txt') file.</li> <li>7. Click on the 'Browse Folder Containing the License Request File' link to open the Windows Explorer and access the license request ('*.lid.txt') file.</li> <li>8. Click on the 'OK' button to close the 'License Request File Saved' dialog box.</li> <li>9. Please e-mail the the saved license request ('*.lid.txt') file as an attachment; to the e-mail address Note - If e-mail access is not available from the deployment computer; the license request ('*.lid.txt') file can be copied to any other computer and then e-mailed.</li> <li>10. The license request will be processed in 1 working day and you will receive the license activation ('*.lic.txt') file by e-mail, as an e-mail attachment. The e-mail will be sent as reply to your original license request e-mail.</li> </ul> |   |
| <ul> <li>(B) Activating the License</li> <li>1. Save the license activation (**.lic.txt') file, to the hard disk at any suitable location on the deployment computer.</li> <li>2. Execute the application again. It will pop up the 'License Manager' dialog box.</li> <li>3. Please select the 'License file is available' radio button.</li> <li>4. Please click on the 'Activate License' button.</li> <li>5. This will pop up the 'Activate License' dialog box.</li> <li>6. Please type the path of the saved license activation (**.lic.txt') file or use the 'Browse ()' button to navigate to and to select the saved license activation (**.lic.txt') file.</li> <li>7. Click on the 'Activate' button to activate the license.</li> <li>8. Once the license is activated successfully, all the dialog boxes from the license wizard will close and the application will launch successfully.</li> </ul>                                                                                                    |   |
| More help: .<br>Support: .                                                                                                    |   |
| Close                                                                                                    |   |

Click on 'Request License File...' button. This will pop up 'Confirmation' dialog, which describes the licensing policy and the process. Click on the 'Proceed' button to move ahead.

| Confirmation Confirmation Conf | License Manager                       | ×                                                                                                    |  |
|----------------------------------------------------------------------------------------------------|---------------------------------------|----------------------------------------------------------------------------------------------------|--|
|                                                                                                    | License Status: License not activated | Licensing Process: 1. The licensing creates a unique computer signature, which includes following information – (a) Motherboard ID, (b) Hard disk ID for all available<br>hard disks and (c) Network card interface ID for all available network interfaces.<br>2. The license is generated and is valid for this unique computer signature.<br>3. If there are any changes in the computer hardware, license validation fails and the licensing wizard displays 'Computer Not Authorized' error.<br>4. Hence it is recommended to confirm the computer configuration before requesting the license.<br>Note - Specifically the devices like internet cards / data cards which add temporary network interfaces to the computer should be disconnected |  |
| Activate License     Please click on the 'Proceed' button to continue the license request process.       Please click on the 'Abort' button to cancel.       Proceed       Activate License       Close       Help                                                                                                    | Online Activation                     | Please click on the 'Proceed' button to continue the license request process.<br>Please click on the 'Abort' button to cancel.                                                                                                    |  |

A license request form will be displayed. Please fill up the form and send the license request file to the e-mail address specified in the licensing wizard. It is advisable to click on the 'Save Request file' button and e-mail the saved license request file using any e-mail client program.

The license administrator will receive the 'license request file' and will create the 'license activation file' and will e-mail it back.

| Request License                                                                                                    |                                                             |                                                | X                                                                                                    |
|----------------------------------------------------------------------------------------------------|-------------------------------------------------------------|------------------------------------------------|----------------------------------------------------------------------------------------------------|
| License Information<br>Product name:<br>Number of cameras*<br>✓ Enable Video Anal<br>User Information<br>User name*:<br>User e-mail ID*:<br>Contact number*:<br>Company name*:<br>Company website*: |                                                             | computer. If licenses a recommended to fill up | onal inputs related to the identification of the deployment<br>are required for multiple computers, it is highly<br>the deployment site description and computer description<br>type the description which can help you to identify the<br>uniquely. |
|                                                                                                    | Request by E-mail<br>(To be used by<br>Advanced Users only) | Save Request Fi                                | le Close                                                                                                    |

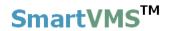

### 1.3 License activation

When you have 'license activation file', select option 'License file is available' and click 'Activate License...' button. A dialog box will be popped up which asks for 'license activation file' path, provide correct license path and click on the 'Activate License' button to activate the license.

| License Manager                                                                                                    | X    |
|----------------------------------------------------------------------------------------------------|------|
| Product Name: Security Management System - Evaluation Vers<br>License Status: License not activated                                                                                                    | ion  |
| <ul> <li>License file is not available</li> <li>Request License File</li> <li>(If you are first time user this 'Request License File initiate the license request</li> <li>License file is available</li> <li>Activate License</li> <li>Online Activation</li> <li>Activate License</li> </ul> |      |
| Close                                                                                                    | Help |

### 1.4 Login to server application

The 'Login' window will be displayed.

| Security Mar | nagement System Login |
|--------------|-----------------------|
|              | V 14.07.11.01         |
|              |                       |
| User Name:   | admin                 |
| Password:    | •••••                 |
|              |                       |
|              | M 🖉 🖉                 |
|              |                       |

Please type the default username and password

'User name' as 'admin' (case sensitive, without the single quote characters) 'Password' as 'admin' (case sensitive, without the single quote characters)

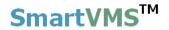

### 1.5 Quick Setup wizard

The main application window will be displayed and you will be prompted to configure system with "**Quick Setup**" wizard.

The 'Quick Setup' wizard includes the minimal settings which are required to get the 'Security Management System Server' application up and running.

### **1.5.1 Site Settings**

The first step from wizard allows you to define Site name and 'Output IP address' which will be used by remote clients to connect to server application.

|                                            | Quick setup         |
|--------------------------------------------|---------------------|
| Site settings                              |                     |
|                                            |                     |
|                                            |                     |
| Site ID:                                   | Site_645A04A3DF13   |
| Site Name:                                 | New Office Building |
|                                            | 192.168.0.64        |
| Output IP address<br>(Client connections): | 192.108.0.04        |
|                                            |                     |
|                                            |                     |
|                                            |                     |
|                                            |                     |
|                                            |                     |
|                                            |                     |
|                                            |                     |
|                                            |                     |
|                                            |                     |
| Note: Configure site name and o            | putput IP address   |
|                                            |                     |

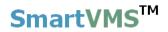

### **1.5.2 Quick Setup – Recording drives**

Recording drives configuration is an important setting. Through this, you can configure multiple recording drives for recording of video streams and other data collected by the software.

|      |       |           |                |           | Quick   | setup                 |           |              |
|------|-------|-----------|----------------|-----------|---------|-----------------------|-----------|--------------|
| Rec  | ord   | ing driv  | es             |           |         |                       |           |              |
|      |       |           |                |           |         |                       |           |              |
|      |       | Recycle   |                |           |         |                       |           | 1            |
|      |       |           | t delete alarn |           |         |                       |           |              |
|      | R     | ecycle :  | start threshol | d:        | 20      | GB                    |           |              |
|      | R     | ecycle :  | stop threshol  | d:        | 50      | GB                    |           | 0            |
|      | Low   | / disk sj | pace alarm th  | reshold:  | 10      | GB                    |           | -            |
|      | Rec   | ording    | drive: C:\     | ~         | 4       |                       |           |              |
|      |       |           |                |           |         |                       |           |              |
|      | Reco  | ording a  | lrive(s):      |           |         | Refreshing in 53 seco | onds      |              |
|      | s.    | Drive     | Total size     | Free size |         | d recording time      |           |              |
|      | 1     | D:\       | 365.75 GB      | 330.12 GB | 33 days | 12 hours and 50 minu  |           |              |
|      |       |           |                |           |         |                       |           |              |
|      |       |           |                |           |         |                       |           |              |
|      |       |           |                |           |         |                       |           |              |
|      |       |           |                |           |         |                       |           |              |
|      | ~     |           |                |           |         |                       | 2         |              |
|      | ~     | >         |                |           |         | <u>-</u>              | <b>**</b> |              |
|      |       |           |                |           |         |                       |           |              |
|      |       |           |                |           |         |                       |           |              |
| Note | e: Se | etup rec  | ording drives  |           |         |                       |           | $\leftarrow$ |
|      |       |           |                |           |         |                       |           |              |

Click on "Edit" button to configure settings.

- 1. You can add more drives for recording video streams using add recording drive button.
- 2. Select any drive from the list and click "Remove recording drive" button to remove selected recording drive from the list of recording drives.

3. "Recycle drives" when checked automatically overwrites data when application finds the recording space to be low for a specific recording drive.

Check 'Do not delete alarm data' so that application will not delete data associated with alarms while recycling recording drives.

You can specify thresholds to start recycling data and stop recycling of data from this user interface.

If 'Recycle data' is unchecked, application will not recycle (or overwrite) video data when it found less space for recording, instead it will give alarm "Low disk space" to the user. You can configure the low disk space alarm threshold.

Recording drive list shows more information like total size of the drive, current free space for the drive, and expected recording time for the drive. This information will get updated/refreshed every 60 seconds.

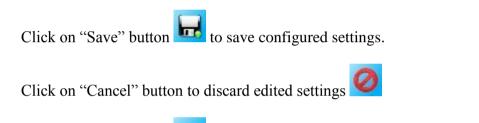

Click on "Next" button *to move to next step in the wizard setup.* 

### 1.5.3 Quick setup - Users

This step allows configuring users of the system. Application shows the list of added

users in the system, allows you to add new users using "Add user" button \_\_\_\_\_, allows

you to remove added user using "Remove user" button

#### Add new user –

Type any valid string as 'User Name' for the new user. Type any valid string as 'Password' for the new user, Re-type the password for confirmation, in the 'Confirm Password' text box. Select 'Privilege' as 'Operator'. The 'Enable user' checkbox should be shocked.

The 'Enable user' checkbox should be checked.

Click on the 'Add' button **to** add the new user.

|                   | And and a second second second second second second second second second second second second second second se |
|-------------------|----------------------------------------------------------------------------------------------------|
| User Name:        | Operator1                                                                                                    |
| Password:         | •••••                                                                                                    |
| Confirm Password: | •••••                                                                                                    |
| Privilege:        | Operator 🔹                                                                                                    |
|                   | 🔽 Enable user                                                                                                  |
| Address Line 1:   | Address line1                                                                                                  |
| Address Line 2:   | Address line1                                                                                                  |
| Phone No:         | 991122334455                                                                                                   |
| E-mail ID:        | emailme@mydomain.co                                                                                            |
|                   |                                                                                                    |
| -                 | ₽                                                                                                    |

It is recommended to add at least one new user with Operator privilege. This user can login from the Security Management System client application. If at least one user with Operator privilege is not added, the application displays a warning message.

After successful addition of user, application will show newly added user in the list of users, you can add more users as per the requirement by repeating above steps.

SmartVMS<sup>TM</sup> Security Management System Server – User Guide www.smart-vms.com

| Sr No. | User Name | Privilege     | Enabled | Туре       |  |
|--------|-----------|---------------|---------|------------|--|
| 1      | admin     | Administrator | Enabled | In Built   |  |
| 2      | Operator1 | Operator      | Enabled | Configured |  |
|        |           |               |         |            |  |
|        |           |               |         |            |  |
|        |           |               |         |            |  |
|        |           |               |         |            |  |
|        |           |               |         |            |  |
|        |           |               |         |            |  |
|        |           |               |         |            |  |
|        |           |               |         |            |  |
|        |           |               |         |            |  |
|        |           |               |         |            |  |
|        |           |               |         |            |  |
|        |           |               |         |            |  |
|        |           |               |         |            |  |
|        |           |               |         |            |  |
|        |           |               |         |            |  |

Click on "Next" button to advance to next step in quick setup wizard.

Click on "Back" button to go back to previous step in quick setup wizard.

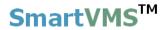

### 1.5.4 Quick setup – Change Password

It is highly recommended not using the default password, and changing the password of the 'admin' user, for better security of the system.

| Quick set | up du du             | · ·   | 10 (A) | - 120 m |
|-----------|----------------------|-------|--------|---------|
| Chan      | ge Password          |       |        |         |
|           |                      |       |        |         |
| Ci        | urrent User:         | admin |        | 2       |
| O         | d Password:          |       |        |         |
| Ne        | ew Password:         |       |        |         |
| C         | onfirm New Password: |       |        |         |
|           |                      |       |        |         |
|           |                      |       |        |         |
|           |                      |       |        |         |
|           |                      |       |        |         |
|           |                      |       |        |         |
|           |                      |       |        |         |
|           |                      |       |        |         |
|           |                      |       |        |         |
|           |                      |       |        |         |
| Note:     | Change password      |       |        |         |
|           |                      |       |        |         |
|           |                      |       |        |         |

Click on the 'Edit' button

Specify the correct 'Old Password'.

Type the 'New Password' and re-type the new password in 'Confirm New Password'.

Click on the 'Save' button to save the changes.

This new password should be used for the 'admin' user login from next login.

If the default password for the current login (which is 'admin' user login) is not changed, application displays a warning message.

Click on 'Next' *button to move forward.* 

Click on "Finish" button *local* to finish quick setup wizard.

Now system is ready with basic configuration, please add cameras to the system now.

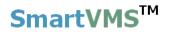

#### **1.5.5 Communication**

Please click on edit button to edit network communication settings.

| Security Management System - Server (User=a | dmin, Privilege=Administrator)                                                                                                    |                          |               |
|---------------------------------------------|----------------------------------------------------------------------------------------------------|--------------------------|---------------|
|                                             | Image: Constraint of the second second sec |                          | V 12.10.26.06 |
| 192.168.0.58                                | Communication $\rightarrow$ Network                                                                                                    |                          |               |
| Site_207C8F1117F4                           |                                                                                                    |                          |               |
| Video devices<br>Channel groups             | Input IP address<br>(Connections to<br>cameras):                                                                                                    | 192.168.0.58 💌           |               |
| Status                                      | Output IP address                                                                                                    | 192,168.0.58             | <b>Let</b>    |
| Reports and Export                          | (Client connections):                                                                                                    | 192.168.0.58             | 0             |
| Communication                               | TCP port1:                                                                                                    | 5500                     |               |
| Network                                     | RTSP port (TCP):                                                                                                    | 1024                     |               |
| Email settings                              |                                                                                                    | 20000                    |               |
| Video streaming                             | RTP port (UDP):                                                                                                    |                          |               |
| Security devices                            | RTCP port (UDP):                                                                                                    | 20001                    |               |
| Keyboards and Joysticks                     | HTTP port (TCP):                                                                                                    | 9900                     |               |
| Users and Privileges                        | Web address:                                                                                                    | http://192.168.0.58:9900 |               |
| Alarm management Data management            |                                                                                                    |                          |               |
| Tasks                                       |                                                                                                    |                          |               |
| Failover recording                          |                                                                                                    |                          |               |
| Server computer settings                    |                                                                                                    |                          |               |
| Video panorama                              |                                                                                                    |                          |               |
| User interface settings                     |                                                                                                    |                          |               |
|                                             |                                                                                                    |                          |               |
|                                             |                                                                                                    |                          |               |

Click on edit button available on the right hand side, to enable editing on this dialog.

Change 'Input IP address. This IP address is used for communication with the cameras.

Change 'Output IP address'. This IP address is used by client applications to connect to this server.

Click on 'Save' button <u>definition</u>, after your changes are done.

Click on 'Cancel' button to discard your current edited changes. Application will disable user interface showing currently used settings.

'Reset communication' button can be used to resolve any issues observed while client applications connection to this server. This button is expected to be used only in extreme conditions where network may become unstable which may affect the working of the software in rare cases. This button can quickly rectify such error conditions.

Port numbers are used by the client applications while connecting to this server.

SmartVMS<sup>TM</sup> Security Management System Server – User Guide www.smart-vms.com

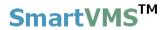

The URL displayed next to 'Web address' can be used to connect to this Security Management System server application from browser based clients like Internet Explorer, Mozilla Firefox, Apple Safari etc.

### 1.5.6 Change Site Name and Site ID

Click on "Change Site ID and Site Name' button available on the right hand side to change site ID and site name.

| <ul> <li>►</li> <li>►</li></ul> |   | deo devic | Channels     | *** •         |              |                   | <b>• • • • • • • • • •</b> | 4.07.11.01 |
|----------------------------------------------------------------------------------------------------|---|-----------|--------------|---------------|--------------|-------------------|----------------------------|------------|
| New Office Building                                                                                                    | 2 | 4         | b 📝 💉        | <b>≆ × </b> ♥ | <b>9 E</b> 3 | ×                 | ୦ନ୍ତୁ ବହୁ                  |            |
| Video devices                                                                                                    |   | Sr No     | Channel Name | Channel ID    | Description  | Video Stream Type | Parameter                  |            |
| Sequences                                                                                                    |   | 1         | Main Gate En |               |              | Video Clip        | E:\Softwar                 |            |
| Audio devices                                                                                                    |   | 2         | South Gate   | VC_SouthGate  | South Gate   | •                 | E:\Softwar                 |            |
|                                                                                                    |   |           |              |               |              |                   |                            |            |
| Device groups                                                                                                    |   |           |              |               |              |                   |                            |            |
| Status                                                                                                    |   |           |              |               |              |                   |                            |            |
| Reports and Export                                                                                                    |   |           |              |               |              |                   |                            |            |
| Communication                                                                                                    |   |           |              |               |              |                   |                            |            |
| Security devices                                                                                                    |   |           |              |               |              |                   |                            |            |
| Keyboards and Joysticks                                                                                                    |   |           |              |               |              |                   |                            |            |
| Users and Privileges                                                                                                    |   |           |              |               |              |                   |                            |            |
| Alarm management                                                                                                    |   |           |              |               |              |                   |                            |            |
| Data management                                                                                                    |   |           |              |               |              |                   |                            |            |
| Remote backup                                                                                                    |   |           |              |               |              |                   |                            |            |
| Tasks                                                                                                    |   |           |              |               |              |                   |                            |            |
|                                                                                                    |   |           |              |               |              |                   |                            |            |
| Linked servers                                                                                                    |   | <         |              |               |              |                   | >                          | -          |
| Server settings                                                                                                    |   |           |              |               |              |                   |                            |            |
| Video panorama                                                                                                    |   |           |              |               |              |                   |                            |            |
| User interface settings                                                                                                    | ~ |           |              |               |              |                   |                            |            |

This will popup dialog where you can enter new site name and refresh site ID.

| Update     | e Site ID And Site Name |
|------------|-------------------------|
| Site ID:   | Site_645A04A3DF13       |
| Site Name: | New Office Building     |
|            |                         |
|            |                         |
|            | 0                       |

Use 'Refresh Site ID' to change the site ID.

SmartVMS<sup>TM</sup> Security Management System Server – User Guide <u>www.smart-vms.com</u>

Use 'Save' button **w** to save new site name and site id.

Use 'Cancel' button to cancel the update of site id and site name.

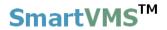

### 2. Server Configuration

The server can be configured from the navigation menus available on the left hand side of the main window.

### 2.1 Video Devices – Channels

This link displays the list of currently configured video channels. There are two modes for displaying channels.

### 2.1.1 Add video channel

Please select 'Video Devices->Channels' page to add video channels to the system.

To add video channel, click on **the** button. This will pop up the 'Add Video Channel' dialog box.

| Sec                                            | urity Ma | anagem    | ent System - Ser | ver (User=admin, | Privilege=Adm | inistrator)       |                                        | - 🗆 🗙       |
|------------------------------------------------|----------|-----------|------------------|------------------|---------------|-------------------|----------------------------------------|-------------|
| Image: wide wide wide wide wide wide wide wide |          |           |                  | *** •            | P             |                   | •••••••••••••••••••••••••••••••••••••• | 14.07.11.01 |
| 192.168.0.64                                   |          | eo device | es → Channels    |                  |               |                   |                                        | 1           |
| New Office Building                            | 1        | J. A      |                  | a                |               |                   |                                        |             |
| Video devices                                  |          | 4         | 7 🗾 📶            | Y 🕺              | 🦫 🔚 🕽         | <u>S</u>          | <del>7</del> X                         |             |
| Channels                                       |          | Sr No.    | Channel Name     | Channel ID       | Description   | Video Stream Type | Paramete                               |             |
| Sequences                                      |          |           |                  |                  |               |                   |                                        |             |
| Audio devices                                  |          |           |                  |                  |               |                   |                                        |             |
| Device groups                                  |          |           |                  |                  |               |                   |                                        |             |
| Status                                         |          |           |                  |                  |               |                   |                                        |             |
| Reports and Export                             |          |           |                  |                  |               |                   |                                        |             |
| Communication                                  |          |           |                  |                  |               |                   |                                        |             |
| Security devices                               |          |           |                  |                  |               |                   |                                        |             |
| Keyboards and Joysticks                        |          |           |                  |                  |               |                   |                                        |             |
| Users and Privileges                           |          |           |                  |                  |               |                   |                                        |             |
| Alarm management                               |          |           |                  |                  |               |                   |                                        |             |
| Data management                                |          |           |                  |                  |               |                   |                                        |             |
| Remote backup                                  |          |           |                  |                  |               |                   |                                        |             |
| Tasks                                          |          |           |                  |                  |               |                   |                                        |             |
| Linked servers                                 |          | <         |                  |                  |               |                   | >                                      |             |
| Server settings                                |          |           |                  |                  |               |                   |                                        |             |
| Video panorama                                 |          |           |                  |                  |               |                   |                                        |             |
| User interface settings                        |          |           |                  |                  |               |                   |                                        |             |

|                                     | Add video channel ×                         |
|-------------------------------------|---------------------------------------------|
| Channel Name:                       | Main Gate Entry                             |
| Channel ID:                         | VC_ Cam099                                  |
| Channel Description:                | Main Gate Entry Camera                      |
| Video Source Type:                  | Axis IP Device                              |
| IP address:                         | 192 . 168 . 1 . 100                         |
| User name:                          | root                                        |
| Password:                           | ••••                                        |
| HTTP Port:                          | 80                                          |
| RTSP Port:                          | 554                                         |
| Camera number:                      | 1                                           |
| Firmware version:                   | 5.XX ¥                                      |
|                                     |                                             |
| Display stream 1                    | Display stream 2                            |
| Stream type: H.264 🗸                | Select stream: Use display stream 1 V       |
|                                     | Stream type: MJPEG V                        |
| Recording stream                    | Motion detection and video analytics stream |
| Select stream: Use display stream 1 | ✓ Select stream: Use display stream 1 ✓     |
| Stream type: H.264 V                | Stream type: H.264 V                        |
|                                     |                                             |
|                                     |                                             |
|                                     |                                             |
|                                     |                                             |
|                                     |                                             |

Please type the 'Channel Name', next to the 'Channel Name' textbox. The name string can contain any characters or digits.

Please type the 'Channel description', it can be any string. Channel description is useful for other users and operators to identify a camera/channel correctly, since the channel name may be short and may not be able to provide all information about the camera. Please select the 'Video Source Type', as per the make and model of the video server / the camera to be added.

Please provide the video server / camera connection information, as per the user interface elements displayed on the dialog box. These elements change based on the video source type selection.

Click on the 'Add' button to connect to the video source, application displays connecting dialog box, please wait while application connects to the requested video source or camera.

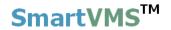

Click on "Cancel" button *level* if you wish not to add the video channel.

Once the video channel is added, the 'Recording settings' dialog box will be popped up. Recording settings for the newly added channel can be configured from this dialog box. Please select the 'Continuous' recording mode, and click on the Save button

the dialog box. (Detailed description of to save the settings and to close recording modes is available in later sections in this document).

|             |                                                                                                    |                                         | F       | Reco | rdi | ng | set | ting | )s - | Ma    | ain | Ga    | te  | Ent  | Ŋ    |      |      |     |     |      |      |      |     |    |       |        | > |
|-------------|----------------------------------------------------------------------------------------------------|-----------------------------------------|---------|------|-----|----|-----|------|------|-------|-----|-------|-----|------|------|------|------|-----|-----|------|------|------|-----|----|-------|--------|---|
| Channel de  | etails                                                                                                    |                                         |         |      |     |    |     |      |      |       |     |       |     |      |      |      |      |     |     |      |      |      |     |    |       |        |   |
| Channel I   | D: VC_Cam                                                                                                    | 107                                     |         |      |     |    |     |      |      |       |     |       |     |      |      |      |      |     |     |      |      |      | -   | 20 | Mil.  | -      |   |
|             | Description:                                                                                                   |                                         |         |      |     |    |     |      |      |       |     |       |     |      |      |      |      |     |     |      |      |      |     |    | 10    |        |   |
|             | No. of the second second second second second second second second second second second second second second s |                                         |         |      |     |    |     |      |      |       |     |       |     |      |      |      |      |     |     |      |      | P    | 2   | TE | and a |        |   |
|             | Irce Type: Vi                                                                                                  | 1999-1998-1998-1998-1998-1998-1998-1998 | 10000   |      |     |    |     |      |      |       |     |       |     |      |      |      |      |     |     |      |      | 1    |     |    |       | 1      |   |
| Recording   | Drive: D:                                                                                                    | \                                       | *       |      |     |    |     |      |      |       |     |       |     |      |      |      |      |     |     |      |      |      | 0   |    | 4     | 1      |   |
| Recording   | mode                                                                                                    |                                         |         |      |     |    |     |      |      |       |     |       |     |      |      |      |      |     |     |      |      |      |     |    |       |        |   |
| -           | _                                                                                                    |                                         |         |      |     |    |     |      |      |       |     |       |     |      |      |      |      |     |     |      |      |      |     |    |       |        | 1 |
| O Continue  | uous 🔿 N                                                                                                    | o recording                             |         |      |     |    |     |      |      | R     | Je  | ba    | sec | 1    | Bo   | oth  |      |     |     |      | ~    |      |     |    |       |        | 2 |
|             | _                                                                                                    |                                         |         |      |     |    |     |      |      |       |     |       |     |      | 12   |      |      |     |     |      |      |      |     |    |       | 0      |   |
|             |                                                                                                    |                                         |         |      |     |    |     |      |      |       |     |       |     |      |      |      |      |     |     |      |      |      |     |    |       | -      | - |
|             | schedule se                                                                                                    | ttings                                  |         |      | -   |    |     |      |      |       |     | 502   |     |      | 2 11 |      |      |     |     | - 10 |      |      |     |    |       | on: 18 |   |
| Select      |                                                                                                    | Days/H                                  | lours-> | 0    | 1   | 2  | 3   | 4    | 5    | 6     | 7   | 8     | 9   | 10   | 11   | 12   | 13   | 14  | 15  | 16   | 17   | 18   | 19  | 20 | 21    | 22 23  |   |
| O De-selec  | t                                                                                                    | Sunda                                   | y       |      |     |    |     |      |      |       |     |       |     |      |      |      |      |     |     |      |      |      |     |    |       |        |   |
|             |                                                                                                    | Monda                                   |         |      |     |    |     |      |      |       |     |       |     |      |      |      |      |     |     |      |      |      |     |    |       |        |   |
|             |                                                                                                    | Tuesda                                  |         |      |     |    |     |      |      |       |     |       |     |      |      |      |      |     |     |      |      |      |     |    |       |        |   |
|             |                                                                                                    | Wedn                                    |         |      |     |    |     |      |      |       |     |       |     |      |      |      |      |     |     |      |      |      |     |    |       |        |   |
|             |                                                                                                    | Thruse                                  | lay     |      |     | _  |     |      |      |       | _   |       |     |      |      |      |      |     |     |      |      |      |     |    | _     | 4      |   |
|             |                                                                                                    | Friday                                  | N. A.1  |      |     |    |     |      |      |       |     |       |     |      |      |      |      |     |     |      |      |      |     |    | -     | ╞      |   |
|             |                                                                                                    | Saturd                                  | ау      |      |     | -  |     |      | _    |       |     |       |     |      |      |      |      | _   | _   |      |      |      |     |    | -     |        | Ł |
| Enable      | 7/18/2014                                                                                                    | v Overri                                | de 1    |      |     |    |     |      |      |       |     |       |     |      |      |      |      |     |     |      |      |      |     |    |       |        |   |
| Enable      | 7/19/2014                                                                                                    | v Overri                                | de 2    |      |     |    |     |      |      |       |     |       |     |      |      |      |      |     | Π   |      | Π    |      |     |    | 1     |        |   |
| Enable      | 7/20/2014                                                                                                    | V Overri                                | de 3    |      |     |    |     |      |      |       |     |       |     |      |      |      |      |     |     |      |      |      |     |    | T     |        |   |
| Enable      | 7/21/2014                                                                                                    | v Overri                                | de 4    |      |     |    |     |      |      |       |     |       |     |      |      |      |      |     |     |      |      |      |     |    | Î     |        |   |
| Enable      | 7/22/2014                                                                                                    | V Overri                                | de 5    |      |     | -  |     |      |      |       |     |       |     |      |      |      |      |     |     |      |      |      |     |    |       |        |   |
|             |                                                                                                    |                                         |         |      |     |    |     |      |      |       |     |       |     |      |      |      |      |     |     |      |      |      |     |    |       |        |   |
| Record on   | alarm settir                                                                                                   | gs                                      |         |      |     |    |     |      |      |       |     |       |     |      |      |      |      |     |     |      |      |      |     |    |       |        |   |
| Pre alarm r |                                                                                                    | 10                                      | secon   | ds   |     |    |     | Re   | cor  | d at  | ful | II FI | PS  | on a | alar | m o  | or m | oti | on  | (lov | N FI | PS ( | oth |    | ise)  |        |   |
|             |                                                                                                    |                                         | -       | -    |     |    |     | Pre  | -al  | arm   | ful | II FF | PSI | reco | ordi | ng i | nte  | rva | ıl: |      | 10   |      |     | 1  | seco  | onds   |   |
| Post alarm  | recording:                                                                                                    | 10                                      | secon   | ds   |     |    |     | Doe  | + -  | alarr | - 6 | .11 0 | EDC |      |      |      | 1-1  |     | .t. |      | 10   |      |     |    | core  | nds    |   |

Application will show newly added video channel in list.

Please click on the 'Add video channel' button **u**, to add more channels, and follow the same procedure, as mentioned in above step.

#### 2.1.2 Video view mode

|                                                     | Security Management System - Server (User=admin,Privilege=Administrator) – 🗖 💌                                                                                                    |
|-----------------------------------------------------|----------------------------------------------------------------------------------------------------|
| <b>&gt;&gt; &gt;&gt; &gt;&gt; &gt;&gt; &gt;&gt;</b> | ▲       ▲       ▲       ▲       ▲       ▲       ▲       ↓       ↓       ↓       ↓       ↓       ↓       ↓       ↓       ↓       ↓       ↓       ↓       ↓       ↓       ↓       ↓       ↓       ↓       ↓       ↓       ↓       ↓       ↓       ↓       ↓       ↓       ↓       ↓       ↓       ↓       ↓       ↓       ↓       ↓       ↓       ↓       ↓       ↓       ↓       ↓       ↓       ↓       ↓       ↓       ↓       ↓       ↓       ↓       ↓       ↓       ↓       ↓       ↓       ↓       ↓       ↓       ↓       ↓       ↓       ↓       ↓       ↓       ↓       ↓       ↓       ↓       ↓       ↓       ↓       ↓       ↓       ↓       ↓       ↓       ↓       ↓       ↓       ↓       ↓       ↓       ↓       ↓       ↓       ↓       ↓       ↓       ↓       ↓       ↓       ↓       ↓       ↓       ↓       ↓       ↓       ↓       ↓       ↓       ↓       ↓       ↓       ↓       ↓       ↓       ↓       ↓       ↓       ↓       ↓       ↓       ↓       ↓ |
|                                                     | Video devices - Channels                                                                                                    |
| Video devices                                       |                                                                                                    |
| Channels                                            | Main Gate Entry 🔠 🗶 South Gate 🚊 🗶 North Gate 🔠 🗶                                                                                                    |
| Sequences                                           |                                                                                                    |
| Audio devices                                       |                                                                                                    |
| Device groups                                       | Dataster lander                                                                                                    |
| Status                                              | J2                                                                                                    |
| Reports and Export                                  | <b></b>                                                                                                    |
| Communication                                       |                                                                                                    |
| Security devices                                    |                                                                                                    |
| Keyboards and Joysticks                             |                                                                                                    |
| Users and Privileges                                |                                                                                                    |
| Alarm management                                    |                                                                                                    |
| Data management                                     |                                                                                                    |
| Remote backup                                       |                                                                                                    |
| Tasks                                               |                                                                                                    |
| Linked servers                                      |                                                                                                    |
| Server settings                                     |                                                                                                    |
| Video panorama                                      | 🔿 List view 💿 Video view 🔣 🚺 🚺 📮 📝 🕅                                                                                                    |
| User interface settings                             |                                                                                                    |

'Add video channel' button ( or or on video view) can be used to add and configure a new video channel.

button to add more than one video channel into the system.

Use 🖉 t

Use

button to edit more than one video channel at a time.

Use button to update recording settings to one or more videos simultaneously.

Use button to edit one or more video channel settings simultaneously.

The 'Remove channel' (**X**on video view) button can be used to delete the video channel.

The 'Details' button (<sup>1</sup>Con video view) can be used to view the setting of that video channel

SmartVMS<sup>TM</sup> Security Management System Server – User Guide www.smart-vms.com

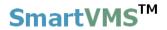

Use button to play audio from all channels, audio will start only for those for which audio has been enabled during addition/editing video channel.

Use **button** to mute audio from all channels.

You can navigate between videos using page navigation toolbar.

| 1 📥 🕑 🕑 |
|---------|
|---------|

#### 2.1.3 List view mode

| S                                                                                                    | ecurity Manag | ement System - Ser | ver (User=admin | Privilege=Adm, | inistrator)       |           |             |
|----------------------------------------------------------------------------------------------------|---------------|--------------------|-----------------|----------------|-------------------|-----------|-------------|
| Image: Weight of the second second |               | Vices – Channels   | **<br>**        | P              | 60                |           | 14.07.11.01 |
|                                                                                                    |               | vices - channels   |                 |                |                   |           |             |
| New Office Building                                                                                                    | 1             | dh 🧳 💉             | 🗊 🗶 🎈           | 🍤 🖹 🕽          | (                 | 00 00     |             |
| Video devices                                                                                                    |               |                    | Y 🔨 Y           | <u> 10</u>     |                   |           |             |
| Channels                                                                                                    | Sr N          | o. Channel Name    | Channel ID      | Description    | Video Stream Type | Paramete  |             |
| Main Gate Entry                                                                                                    | 1             |                    | VC_MainGate     |                |                   | E:\Softwa |             |
| South Gate                                                                                                    | 2             | South Gate         | VC_SouthGate    | South Gate     | Video Clip        | E:\Softwa |             |
| Sequences                                                                                                    |               |                    |                 |                |                   |           |             |
| Audio devices                                                                                                    |               |                    |                 |                |                   |           |             |
| Device groups                                                                                                    |               |                    |                 |                |                   |           |             |
| Status                                                                                                    |               |                    |                 |                |                   |           |             |
| Reports and Export                                                                                                    |               |                    |                 |                |                   |           |             |
| Communication                                                                                                    |               |                    |                 |                |                   |           |             |
| Security devices                                                                                                    |               |                    |                 |                |                   |           |             |
| Keyboards and Joysticks                                                                                                    |               |                    |                 |                |                   |           |             |
| Users and Privileges                                                                                                    |               |                    |                 |                |                   |           |             |
| Alarm management                                                                                                    |               |                    |                 |                |                   |           |             |
| Data management                                                                                                    |               |                    |                 |                |                   |           | <u> </u>    |
| Remote backup                                                                                                    | <             |                    |                 |                |                   |           | ÷           |
| Tasks                                                                                                    |               |                    |                 |                |                   |           |             |
| Linked servers                                                                                                    |               |                    |                 |                |                   |           |             |
| Server settings                                                                                                    | ×             |                    |                 |                |                   |           |             |

This mode displays all configured video channels in the list with details like channel name, channel ID, description, video stream type, display resolution(s).

Toolbar buttons can be used to setup video channels in the system.

Use **setup** button to add single video channel – already discussed in 'Quick setup' section above.

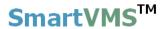

Use button to add one or more video channels simultaneously (described below)

Use **button** to edit connection settings for selected video channel from list.

Use *button to edit connection settings for more than one video channel.* 

Use **W** button to edit recording settings for one or more video channels.

Use button to edit video parameters (resolution, bit rate, fps etc.) for one or more video cameras configured in the system.

Use button to play audio from all channels, audio will start only for those for which audio has been enabled during addition/editing video channel.

Use **button to mute audio from all channels.** 

Use button add linked channel groups. Linked channel's which share common connection parameter like IP address. These channels can be viewed under one node in live and playback video screens tree control.

|        |              | А           | dd Linked Channels           |            |                |  |  |  |  |  |  |  |  |  |
|--------|--------------|-------------|------------------------------|------------|----------------|--|--|--|--|--|--|--|--|--|
| Group  | Information  |             |                              |            |                |  |  |  |  |  |  |  |  |  |
| Grou   | up Name:     | Office 120- | South Block                  |            |                |  |  |  |  |  |  |  |  |  |
| Grou   | up Type:     | AMG Panog   | genics 360 Degrees IP Camera |            |                |  |  |  |  |  |  |  |  |  |
| IP A   | ddress:      | 192.168     |                              |            |                |  |  |  |  |  |  |  |  |  |
|        |              | 4           |                              |            |                |  |  |  |  |  |  |  |  |  |
| ÷      |              |             |                              |            |                |  |  |  |  |  |  |  |  |  |
| Sr No. | Channel Name | Channel ID  | Video Stream Type            | Parameter1 | Recording Mode |  |  |  |  |  |  |  |  |  |
| 1      | Cam101       | VC_Cam101   | AMG Panogenics 36            | (Fisheye)  | Continuous     |  |  |  |  |  |  |  |  |  |
|        |              |             |                              |            |                |  |  |  |  |  |  |  |  |  |
|        |              |             |                              |            |                |  |  |  |  |  |  |  |  |  |
|        |              |             |                              |            |                |  |  |  |  |  |  |  |  |  |
|        |              |             |                              |            |                |  |  |  |  |  |  |  |  |  |
|        |              |             |                              |            |                |  |  |  |  |  |  |  |  |  |
|        |              |             |                              |            |                |  |  |  |  |  |  |  |  |  |
|        |              |             |                              |            |                |  |  |  |  |  |  |  |  |  |
|        | ×            | -           | 0                            |            |                |  |  |  |  |  |  |  |  |  |

Use witton to edit linked camera group names.

|                      | Linke             | ed Channel Groups     | × |
|----------------------|-------------------|-----------------------|---|
| elect gro<br>hannels |                   | ith Block             | ~ |
| Sr No.               | Channel Name      | Parameter1            |   |
| 1                    | Cam101            | 192.168.0.64(Fisheye) |   |
|                      |                   |                       |   |
|                      |                   |                       |   |
|                      |                   |                       |   |
| Group na             | ame: Office 120-S | outh Block            |   |

Use button to save the new group name for selected linked camera group.

Other options from list view mode page as,

Use button to see details for selected video channel from the list.

Use **^** button to remove selected video channel from the system.

Use button to reset all the cameras. This is expected to be used only in extreme situations when cameras display 'Video Loss' due to problem in the network or cameras due to some accidental or abrupt situations. This will disconnect all the cameras and reconnect them immediately.

Use button to save the configured video channel information into standard format like text, xml, PDF or standard CSV format.

Use "Move Up" and "Move Down" buttons for moving up or down video channel in the order of the list.

#### 2.1.4 Adding multiple cameras

Use **which the set of the set of** 

Select video source type from available options.

Add multiple IP addresses into list box (Please note – 'IP address' is an example here, cameras can have unique parameters other than IP address or may have more than one unique parameter e.g. IP address with channel number can be unique parameter).

| Ad                                  | dd Multiple Video Channels                                                                                                    |
|-------------------------------------|----------------------------------------------------------------------------------------------------|
| Video Source Type:                  | Axis IP Device 🗸 🗸                                                                                                    |
| IP address:                         | 192 . 168 . 0 . 101                                                                                                    |
| Configured channels:                | Sr No.       IP address       Image: Constraint of the second second sec |
|                                     |                                                                                                    |
| User name:                          | admin                                                                                                    |
| Password:                           | ••••                                                                                                    |
| HTTP Port:                          | 80                                                                                                    |
| RTSP Port:                          | 554                                                                                                    |
| Camera number:                      | 1                                                                                                    |
| Firmware version:                   | 5.XX ¥                                                                                                    |
| Display stream 1                    | Display stream 2                                                                                                    |
| Stream type: H.264                  | Select stream: Use display stream 1                                                                                                    |
|                                     | Stream type: MJPEG 🗸                                                                                                    |
| Recording stream                    | Motion detection and video analytics stream                                                                                                    |
| Select stream: Use display stream 1 | Select stream: Use display stream 1 v                                                                                                    |
| Stream type: H.264 V                | Stream type: H.264 v                                                                                                    |
|                                     |                                                                                                    |
|                                     |                                                                                                    |
|                                     |                                                                                                    |
|                                     |                                                                                                    |
|                                     |                                                                                                    |

Use *set* button to add cameras within specified IP range.

Use Substitution to search cameras on the network. (*This is camera dependent feature*) SmartVMS<sup>™</sup> Security Management System Server – User Guide www.smart-vms.com

Use 🔄 button to remove duplicate parameters from list box.

Use **X** button to remove selected cameras from the list box.

Configure remaining parameters which would apply for all cameras to be added.

Click on 'Add cameras' button to add the specified cameras to the system.

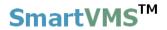

### 2.1.5 Using dual/triple streaming

Many cameras provide dual or triple streaming support, with each stream configured with different set of parameters (resolution, frame rate, bit rate, quality etc.).

Security Management System intelligently uses multiple streams from cameras to lower the resources utilization to minimum possible levels and still provide the expected quality output.

Hence it is recommended to use dual or multiple streams while adding video sources to Security Management System.

The 'Camera Configuration Guidelines' document (which is available separately) provides more detailed description on configuration options and steps for using multiple streams in Security Management System.

### 2.1.6 Video channel details

The 'Channels' link has sub-links, one for every video channel added in the system. Clicking on any of these sub-links displays the channel details page for that channel.

|                         | Security Management System - Server (User=admin,Privilege=Administra | ator) – 🗆 🗙                                |  |  |  |  |  |  |  |  |  |
|-------------------------|----------------------------------------------------------------------|--------------------------------------------|--|--|--|--|--|--|--|--|--|
| ► ★ ★ ★ ★               |                                                                      |                                            |  |  |  |  |  |  |  |  |  |
| 192.168.0.64            | 📝 Video devices – Channels – Main Gate Entry                         |                                            |  |  |  |  |  |  |  |  |  |
| New Office Building     | Channel Name Main Gate Entry                                         | A state on a state on a state of the state |  |  |  |  |  |  |  |  |  |
| Video devices           | Parameter Name Parameter Value                                       |                                            |  |  |  |  |  |  |  |  |  |
| Channels                | Channel ID VC MainGateEntry                                          | and the second second                      |  |  |  |  |  |  |  |  |  |
| Main Gate Entry         | Channel Description Main Gate Entry Camera                           |                                            |  |  |  |  |  |  |  |  |  |
| South Gate              | Video Source Type Video Clip                                         |                                            |  |  |  |  |  |  |  |  |  |
|                         | Display Resolution 320x240 pixels                                    |                                            |  |  |  |  |  |  |  |  |  |
| Sequences               | Recording Resolution 320x240 pixels                                  |                                            |  |  |  |  |  |  |  |  |  |
| Audio devices           | Recording Mode Continuous                                            | Y flip video                               |  |  |  |  |  |  |  |  |  |
| Device groups           | Manual Recording State Off                                           | Show analytics status                      |  |  |  |  |  |  |  |  |  |
| Status                  | Recording Drive D:\                                                  |                                            |  |  |  |  |  |  |  |  |  |
| Reports and Export      | Video Parameters -                                                   |                                            |  |  |  |  |  |  |  |  |  |
|                         | - Video clip path E:\SampleMedia\Sample004.avi                       | Camera PTZ                                 |  |  |  |  |  |  |  |  |  |
| Communication           |                                                                      |                                            |  |  |  |  |  |  |  |  |  |
| Security devices        |                                                                      |                                            |  |  |  |  |  |  |  |  |  |
| Keyboards and Joysticks |                                                                      |                                            |  |  |  |  |  |  |  |  |  |
| Users and Privileges    | GPS co-ordinates                                                     |                                            |  |  |  |  |  |  |  |  |  |
| Alarm management        | Use GPS co-ordinates                                                 |                                            |  |  |  |  |  |  |  |  |  |
| Data management         | Latitude: 0                                                          |                                            |  |  |  |  |  |  |  |  |  |
| Remote backup           | Longitude: 0                                                         |                                            |  |  |  |  |  |  |  |  |  |
| Tasks                   |                                                                      |                                            |  |  |  |  |  |  |  |  |  |
| Linked servers          | A 3 2 3 10                                                           | <b>ee</b>                                  |  |  |  |  |  |  |  |  |  |
| Server settings         |                                                                      |                                            |  |  |  |  |  |  |  |  |  |
|                         |                                                                      |                                            |  |  |  |  |  |  |  |  |  |

The channel details page shows the configuration settings along with the video source information, resolutions and also the live video thumbnail view.

Use **Solution** (present immediate to channel name) to change video channel name.

**'Y-flip video'** checkbox can be used to enable flipping of video in Y direction. This setting is useful when the video orientation for any video channel does not match with the software orientation and the video is upside down by default.

**'Show analytics status'** check box can be used to embed video analytics metadata when analytics is enabled for this video channel.

'Motion detection' option can be one of the following 3 sub-options.

- 'Motion detection off' application will not do motion detection on channel.
- 'Motion from application' motion detection is processed from application.
- 'Motion from camera' motion detection is done by camera and application will use this information to save the alarm.

SmartVMS<sup>TM</sup> Security Management System Server – User Guide www.smart-vms.com

## **SmartVMS**™

Camera PTZ – Check this option if the video channel supports PTZ operations.

This will add 'Camera PTZ' button <sup>11</sup> to the bottom part of the page.

Use **Solution** to update video channel parameters.

Use

Use

button to update recording settings for the video channel.

Use *button to adjust image properties like brightness, contrast etc.* 

button can be used to configure video analytics settings for that channel.

Use button (disabled in above figure, this button will be enabled when analytics is ON for the video channel) can be used to reset the analytics processing and to restart the analytics processing.

Use button to control pan-tilt-zoom for the video channel. You can also configure camera 'Presets' and 'Tour' from the popped up dialog.

Use button to reset the camera. Application will reset the camera stream by disconnecting from this camera and reconnect to it immediately. This button expected to be used only in extreme cases where there is accidental or abrupt changes to network or camera by which camera is not showing video stream in the application.

You can also define GPS co-ordinates (Latitude and Longitude) of the camera by enabling 'Use GPS co-ordinates', the GPS coordinates information '<geo:lat>' and '<geo:long>' is included in the RSS feed response of alarm if enabled for camera.

Other options (dependent on camera feature support)

- → Configuring 'Camera alarms' use button
- → Send audio to camera (2-way audio) check box below 'Camera PTZ' option.
- ➔ Motion detection settings button → can be seen when 'Motion detection from application' is selected – can be used to configure motion detection parameters such as motion detection sensitivity, area on which motion detection to be performed etc.

### 2.1.7 Recording settings/plan/options

The recording settings can be configured for each channel independently.

|                                                                                                    | F                | Reco | ordi        | ing      | se       | ttin     | gs       | - M      | lain | n Ga  | ate | Ent  | ry   |     |      |      |     |     |             |             |     |    |    |     | ×  |
|----------------------------------------------------------------------------------------------------|------------------|------|-------------|----------|----------|----------|----------|----------|------|-------|-----|------|------|-----|------|------|-----|-----|-------------|-------------|-----|----|----|-----|----|
| Channel details Channel ID: VC_MainGateEntry Channel Description: Main Gate Entry Camera Video Source Type: Video Clip Recording Drive: D:\  Recording mode |                  |      |             |          |          |          |          |          |      |       |     |      |      |     |      |      |     |     |             |             |     |    |    |     |    |
| ○ Continuous ○ No re                                                                                                    | -                |      |             |          |          |          | (        | • R      | tule | ba    | ise | ł    | Bo   | oth |      |      |     |     | <b>&gt;</b> |             |     |    |    |     | 2  |
| Select                                                                                                    | -                | -    |             | -        | -        |          | -        | -        | _    | -     | -   |      |      |     |      |      |     |     |             |             |     |    |    |     |    |
| 0                                                                                                    | Days/Hours->     | 0    | 1           | 2        | 3        | 4        | 5        | 6        | 7    | 8     | 9   | 10   | 11   | 12  | 13   | 14   | 15  | 16  | 17          | 18          | 19  | 20 | 21 | 22  | 23 |
| ○ De-select                                                                                                    | Sunday<br>Monday |      | ╞           |          |          | $\vdash$ | $\vdash$ | $\vdash$ |      | ╞     |     |      |      |     |      |      |     |     |             |             |     |    |    |     |    |
|                                                                                                    | Tuesday          |      |             |          |          | ╞        | ╞        | ╞        |      | ╞     | ╢── |      |      |     |      |      |     |     | $\parallel$ | $\parallel$ |     |    |    |     |    |
|                                                                                                    | Wednesday        |      | $\vdash$    | $\vdash$ |          | ╢──      | ╞        | ┢        |      | ╞     | ╟   |      |      |     |      |      |     |     | $\vdash$    | $\vdash$    |     |    |    |     |    |
|                                                                                                    | Thrusday         |      | $\parallel$ | ╞        |          | ╢──      | ╞        | ╞        |      | ╞     | ╟   |      |      |     |      |      |     |     | $\vdash$    |             |     |    |    |     |    |
|                                                                                                    | Friday           |      | $\parallel$ | ╞        |          | ╢──      | ╞        | ╞        | ╞    | ╞     | ╢── |      |      |     |      |      |     |     | ╞           |             |     |    |    |     |    |
|                                                                                                    | Saturday         |      |             | ╞        | $\vdash$ | ╢──      | ╞        | ╢──      | ╞    | ╞     | ╢── |      |      |     |      |      |     |     | ╞           |             |     |    |    |     |    |
|                                                                                                    | Saturday         |      |             |          |          |          | +        |          |      |       | -   |      |      |     |      |      |     |     |             |             |     |    |    |     | -  |
| □ Enable 7/18/2014 ∨                                                                                                    | Override 1       |      |             |          |          |          |          |          |      |       |     |      |      |     |      |      |     |     |             |             |     |    |    |     |    |
| □ Enable 7/19/2014 ∨                                                                                                    | Override 2       |      |             |          |          |          | $\vdash$ | $\vdash$ |      | ╞     | ╞   |      |      |     |      |      |     |     |             |             |     |    |    |     |    |
| □ Enable 7/20/2014 ∨                                                                                                    | Override 3       |      | $\vdash$    |          |          | $\vdash$ | ╞        | $\vdash$ |      | ╞     | ╞   |      |      |     |      |      |     |     |             |             |     |    |    |     |    |
| □ Enable 7/20/2014 ∨                                                                                                    | Override 4       |      |             |          |          | $\vdash$ | ╞        | +        |      | ╞     | ╞   |      |      |     |      |      |     | H   |             |             |     |    |    |     |    |
| □ Enable 7/22/2014 ∨                                                                                                    | Override 5       |      |             |          |          |          |          | $\vdash$ |      |       |     |      |      |     |      |      |     | H   |             |             |     |    |    |     |    |
|                                                                                                    | overnie 5        |      | 1           |          | Π        | 1        | 1        | Π        | Π    | I     | 1   | 1    |      |     |      |      |     |     | 1           | 1           | Π   |    |    |     |    |
|                                                                                                    |                  |      |             |          |          |          |          |          |      |       |     |      |      |     |      |      |     |     |             |             |     |    |    |     |    |
| Record on alarm settings                                                                                                    |                  |      |             |          | _        | _        |          |          |      |       |     |      |      |     |      |      |     |     |             |             |     |    |    |     |    |
| Pre alarm recording: 10                                                                                                    | ) secon          | ds   |             |          | L        |          |          |          |      |       |     |      | alar |     |      |      |     | (lo |             |             | oth |    |    | •   |    |
|                                                                                                    |                  | da   |             |          |          | Pr       | e-a      | larn     | n fu | ill F | PS  | reco | ordi | ng  | inte | erva | al: |     | 10          | )           |     |    |    | ond | -  |
| Post alarm recording:         10         seconds         Post-alarm full FPS recording interval:         10         seconds                                 |                  |      |             |          |          |          |          |          |      |       |     |      |      |     |      |      |     |     |             |             |     |    |    |     |    |

The recording drive to record the data for this selected channel can be selected from the available options. The available options include all the recording drives configured in the software. The recording drives can be configured from the 'Data management -> Recording drives' settings page.

Recording mode can be one of the following

- 1. Continuous application will record video stream continuously.
- 2. No recording application will not record any video data from the stream.
- 3. Rule based this option has 3 sub-options
  - a. Scheduled –

User can configure the schedule for recording video stream day wise. User can select or deselect recording for each hour available in a week. Application also provides 5 dates which user can override and provide different settings for these dates. When overridden, application ignores day based setting for this date and follows the overridden schedule. The override happens only for the specified dates, the recording schedule switches back to the normal configuration at the end of the day (00 hours)

#### b. Alarm based -

User can choose to record video stream only when application learns any alarm. User can configure 'pre alarm recording' and 'post alarm recording' time. E.g. if user has configured 10 seconds for both pre and post alarm recording, then when application learns any alarm for video stream then application will record video streams from 10 seconds back of this alarm to 10 seconds forth of this alarm. This way user will have better recorded data of the alarm situation to observe.

#### c. Both -

User has an option to record both in schedule and alarm based too. When either of the schedule or alarm condition is met, the application will start recording video stream.

**Record at full FPS on alarm (low FPS on no-alarm)** – This feature is available in 'Continuous', Rule based- Schedule' and 'Rule based – Both' recording mode. When checked, application will record stream at low FPS (frames per second) when there is no alarm, thus saving disk space. When application receive any alarm, it will save video stream at full FPS from specified 'pre-alarm full FPS recording interval' to 'post-alarm full FPS recording interval'.

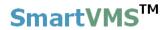

Click on 'Camera PTZ' button on 'Video details page' to popup camera PTZ dialog box. It has 3 tabs.

### 2.1.8 Camera configuration – PTZ

Use PTZ buttons available on the user interface to move camera, you can also adjust focus and iris. Camera video is shown at right part of the dialog which will immediately reflect the changes made to the camera position.

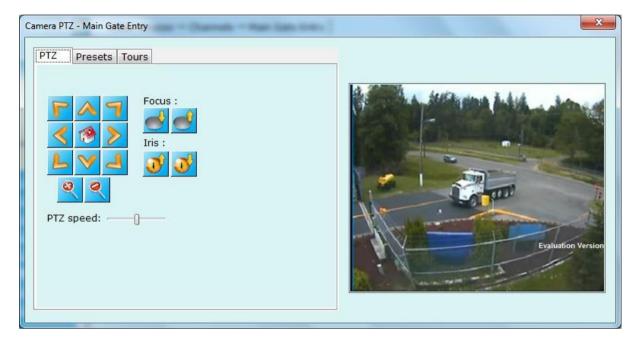

### 2.1.9 Camera configuration – Presets

If camera supports configuring presets, this tab will be visible. 'Preset list' contains all the already configured presets for the camera.

| Camera PTZ - Main Gate Entry                                                                                                    | × |
|----------------------------------------------------------------------------------------------------|---|
| PTZ Presets   Preset name :   NewPreset   Preset list:   S. Preset name   1   Home   2   WaterTankPosition   3   NewPreset    PTZ speed:  PTZ speed:  PTZ speed:  PTZ speed:  PTZ speed:  PTZ speed:  PTZ speed:  PTZ speed:  PTZ speed:  PTZ speed:  PTZ speed:  PTZ speed:  PTZ speed:  PTZ speed:  PTZ speed:  PTZ speed: PTZ speed: PTZ speed: |   |
|                                                                                                    |   |

By default, application adds 'Home' preset when camera is added. You cannot delete 'Home' preset as it will be used as reference position when 'Video Analytics' features are used for the camera.

To add new preset for the camera, adjust camera position using available PTZ

buttons. Specify preset name and click on **to** button to add new preset. The added preset can be seen in preset list and its image on right hand side the list.

Select any preset from the list, right hand side image will be updated to **show selected preset position snapshot.** 

Select any preset from the list and click **from** button to **remove preset** from the camera

To update any preset, adjust camera position as per your requirement, then select

any preset from the list and click button. Selected preset will get updated with this new position after getting confirmation from user and preset snapshot image too gets updated.

Select any preset from the list and click *button* to move the camera to selected preset position.

### 2.1.10 Camera configuration - Tours

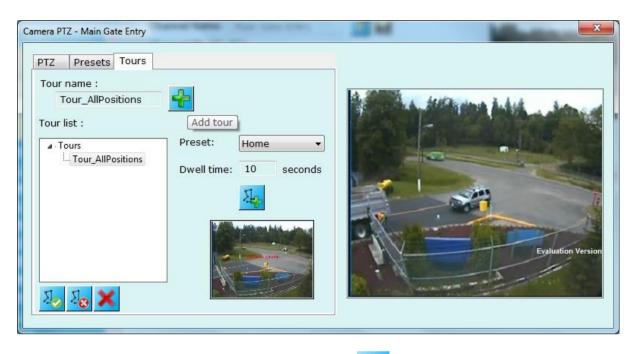

For adding 'Tour', first enter tour name and click on **to** button to add tour name to the 'Tour list' tree control.

Select tour name from the tree control and now you can go on adding 'Presets' to selected tour name from tree control.

Select any preset from the list, enter dwell time (time in seconds to which preset

should be shown before moving to next preset in a tour), and click on button to add preset to tour. Tree control will show added presets with their dwell time below the tour name. (Please refer screenshot at below page where tour is configured to 3 presets)

Keep doing same procedure to add more presets as per your choice.

Select any node (preset name or tour name) from the tree control and click button to remove selected node from the list.

Click on **b** to start the tour.

Click on **to** stop the tour.

Screenshot where tour 'Tour\_AllPositions' is configured with 3 preset from camera 'Main Gate Entry'

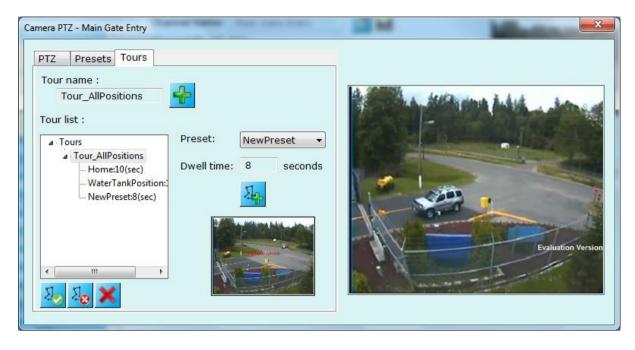

### 2.1.11 Analytics settings

User can set various analytics settings from below dialog. Settings include the area to be under supervision; by default application processes all the area for different types of alarms.

User can select for analytics options available like Intrusion detection, line crossing, wrong direction movement detection, un-attended object detection, asset protection, scene change, and object stopped, illegal parking, crowd detection, and license plate recognition.

 Analytics

 Advanced Settings

 Scheduler Settings

 Calibration

 Intrusion Alarm Settings

 Calibration

 Intrusion Alarm Processing

 Mong Direction

 Intrusion Movement

 Intruston Revenuest

 Intruston Revenuest

 Intruston Revenuest

 Detection Zone

 Dispect Counting

 Accel Protection

 Dispect Stopped

 Integer Parking

 Object Counting

 Crowel Detection

 Integer Plate Detector

 Please use mouse left button click to select points which define the zone.

 Image Stopped

 Integer Plate Detector

 Integer Plate Detector

Advanced users further can set more parameters for each analytics type.

'Enable analytics processing' should be checked and detection zone should be updated as per the requirement.

Update schedule for which analytics should be active from 'Scheduler settings' on this page.

Tweak parameters from 'Advanced settings' option available with every type of analytics module.

For more than one rule within the specific analytics module (e.g. Intrusion) – click

on button.

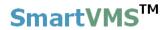

## 2.2 Video Devices - Sequences

This link displays the list of currently configured video sequences. A video sequence is a sequence of video channels, with dwell time specified for each channel. The video sequences can be used in the live view or playback view for patrol mode video display.

There are two modes for sequence display.

### 2.2.1 Video view mode

This shows playing video sequences with video and their dwell time.

|                                                | Security Management System - Server (User=admin,Privilege=Administrator) -                                                                                                    |
|------------------------------------------------|----------------------------------------------------------------------------------------------------|
| Image: wide wide wide wide wide wide wide wide | ▲       ▶       Image: Sector Sector |
|                                                | Video devices - Sequences                                                                                                    |
|                                                | Page 01 of 01                                                                                                    |
| Video devices                                  |                                                                                                    |
| Channels                                       | SQ_AllCamera                                                                                                    |
| Sequences                                      |                                                                                                    |
| SQ_AllCamera                                   |                                                                                                    |
| Audio devices                                  | Calabor Water                                                                                                    |
| Device groups                                  |                                                                                                    |
| Status                                         |                                                                                                    |
| Reports and Export                             |                                                                                                    |
| Communication                                  |                                                                                                    |
| Security devices                               |                                                                                                    |
| Keyboards and Joysticks                        |                                                                                                    |
| Users and Privileges                           |                                                                                                    |
| Alarm management                               |                                                                                                    |
| Data management                                |                                                                                                    |
| Remote backup<br>Tasks                         |                                                                                                    |
| Linked servers                                 |                                                                                                    |
| Server settings                                |                                                                                                    |
| Video panorama                                 | 🚽 🔿 List view 💿 Video view 🔣 🚺 💶 🔁 🗾                                                                                                    |
|                                                |                                                                                                    |

The 'Add sequence' button ( or or on video window) can be used to configure a new video sequence. This will pop up a dialog box (see figure below) which allows you to name your video sequence, add description of video sequence and define or add video channels to video sequence with their dwell time.

Use user control available on dialog for adding video channel to the sequence, removing video channel from the sequence and changing video channel execution

order (Move up 1 and move down 4) buttons.

SmartVMS<sup>TM</sup> Security Management System Server – User Guide www.smart-vms.com

X

| Add Sequence | 100 4                               |              | 100            |                                                                                                    |
|--------------|-------------------------------------|--------------|----------------|----------------------------------------------------------------------------------------------------|
|              | Channel Group                       | : CG_AllChar | nnels          | •                                                                                                    |
|              | Sequence Name                       |              | amera          |                                                                                                    |
| S            | equence Descriptior                 |              | Sequence       |                                                                                                    |
|              | Channel Name<br>Channel Descriptior |              | 2004)<br>2004) | WE WE ALL                                                                                                    |
|              | Dwell Time                          | 4            | seconds        | . And the second second |
|              | Sequence Details                    | -            |                | Video Channel Descrin                                                                                                    |
|              | Sequence Details<br>Video Chann     | video Cha    | Dwell Time     | Video Channel Descrip                                                                                                    |
|              | Sequence Details                    | video Cha    |                | Video Channel Descrip<br>Main Gate Entry Came<br>South Gate Camera                                                                                                    |

After adding video sequence, application starts showing video sequence at the dialog.

0

You can add more sequence by repeating above steps.

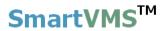

### 2.2.2 List view mode

This link shows the list of video sequence, their name and description. You can add sequence, remove selected sequence or see details about the sequence using controls available on the page.

| 2                                          | Security M | lanageme   | ent System - Server | (User=admin,Privilege=Administrato | r) – 🗆       |
|--------------------------------------------|------------|------------|---------------------|------------------------------------|--------------|
| <b>&gt;&gt; &gt;&gt; &gt;&gt; &gt;&gt;</b> | _          |            |                     |                                    | V 14.07.11.0 |
| 192.168.0.64                               |            | leo device | s → Sequences       |                                    |              |
| New Office Building                        | 🧷          |            |                     |                                    |              |
| Video devices                              | ^          | <b>1</b>   | <b>—</b>            |                                    |              |
| Channels                                   |            | Sr No.     | Sequence Name       | Sequence Description               |              |
| Main Gate Entry                            |            | 1          | SQ_AllCamera        | Camera Viewing Sequence 001        |              |
| South Gate                                 |            |            |                     |                                    |              |
| Sequences                                  |            |            |                     |                                    |              |
| SQ_AllCamera                               |            |            |                     |                                    |              |
| Audio devices                              |            |            |                     |                                    |              |
| Device groups                              |            |            |                     |                                    |              |
| Status                                     |            |            |                     |                                    |              |
| Reports and Export                         |            |            |                     |                                    |              |
| Communication                              |            |            |                     |                                    |              |
| Security devices                           |            |            |                     |                                    |              |
| Keyboards and Joysticks                    |            |            |                     |                                    |              |
| Users and Privileges                       |            |            |                     |                                    |              |
| Alarm management                           |            |            |                     |                                    |              |
| Data management                            |            |            |                     |                                    |              |
| Remote backup                              |            |            |                     |                                    |              |
| Tasks                                      |            | 🖲 List vi  | ew 🛛 Video viev     | /                                  |              |
| Linked servers                             | ¥          |            |                     |                                    |              |

The 'Remove sequence' button can be used to delete the currently selected video sequence.

The 'Detail' button **b** used to view the settings of the currently selected video sequence.

The 'Up' and 'Down' buttons can be used to change the sequence of the video sequences in the list.

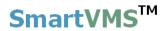

### 2.2.3 Sequences details

The 'Sequences' link has sub-links, one for every video sequence configured in the system. Clicking on any of these sub-links displays the video sequence details page for that sequence. The sequence details page shows the list of video channels in that video sequence, along with their dwell times.

|                                                                                                    | Securi | ity Man | agem     | ent System - Se | ver (User=admin            | ,Privilege=Ad | Iministrato            | r) – 🗆 🗙        |
|----------------------------------------------------------------------------------------------------|--------|---------|----------|-----------------|----------------------------|---------------|------------------------|-----------------|
| Image: select select |        |         |          |                 | ***<br>***                 | P             |                        | V 14.07.11.01   |
| 192.168.0.64                                                                                                    | 2      | Video   | device   | es → Sequences  | → SQ_AllCamera             |               |                        |                 |
| New Office Building                                                                                                    | 2      | Se      | equenc   | e Name:         | SQ_AllCamera               |               |                        |                 |
| Video devices                                                                                                    | ^      |         | -        | e Description:  | Camera Viewing             | Cogueree 001  |                        |                 |
| Channels                                                                                                    |        |         |          |                 | -                          | Sequence 001  |                        |                 |
| Main Gate Entry                                                                                                    |        | Ch      | hannel   | Group:          | CG_AllChannels             |               |                        |                 |
| South Gate                                                                                                    |        |         |          | Video Chann     | Video Chann                | D 11 7        | 141 01                 |                 |
| Sequences                                                                                                    |        |         |          |                 | VIDEO Chann<br>VC_MainGate |               | Video Cha<br>Main Gate |                 |
| SQ_AllCamera                                                                                                    |        | 2       |          | South Gate      | VC_SouthGate               | 10            | South Gal              |                 |
| Audio devices                                                                                                    |        |         |          |                 |                            |               |                        | 00-2            |
| Device groups                                                                                                    |        |         |          |                 |                            |               |                        | AV              |
| Status                                                                                                    |        |         |          |                 |                            |               |                        | A               |
| Reports and Export                                                                                                    |        |         |          |                 |                            |               |                        | Main Gate Entry |
| Communication                                                                                                    |        |         |          |                 |                            |               |                        | Main Gate Entry |
| Security devices                                                                                                    |        |         |          |                 |                            |               |                        |                 |
| Keyboards and Joysticks                                                                                                    |        |         |          |                 |                            |               |                        |                 |
| Users and Privileges                                                                                                    |        |         |          |                 |                            |               |                        |                 |
| Alarm management                                                                                                    |        |         |          |                 |                            |               |                        |                 |
| Data management                                                                                                    |        | <       |          |                 |                            |               | >                      | <b>↓</b>        |
| Remote backup                                                                                                    |        |         |          |                 |                            |               | ,                      |                 |
| Tasks                                                                                                    |        | 1       | <u>⁄</u> |                 |                            |               |                        |                 |
| Linked servers                                                                                                    | ~      |         |          |                 |                            |               |                        |                 |

Any row from the list can be selected, and the corresponding video channel is treated as the currently selected video channel. Live video is displayed for the currently selected video channel at right hand side.

The 'Up' and 'Down' buttons can be used to change the sequence of the video channels in the list, and hence in the video sequence.

The 'Edit sequence...' button can be used to edit the video sequence, this pops up same dialog box as that of add video sequence. You can change video sequence settings using user interface controls from this dialog.

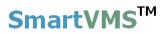

## 2.3 Audio Device

This link displays list of currently added video devices. And lets you add audio devices.

| Image: Solution of the set ings     Image: Solution of the set ings     Image: Solution of | Security                | y Management System - Server | (User=admin,Privilege=Administ | rator) – 🗆   |
|----------------------------------------------------------------------------------------------------|-------------------------|------------------------------|--------------------------------|--------------|
| New Office Building     Video devices   Audio devices   Audio devices   > Channels   Device groups   Status   Reports and Export   Communication   Security devices   Keyboards and Joysticks   Users and Privileges   Alarm management   Data management   Data management   Remote backup   Tasks   Linked servers   Server settings   Video panorama                                                                                                    |                         |                              |                                | V 14.07.11.0 |
| Video devices   Audio devices   Audio devices   Channels   Device groups   Status   Reports and Export   Communication   Security devices   Keyboards and Joysticks   Users and Privileges   Alarm management   Data management   Catamanagement   Data management   Catamanagement   Server settings                                                                                                    | 192.168.0.64 🧨          | Audio devices → Channels     |                                |              |
| Audio devices   Channels   Device groups   Status   Reports and Export   Communication   Security devices   Keyboards and Joysticks   Users and Privileges   Alarm management   Data management   Remote backup   Tasks   Linked servers   Server settings                                                                                                    | New Office Building 🧳   |                              |                                |              |
| Channels   Device groups   Status   Reports and Export   Communication   Security devices   Keyboards and Joysticks   Users and Privileges   Alarm management   Data management   Data management   Tasks   Linked servers   Server settings   Video panorama                                                                                                    | Video devices           | 📌 🖭 🗶 🦞 🦞                    | 0                              |              |
| Device groups   Status   Reports and Export   Communication   Security devices   Keyboards and Joysticks   Users and Privileges   Alarm management   Data management   Data management   Tasks   Linked servers   Server settings   Video panorama                                                                                                    | Audio devices           | Sr No. Channel Name (        | Channel ID Description         | Parameter1   |
| Status   Reports and Export   Communication   Security devices   Keyboards and Joysticks   Users and Privileges   Alarm management   Data management   Data management   Remote backup   Tasks   Linked servers   Server settings   Video panorama                                                                                                    | ▶ Channels              |                              |                                |              |
| Reports and Export   Communication   Security devices   Keyboards and Joysticks   Users and Privileges   Alarm management   Data management   Data management   Data management   Tasks   Linked servers   Server settings   Video panorama                                                                                                    | Device groups           |                              |                                |              |
| Communication   Security devices   Keyboards and Joysticks   Users and Privileges   Alarm management   Data management   Data management   Tasks   Linked servers   Server settings   Video panorama                                                                                                    | Status                  |                              |                                |              |
| Security devices   Keyboards and Joysticks   Users and Privileges   Alarm management   Data management   Remote backup   Tasks   Linked servers   Server settings   Video panorama                                                                                                    | Reports and Export      |                              |                                |              |
| Keyboards and Joysticks   Users and Privileges   Alarm management   Data management   Remote backup   Tasks   Linked servers   Server settings   Video panorama                                                                                                    | Communication           |                              |                                |              |
| Users and Privileges Alarm management Data management Remote backup Tasks Linked servers Server settings Video panorama                                                                                                    | Security devices        |                              |                                |              |
| Alarm management Data management Remote backup Tasks Linked servers Server settings Video panorama                                                                                                    | Keyboards and Joysticks |                              |                                |              |
| Data management   Remote backup   Tasks   Linked servers   Server settings   Video panorama                                                                                                    | Users and Privileges    |                              |                                |              |
| Remote backup   Tasks   Linked servers   Server settings   Video panorama                                                                                                    | Alarm management        |                              |                                |              |
| Tasks Linked servers Server settings Video panorama                                                                                                    |                         |                              |                                |              |
| Linked servers Server settings Video panorama                                                                                                    |                         |                              |                                |              |
| Server settings Video panorama                                                                                                    |                         |                              |                                |              |
| Video panorama                                                                                                    |                         |                              |                                |              |
|                                                                                                    |                         | <                            |                                | >            |
| User interface settings                                                                                                    |                         |                              |                                |              |
|                                                                                                    | User interface settings |                              |                                |              |
|                                                                                                    |                         |                              |                                |              |

Use 'Add video device...' <sup>the button</sup> to add video device to the system.

| Add audio device ×                                                         |                                                                                                    |   |  |  |  |
|----------------------------------------------------------------------------|----------------------------------------------------------------------------------------------------|---|--|--|--|
| Channel name:<br>Channel ID:<br>Channel description:<br>Audio source type: | Add audio device          Audio Parking Entrance         AD_       AudioParkingEntrance         Audio Parking Entrance description         Microphone (2- High Definition | × |  |  |  |
|                                                                            | <b>₽</b>                                                                                                    |   |  |  |  |
| SmartVMS <sup>™</sup> Secu                                                 | rity Management System Server – User Guide                                                                                                    |   |  |  |  |

www.smart-vms.com

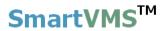

Enter details for audio device name and desciption and select audio source type from list.

Click on 'Add' button to add audio device to system.

This will popup recording selection dialog for audio device, configure recording

settings for audio device and click 'Save' button to save settings.

| Recording settings - Au                                                                                                    | udio Parking En  | trance      | ×  |
|----------------------------------------------------------------------------------------------------|------------------|-------------|----|
| Channel details<br>Channel name: AD_AudioParkingEntrance<br>Channel description: Audio Parking Entrance description<br>Device name: Microphone (2- High Definition<br>Recording drive: D:\ |                  |             | )) |
| Recording mode  Continuous O No recording                                                                                                    | ○ Rule based     | Scheduled Y |    |
| Recording schedule settings Scheduled record                                                                                                    | ding is disabled |             |    |

The 'Remove selected audio device **K** button can be used to delete the currently selected audio device.

The 'View audio device details' button **be** can be used to view the settings of the currently selected audio device.

The 'Up' and 'Down' buttons can be used to change the sequence of the video sequences in the list.

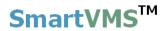

Use button to play audio from all channels, audio will start only for those for which audio has been enabled during addition/editing video channel.

Use **W** button to mute audio from all channels.

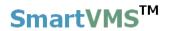

## 2.4 Device Groups

### **2.3.1 Groups**

The 'Device Groups' link lists all video devices and audio devices groups currently defined in the system. By default system adds 'CG\_AllChannels" group which includes all the video devices and audio devices from the system. You can define device groups as per your need.

| S                       | ecurity M | anagem   | nent System - Server (User | =admin,Privilege=Administrator)         |   | - 🗆 🗙       |
|-------------------------|-----------|----------|----------------------------|-----------------------------------------|---|-------------|
| ▶ 🐼                     |           |          |                            | i / / / / / / / / / / / / / / / / / / / |   | 14.07.11.01 |
| 192.168.0.64            |           | ice grou | ups → Groups               |                                         |   |             |
| New Office Building     | 2         |          | D                          |                                         |   |             |
| Video devices           | ^         | T        | 8== 🗡                      |                                         |   |             |
| Audio devices           |           | Sr No.   | Device Group Name          | Device Group Description                |   |             |
| Device groups           |           | 1        | CG_AllChannels             | All Channels                            |   |             |
| ▶ Groups                |           |          |                            |                                         |   |             |
| CG_AllChannels          |           |          |                            |                                         |   |             |
| Status                  |           |          |                            |                                         |   |             |
| Reports and Export      |           |          |                            |                                         |   |             |
| Communication           |           |          |                            |                                         |   |             |
| Security devices        |           |          |                            |                                         |   |             |
| Keyboards and Joysticks |           |          |                            |                                         |   |             |
| Users and Privileges    |           |          |                            |                                         |   |             |
| Alarm management        |           |          |                            |                                         |   |             |
| Data management         |           |          |                            |                                         |   |             |
| Remote backup           |           |          |                            |                                         |   |             |
| Tasks                   |           |          |                            |                                         |   |             |
| Linked servers          |           |          |                            |                                         |   |             |
| Server settings         |           |          |                            |                                         | , |             |
| Video panorama          |           |          |                            |                                         |   |             |
| User interface settings | ×         |          |                            |                                         |   |             |

The 'Add new device group' button can be used to add new group to the system. This will pop up a dialog box (see figure below) which allows you to name your group, add description of group and define or add video channels and audio devices to group.

The 'Remove group' **M** button can be used to delete the currently selected group.

The 'Detail' button **be** can be used to view the details of the currently selected group.

|                                 | Add Can                                                  | nera ( | Group               | × |  |  |  |
|---------------------------------|----------------------------------------------------------|--------|---------------------|---|--|--|--|
| Group name:<br>Group descriptio | Group name:CG_Group001Group description:Device Group 001 |        |                     |   |  |  |  |
| Devices in group                | )                                                        |        |                     |   |  |  |  |
| Device name                     | Devic                                                    | e t    | Device description  |   |  |  |  |
| Main Gate Entr                  | y Video                                                  |        | Main Gate Entry Ca  |   |  |  |  |
| South Gate                      | Video                                                    |        | South Gate Camera   |   |  |  |  |
| Audio Parking E                 | Entry Audio                                              |        | Audio Parking Entry |   |  |  |  |
|                                 |                                                          |        |                     |   |  |  |  |
|                                 |                                                          |        |                     |   |  |  |  |
| Devices not in g                | roup                                                     |        | A V 🕯               |   |  |  |  |
| Device name                     | Device t                                                 | Devi   | ice description     |   |  |  |  |
|                                 |                                                          |        |                     |   |  |  |  |
|                                 |                                                          |        |                     |   |  |  |  |
|                                 |                                                          |        |                     | _ |  |  |  |
|                                 |                                                          |        |                     |   |  |  |  |
|                                 |                                                          |        |                     | - |  |  |  |
| Exclusive dev                   | ice selection                                            | 1      |                     | _ |  |  |  |
|                                 |                                                          | 0      |                     |   |  |  |  |

Use

- To remove all devices from the group.
- To remove selected devices from the group.
- To add all video devices to the group.
- To add selected devices from 'Devices not in group' to 'Devices in group'

Use 'Exclusive device selection' to exclude all the devices from 'Devices not in group' list which are already used in one or more device groups.

Click on 'Save' button to complete adding group to the system.

### 2.3.2 Group Details

The 'Group' link has sub-links, one for every group configured in the system. Clicking on any of these sub-links displays the details about that group. This details page shows all the video channels that are available in the group and all the video

channels that are not in the group. Click on 'Edit camera group settings...' **button** to change the settings. Change the 'Channels in group' list with the buttons

below it. After changes completed, click on 'Save camera group settings' button to save the changes.

| S                       | ecurity Management System     | - Server (User=adr | nin,Privilege=Administrator)                | - 🗆 🗙         |
|-------------------------|-------------------------------|--------------------|---------------------------------------------|---------------|
| <b>&gt;&gt;</b>         |                               |                    | P b 1                                       | V 14.07.11.01 |
| 192.168.0.64            | Pevice groups → Groups        | → CG_AllGateCame   | eras                                        |               |
| New Office Building     | 2                             |                    |                                             |               |
| Video devices           | Group Name:                   | CG_AllGateCamer    | as                                          | 2             |
| Audio devices           | Group Description:            | All Gate Cameras   |                                             |               |
| Device groups           | Group Description.            | All Gate Califeras |                                             | <b>.</b>      |
| Groups                  | _ · ·                         |                    |                                             | 0             |
| CG_AllChannels          | Devices in group              |                    |                                             |               |
| CG_AllGateCameras       | Device name                   | Device type        | Device description                          |               |
| Status                  | Main Gate Entry<br>South Gate | Video<br>Video     | Main Gate Entry Camera<br>South Gate Camera |               |
| Reports and Export      | Audio Parking Entry           |                    | Audio Parking Entry                         |               |
| Communication           |                               |                    |                                             |               |
| Security devices        |                               |                    |                                             |               |
| Keyboards and Joysticks |                               |                    |                                             |               |
| Users and Privileges    | Devices not in group          |                    |                                             |               |
| Alarm management        | Device name                   | Device type        | Device description                          |               |
| Data management         | Device name                   | Device type        | Device description                          |               |
| Remote backup           |                               |                    |                                             |               |
| Tasks                   |                               |                    |                                             |               |
| Linked servers          |                               |                    |                                             |               |
| Server settings         |                               |                    |                                             |               |
| Video panorama          | Exclusive device s            | election           |                                             |               |

Figure – Group details link for 'CG AllGateCameras' group.

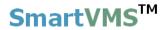

## 2.4 Status

The status link gives category wise quick status of the entire system. It has sub links.

### 2.4.1 Channel status

This link displays status for all configured video channels with details on each stream used and its current status. Summary which includes total cameras, total online cameras and total offline cameras is displayed at the bottom of the page.

Use 'Refresh' button **status** to get current channel status at any time.

Use 'Save' button to save channel status report to standard format like text, xml, or CSV format.

| Secu                    | irity Managem | ent System - Serv      | er (User=admin,Priv | vilege=Administrate | or)              | _ =                                     |
|-------------------------|---------------|------------------------|---------------------|---------------------|------------------|-----------------------------------------|
| ▶ 😵 📽<br>▲ ▲            |               |                        | 🥸 🗾                 | <u></u>             |                  | V 14.07.11.01                           |
| 192.168.0.64            | Status → Ch   | annel status           |                     |                     |                  | • • • • • • • • • • • • • • • • • • • • |
| New Office Building     |               |                        |                     |                     |                  |                                         |
| Video devices           | Video ch      | annel status:          |                     |                     | 1                | 3                                       |
| Audio devices           | Sr No.        | Channel Name           | Parameter1          | Display stream 1    | Display stream 2 | F                                       |
| Device groups           | 1             | Main Gate Entry        | E:\SampleMedia\     | Online              | Not used         | Г                                       |
| Status                  | 2             | South Gate             | E:\SampleMedia\     | Online              | Not used         | P                                       |
| Channel status          |               |                        |                     |                     |                  |                                         |
| Recording status        |               |                        |                     |                     |                  |                                         |
| Video analytics status  |               |                        |                     |                     |                  |                                         |
| Bandwidth status        |               |                        |                     |                     |                  |                                         |
| Storage space           |               |                        |                     |                     |                  |                                         |
| Video parameters        |               |                        |                     |                     |                  |                                         |
| Camera parameters       |               |                        |                     |                     |                  |                                         |
| Connected clients       |               |                        |                     |                     |                  |                                         |
| Phone Communication     |               |                        |                     |                     |                  |                                         |
| Reports and Export      | <             |                        |                     |                     |                  | >                                       |
| Communication           | Total car     | meras: 2               |                     |                     |                  |                                         |
| Security devices        | Online c      | ameras: 2<br>ameras: 0 |                     |                     |                  |                                         |
| Keyboards and Joysticks |               | offline cameras: 0     |                     |                     |                  |                                         |
| Users and Privileges    |               |                        |                     |                     |                  |                                         |
| Alarm management 🗸      |               |                        |                     |                     |                  |                                         |

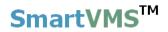

### 2.4.2 Recording status

This link displays recording mode used for all configured video channels in the system with recording drive used per video channel.

| <ul><li>▶</li><li>♦</li><li>♦</li><li>♦</li></ul> | _       |                   | rer (User=admin,P | rivilege=Administra |                  | 14.07.11.01 |
|---------------------------------------------------|---------|-------------------|-------------------|---------------------|------------------|-------------|
| 192.168.0.64                                      |         | Recording status  |                   |                     |                  |             |
| New Office Building                               | 2       |                   |                   |                     |                  |             |
| Video devices                                     | ^ Video | recording status: |                   |                     | S 🔁              |             |
| Audio devices                                     | Sr No   | . Channel Name    | Parameter1        | Recording Mode      | Recording Status |             |
| Device groups                                     | 1       | Main Gate Entry   | E:\SampleMed      |                     | Recording        |             |
| Status                                            | 2       | South Gate        | E:\SampleMed      | Continuous          | Recording        | _           |
| Channel status                                    |         |                   |                   |                     |                  |             |
| Recording status                                  |         |                   |                   |                     |                  |             |
| Video analytics status                            |         |                   |                   |                     |                  | _           |
| Bandwidth status                                  |         |                   |                   |                     |                  |             |
| Storage space                                     |         |                   |                   |                     |                  |             |
| Video parameters                                  |         |                   |                   |                     |                  | -           |
| Camera parameters                                 |         |                   |                   |                     |                  | -           |
| Connected clients                                 |         |                   |                   |                     |                  |             |
| Phone Communication                               |         |                   |                   |                     |                  |             |
| Reports and Export                                |         |                   |                   |                     |                  |             |
| Communication                                     |         |                   |                   |                     |                  |             |
| Security devices                                  | <       |                   |                   |                     |                  |             |
| Keyboards and Joysticks                           |         |                   |                   |                     |                  |             |
| Users and Privileges                              |         | 2                 |                   |                     |                  |             |
| Alarm management                                  | ~       |                   |                   |                     |                  |             |

Use button to save this report to text, xml or CSV format.

Use button to update recording plan for selected video channel.

Use button to reassign recording drives for all configured video channels in the system. The application intelligently re-assigns recording drives for all channels, to distribute the recording load. Please note that changing recording drive for a camera will result in loss of previously recorded data. Hence this button should be used carefully and is recommended to be used only during the initial configuration steps.

Use

button to refresh the recording of all video channels.

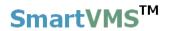

### 2.4.3 Video analytics status

This link displays the list of currently configured video channels and their video analytics status – whether video analytics in ON/OFF, details regarding status of features like Intrusion status, Line Crossing status, Wrong direction movement status etc.

| ▶ 🐼 😵                   | -   |          |              | <ul><li>✓ 100 min</li><li>✓ 100 min</li></ul> |      |            | <u>ک</u>  | 1             | V 14.03  |
|-------------------------|-----|----------|--------------|----------------------------------------------------------------------------------------------------|------|------------|-----------|---------------|----------|
| 92.168.0.64             | 2 9 | Status - | Video analy  | tics status                                                                                                    |      |            |           |               |          |
| ew Office Building      | 1   |          |              |                                                                                                    |      |            |           |               |          |
| /ideo devices           | ^   | Video    | anlytics sta | tus for all chann                                                                                                    | els: |            |           |               |          |
| Audio devices           |     | No.      | Channel      | Channel ID                                                                                                    | F    | Processing | Intrusion | Line crossing | Wrong (  |
| Device groups           |     |          |              | VC_MainGat                                                                                                    |      |            | Disabled  | Disabled      | Disabled |
| Status                  |     |          | South Gate   | VC_SouthGa                                                                                                    | E    | Off        | Disabled  | Disabled      | Disable  |
| Channel status          |     |          |              |                                                                                                    |      |            |           |               |          |
| Recording status        |     |          |              |                                                                                                    |      |            |           |               |          |
| Video analytics status  |     |          |              |                                                                                                    |      |            |           |               |          |
| Bandwidth status        |     |          |              |                                                                                                    |      |            |           |               |          |
| Storage space           |     |          |              |                                                                                                    |      |            |           |               |          |
| Video parameters        |     |          |              |                                                                                                    |      |            |           |               |          |
| Camera parameters       |     |          |              |                                                                                                    |      |            |           |               |          |
| Connected clients       |     |          |              |                                                                                                    |      |            |           |               |          |
| Phone Communication     |     |          |              |                                                                                                    |      |            |           |               |          |
| Reports and Export      |     |          |              |                                                                                                    |      |            |           |               |          |
| Communication           |     |          |              |                                                                                                    |      |            |           |               |          |
| Security devices        |     | <        |              |                                                                                                    |      |            |           |               | >        |
| Ceyboards and Joysticks |     |          |              |                                                                                                    |      |            |           |               | '        |
| Jsers and Privileges    |     |          | 1            |                                                                                                    |      |            |           |               |          |

Use button to status report to standard format like text, xml or CSV.

Use button to edit video analytics for selected video channel. Details on how to configure video analytics are discussed above.

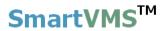

### 2.4.4 Bandwidth status

This link displays bandwidth consumed by each configured stream for all video configured video channels.

| <ul> <li>▶</li> <li>♦</li> <li>♦</li> <li>♦</li> </ul> |         |        |                | ()<br>() | <b>5</b>      | <u> </u>         |                  | V 14.07. |
|--------------------------------------------------------|---------|--------|----------------|----------|---------------|------------------|------------------|----------|
| 192.168.0.64                                           | 🧨 Statu | s → Ba | ndwidth status |          |               |                  |                  |          |
| New Office Building                                    | 2       |        |                |          |               |                  |                  |          |
| Video devices                                          | ^ Ne    | etwork | bandwidth usag | e for    | all channels: |                  |                  | 3        |
| Audio devices                                          | 9       | Sr No. | Channel Name   | P        | Display Strea | Display Strea    | Recording Str    | Analyti  |
| Device groups                                          |         | _      | Main Gate En   | E        |               | 0 Kbps           | 0 Kbps           | 0 Kbps   |
| Status                                                 | 2       | 2      | South Gate     | E        | 53946 Kbps    | 0 Kbps           | 0 Kbps           | 0 Kbps   |
| Channel status                                         |         |        |                |          |               |                  |                  |          |
| Recording status                                       |         |        |                |          |               |                  |                  |          |
| Video analytics status                                 |         |        |                |          |               |                  |                  |          |
| Bandwidth status                                       |         |        |                |          |               |                  |                  |          |
| Storage space                                          |         |        |                |          |               |                  |                  |          |
| Video parameters                                       |         |        |                |          |               |                  |                  |          |
| Camera parameters                                      |         |        |                |          |               |                  |                  |          |
| Connected clients                                      |         |        |                |          |               |                  |                  |          |
| Phone Communication                                    |         |        |                |          |               |                  |                  |          |
| Reports and Export                                     |         |        |                |          |               |                  |                  |          |
| Communication                                          | <       |        |                |          |               |                  |                  | >        |
| Security devices                                       |         |        |                |          |               |                  |                  |          |
| Keyboards and Joysticks                                |         |        |                |          | Total netwo   | rk bandwidth usa | ge: 80919.00 Kbp | S        |
| Users and Privileges                                   |         |        |                |          |               |                  |                  |          |

Use button to status report to standard format like text, xml or CSV.

Use 'Refresh' button is to get current bandwidth status at any time.

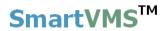

### 2.4.5 Storage space

This link lets you to check storage space utilization for particular minute by particular video channel.

Select video channel of your interest, timestamp of your choice and click on 'View

storage space utilization' button to know storage space used in mega-bytes (MB).

| Image: Solution of the status   Status   Channel status   Ndeo devices   Audio devices   Audio devices   Audio devices   Audio devices   Status   Channel status   Status   Channel status   Nideo analytics status   Bandwidth status   Storage space   Video parameters   Connected dients   Phone Communication   Reports and Export   Connected dients   Phone Communication   Security devices   Aution divices   Aution divices   Nideo parameters   Connected dients   Phone Communication   Reports and Export   Connected dients   Phone Communication   Security devices   Aution divices   Devices   Aution divices   Connected dients   Phone Communication   Reports and Export   Connected dients   Phone Communication   Reports and Export   Connected dients   Phone Communication   Reports and Privileges   Alarm management                                                                                                    | Secu                                                                            | urity Management System - Se | rver (User=admin,Privilege=Administrator)  | _ 🗆 🗙         |
|----------------------------------------------------------------------------------------------------|---------------------------------------------------------------------------------|------------------------------|--------------------------------------------|---------------|
| New Office Building   Video devices   Audio devices   Audio devices   Device groups   Status   Channel status   Recording status   Video analytics status   Bandwidth status   Storage space   Video parameters   Connected clients   Phone Communication   Reports and Export   Communication   Security devices   Keyboards and Joysticks   Users and Privileges                                                                                                    | <ul><li>►</li><li>►</li><li>►</li><li>►</li><li>►</li><li>►</li><li>►</li></ul> |                              |                                            | V 14.07.11.01 |
| Video devices   Audio devices   Device groups   Status   Channel status   Recording status   Video analytics status   Bandwidth status   Storage space   Video parameters   Camera parameters   Connected clients   Phone Communication   Security devices   Keyboards and Joysticks   Users and Privileges                                                                                                    | 192.168.0.64 🧨                                                                  | Status → Storage space       |                                            |               |
| Video devices       Audio devices         Audio devices       From         Device groups       7/18/2014 v         Status       To         Channel status       To         Recording status       Video analytics status         Video parameters       Video parameters         Connected clients       Phone Communication         Reports and Export       Communication         Security devices       Keyboards and Joysticks         Users and Privileges       Vienes                                                                                                    | New Office Building 🧳                                                           | Channel name:                | Main Cata Fata                             |               |
| Device groups       7/18/2014 v 15:49:17 *         Status       7/18/2014 v 15:49:17 *         Channel status       ************************************                                                                                                    | Video devices                                                                   |                              |                                            |               |
| Status       Channel status         Recording status       Image: Control of the status         Video analytics status       Image: Control of the status         Storage space       Video parameters         Connected clients       Image: Control of the status         Phone Communication       Image: Control of the status         Reports and Export       Image: Communication         Security devices       Image: Control of the status         Keyboards and Joysticks       Image: Control of the status         Users and Privileges       Image: Control of the status                                                                                                    | Audio devices                                                                   | From                         | 7/18/2014 ¥ 15:18:17 🔹                     |               |
| Status       Channel status         Recording status       Image: Control of the status         Video analytics status       Image: Control of the status         Storage space       Video parameters         Connected clients       Image: Control of the status         Phone Communication       Image: Control of the status         Reports and Export       Image: Communication         Security devices       Image: Control of the status         Keyboards and Joysticks       Image: Control of the status         Users and Privileges       Image: Control of the status                                                                                                    | Device groups                                                                   | То                           | 7/18/2014 ¥ 15:49:17                       |               |
| Recording status   Video analytics status   Bandwidth status   Storage space   Video parameters   Camera parameters   Connected clients   Phone Communication   Reports and Export   Communication   Security devices   Keyboards and Joysticks   Users and Privileges                                                                                                    | Status                                                                          | 10                           |                                            |               |
| Video analytics status         Bandwidth status         Storage space         Video parameters         Camera parameters         Connected clients         Phone Communication         Reports and Export         Communication         Security devices         Keyboards and Joysticks         Users and Privileges                                                                                                    | Channel status                                                                  |                              | <b>3</b>                                   |               |
| Bandwidth status<br>Storage space<br>Video parameters<br>Camera parameters<br>Connected clients<br>Phone Communication<br>Reports and Export<br>Communication<br>Security devices<br>Keyboards and Joysticks<br>Users and Privileges                                                                                                    | Recording status                                                                |                              |                                            |               |
| Storage space       Video parameters         Video parameters       Image: Storage space         Connected clients       Image: Storage space         Phone Communication       Image: Storage space         Reports and Export       Image: Storage space         Communication       Image: Storage space         Security devices       Image: Storage space         Keyboards and Joysticks       Image: Storage space         Users and Privileges       Image: Storage space                                                                                                    | Video analytics status                                                          | Y Axis-Storage               | Space(MB) X Axis-Time(DD/MM:XXX)           |               |
| Video parameters         Camera parameters         Connected clients         Phone Communication         Reports and Export         Communication         Security devices         Keyboards and Joysticks         Users and Privileges                                                                                                    | Bandwidth status                                                                | <sup>24</sup> <b>T</b>       |                                            |               |
| Camera parameters<br>Connected clients<br>Phone Communication<br>Reports and Export<br>Communication<br>Security devices<br>Keyboards and Joysticks<br>Users and Privileges                                                                                                    | Storage space                                                                   | 19 🚽                         |                                            |               |
| Connected clients       P       V       V                                                                                                    | Video parameters                                                                |                              |                                            |               |
| Phone Communication     07/10     16.24     16.30     16.42     07/18       Reports and Export     07/10     16.24     16.30     16.42     07/18       Communication     15.10     16.24     16.30     16.42     07/18       Security devices     Image: Communication     Image: Communication     Image: Communication       Keyboards and Joysticks     Image: Communication     Image: Communication       Users and Privileges     Image: Communication     Image: Communication                                                                                                    | Camera parameters                                                               |                              | and here and here and                      |               |
| Reports and Export     07/18     15.24     15.30     15.42     07/18       Communication     15.11     15.41     15.40     15.40       Security devices     Image: Communication of the temperature of temperature of t | Connected clients                                                               | 9 🛨                          |                                            |               |
| Communication       Security devices       Keyboards and Joysticks       Users and Privileges                                                                                                    | Phone Communication                                                             | 4                            | ↓<br>↓ ↓ ↓ ↓ ↓ ↓ ↓ ↓ ↓ ↓ ↓ ↓ ↓ ↓ ↓ ↓ ↓ ↓ ↓ |               |
| Security devices<br>Keyboards and Joysticks<br>Users and Privileges                                                                                                    | Reports and Export                                                              | 15.18                        |                                            |               |
| Keyboards and Joysticks<br>Users and Privileges                                                                                                    | Communication                                                                   |                              |                                            |               |
| Users and Privileges                                                                                                    |                                                                                 |                              |                                            |               |
|                                                                                                    | Keyboards and Joysticks                                                         |                              |                                            |               |
| Alarm management v                                                                                                    | Users and Privileges                                                            | <b>(==</b> )                 |                                            |               |
|                                                                                                    | Alarm management v                                                              |                              |                                            |               |

Use buuton to view storage space utilization for next slot in time.

Use buuton to view storage space utilization for previous slot in time.

### 2.4.6 Video parameters

Select video source type from available options and click on 'View button' button to list video stream parameters for all cameras of selected type. Parameter includes video resolutions, frame rates, bit rates, quality etc. for various stream inside the cameras.

The list adds more columns to show these settings.

You can save this report to standard formats using 'Save report' **button**.

Use 'Abort' button - to abort viewing video channel parameters.

| Sec                                                                             | curity Management System - Server (User=admin,Privilege=Administrator) | - 🗆 🗙         |
|---------------------------------------------------------------------------------|------------------------------------------------------------------------|---------------|
| <ul><li>►</li><li>►</li><li>►</li><li>►</li><li>►</li><li>►</li><li>►</li></ul> |                                                                        | V 14.07.11.01 |
| 192.168.0.64 🧳                                                                  | Status – Video parameters                                              |               |
| New Office Building 🥖                                                           |                                                                        |               |
| Video devices                                                                   | Video source type:                                                     |               |
| Audio devices                                                                   |                                                                        |               |
| Device groups                                                                   |                                                                        |               |
| Status                                                                          | Sr No. Channel Name Parameter1 Status                                  |               |
| Channel status                                                                  |                                                                        |               |
| Recording status                                                                |                                                                        |               |
| Video analytics status                                                          |                                                                        |               |
| Bandwidth status                                                                |                                                                        |               |
| Storage space                                                                   |                                                                        |               |
| Video parameters                                                                |                                                                        |               |
| Camera parameters                                                               |                                                                        |               |
| Connected clients                                                               |                                                                        |               |
| Phone Communication                                                             | No camera selected.                                                    |               |
| Reports and Export                                                              |                                                                        |               |
| Communication                                                                   |                                                                        |               |
| Security devices                                                                |                                                                        |               |
| Keyboards and Joysticks                                                         |                                                                        |               |
| Users and Privileges                                                            |                                                                        |               |
| Alarm management                                                                |                                                                        |               |

### 2.4.7 Camera Parameters

This link displays camera parameters for all cameras added in system. Parameters includes details of each stream, Y-Flip, Camera PTZ, Video analytics status, motion detection and audio settings etc.

| Se<br>Se<br>Se<br>Se<br>Se<br>Se | ecurity Management Syste           | m - Sei | ver (User=admin | ,Privilege=Administrator) |                   | 4.07.11.0 |
|----------------------------------|------------------------------------|---------|-----------------|---------------------------|-------------------|-----------|
| 192.168.0.64                     | Status - Camera par                | ameter  | s               |                           | • •               | 4.07.11.0 |
| New Office Building              | 2                                  |         |                 |                           |                   |           |
| Video devices                    | <ul> <li>Camera paramet</li> </ul> | ers:    |                 |                           | <u></u>           |           |
| Audio devices                    | Channel Name                       | I Dis   | play Stream1    | Display Stream2           | Recording Stream  |           |
| Device groups                    | Main Gate En                       |         | nfigured        | Single stream camera      | Single stream can |           |
| Status                           | South Gate                         | I Co    | nfigured        | Single stream camera      | Single stream can |           |
| Channel status                   |                                    |         |                 |                           |                   |           |
| Recording status                 |                                    |         |                 |                           |                   |           |
| Video analytics status           |                                    |         |                 |                           |                   |           |
| Bandwidth status                 |                                    |         |                 |                           |                   |           |
| Storage space                    |                                    |         |                 |                           |                   |           |
| Video parameters                 |                                    |         |                 |                           |                   |           |
| Camera parameters                |                                    |         |                 |                           |                   |           |
| Connected clients                |                                    |         |                 |                           |                   |           |
| Phone Communication              |                                    |         |                 |                           |                   |           |
| Reports and Export               |                                    |         |                 |                           |                   |           |
| Communication                    |                                    |         |                 |                           |                   |           |
| Security devices                 |                                    |         |                 |                           |                   |           |
| Keyboards and Joysticks          | <                                  |         |                 |                           | >                 |           |
| Users and Privileges             |                                    |         |                 |                           |                   |           |
| Alarm management                 | ✓                                  |         |                 |                           |                   |           |

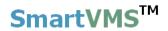

### 2.4.8 Connected clients

This link displays network connections done by client applications to this server. It lists connections in detail with client's IP address, description (reason for connection), channel ID used, and status of the connection.

Use 'Save report' button **button** to save the status. Use 'Refresh' button to view current status at any given time. \_ 🗆 🗙 Security Management System - Server (User=admin,Privilege=Administrator) 0 • **?** 6 (A) 0 V 14.07.11.01 192.168.0.64 1 Status - Connected clients New Office Building ð Connected client(s) information: /ideo device Audio devices Sr No. Client IP address Description Channel ID Status Normal connections 0 1 Device groups Status Channel status **Recording status** Video analytics status **Bandwidth status** Storage space Video parameters **Camera parameters** Connected clients Phone Communication Reports and Export Communication Security devices < 5 Keyboards and Joysticks Users and Privileges H Alarm management

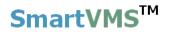

## 2.4.9 Phone communication

This page displays phone communication status with android application, please refer to 'Communication->Phone settings' for more information.

|                         | Security | Managem    | ent System - Serve | r (User=admin,Priv                      | ilege=Administra | itor)  | _ □           |
|-------------------------|----------|------------|--------------------|-----------------------------------------|------------------|--------|---------------|
| ▶ < < < < >>            | _        |            |                    | 100 III III IIII IIII IIIII IIIIIIIIIII | <u></u>          | 1      | V 14.07.11.01 |
| 192.168.0.64            | 🥐 S      | tatus → Ph | one Communication  | 1                                       |                  |        |               |
| Site_645A04A3DF13       | 1        |            |                    |                                         |                  |        |               |
| Video devices           | ^        |            |                    |                                         |                  |        | 8             |
| Audio devices           |          | Sr         | Request Time       | Request Type                            | Phone Number     | Status |               |
| Device groups           |          |            |                    |                                         |                  |        |               |
| Status                  |          |            |                    |                                         |                  |        |               |
| Channel status          |          |            |                    |                                         |                  |        |               |
| Recording status        |          |            |                    |                                         |                  |        |               |
| Video analytics status  |          |            |                    |                                         |                  |        |               |
| Bandwidth status        |          |            |                    |                                         |                  |        |               |
| Storage space           |          |            |                    |                                         |                  |        |               |
| Video parameters        |          |            |                    |                                         |                  |        |               |
| Camera parameters       |          |            |                    |                                         |                  |        |               |
| Connected clients       |          |            |                    |                                         |                  |        |               |
| Phone Communication     |          |            |                    |                                         |                  |        |               |
| Reports and Export      |          | Not con    | nected to smartpho | ne                                      |                  |        |               |
| Communication           |          |            |                    |                                         |                  |        |               |
| Security devices        |          |            |                    |                                         |                  |        |               |
| Keyboards and Joysticks |          |            |                    |                                         |                  |        |               |
| Users and Privileges    |          |            |                    |                                         |                  |        |               |
| Alarm management        | ~        |            |                    |                                         |                  |        |               |

## 2.5 Reports and Export

Using this link you can configure alarm reports and default video export settings (used in case of exporting videos directly using right click options available on video window).

### 2.5.1 Alarms

Check 'Enable daily reports' option and configure time, report format, and option to save report to predefined storage path (local storage or network attached storage or any other storage media accessible to server computer) or email report as an attachment to default or other email IDs.

| Secu                                                                                      | rity Management System - Server (User=admin,Privilege=Administrator) | - 🗆 🗙         |
|-------------------------------------------------------------------------------------------|----------------------------------------------------------------------|---------------|
| <ul><li>►</li><li>►</li><li>►</li><li>►</li><li>►</li><li>►</li><li>►</li><li>►</li></ul> |                                                                      | V 14.07.11.01 |
| 192.168.0.64 🧨                                                                            | Reports and Export → Alarms                                          | 1             |
| New Office Building 🧳                                                                     |                                                                      |               |
| Video devices                                                                             | ✓ Enable daily reports                                               | 17            |
| Audio devices                                                                             |                                                                      |               |
| Device groups                                                                             | Time: O V Hours Every Day                                            |               |
| Status                                                                                    | Report File Format: CSV File 🗸                                       | 0             |
| Reports and Export                                                                        | <ul> <li>Save report to file</li> </ul>                              |               |
| ▶ Alarms                                                                                  | Path: E:\DailyAlarmReports                                           |               |
| Default video export setting                                                              | E-mail report as attachment                                          |               |
| Communication                                                                             | Use default e-mail ID(s)                                             |               |
| Security devices                                                                          | Other e-mail ID(s)                                                   |               |
| Keyboards and Joysticks                                                                   | To;                                                                  |               |
| Users and Privileges                                                                      | CC:                                                                  |               |
| Alarm management                                                                          |                                                                      |               |
| Data management                                                                           |                                                                      |               |
| Remote backup                                                                             |                                                                      |               |
| Tasks                                                                                     |                                                                      |               |
| Linked servers                                                                            |                                                                      |               |
| Server settings                                                                           |                                                                      |               |
| Video panorama                                                                            |                                                                      |               |
| User interface settings 🗸 🗸                                                               |                                                                      |               |

Please note: For sending email as an attachment, you **must** configure email settings from 'Communication-> Email' tab with correct user name, password, and other server settings. Also please confirm that 'Test email' button at 'Communication->Email' tab works and you get email delivered at configured address.

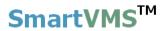

### 2.5.2 Default video export settings

Configure default settings for exporting videos. These settings will be used when user exports videos from right click video options (single video export or multiple video exports).

Configure export path, export format, watermarking option, watermarking color, text to be written on exported video, text font, channel name watermarking, and timestamp watermarking etc.

You can also enable password protection for exporting videos in native format.

You can also check 'Use specified file name for exported videos' to enable providing exported video file name instead of using default file name.

| Secu                         | rity Management System - Server (User=admin,Privilege=Administrator) – 🗖 |
|------------------------------|--------------------------------------------------------------------------|
| ▶ 😵 🐲<br>३३ ३४               |                                                                          |
| 192.168.0.64                 | Reports and Export – Default video export settings                       |
| New Office Building 📝        |                                                                          |
| Video devices                | Export path: E:\ExportedVideos\                                          |
| Device groups                | Export format: WMV-High Quality v                                        |
| Status                       |                                                                          |
| Reports and Export           | Enable watermarking                                                      |
| Alarms                       | Text color:                                                              |
| Default video export setting | ✓ Text Text                                                              |
| Communication                | Vertical spacing: 20 pixels                                              |
| Security devices             |                                                                          |
| Keyboards and Joysticks      | Channel name                                                             |
| Users and Privileges         | ✓ Video timestamp                                                        |
| Alarm management             |                                                                          |
| Data management              | Enable password protection for native export                             |
| Remote backup                | Username: admin                                                          |
| Tasks                        | Password:                                                                |
| Linked servers               |                                                                          |
| Server settings              | ✓ User specified file name for exported video                            |
| Video panorama               |                                                                          |
| User interface settings v    |                                                                          |
|                              |                                                                          |

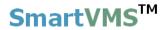

### 2.6 Communication

This link lets you to configure various communication parameters that server application will be using while communicating with other devices, software's etc.

### 2.6.1 Network

You can configure network parameters to be used by the server application.

| Image: Solution   Size   Audio devices   Audio devices   Audio devices   Status   Status   Status   Communication   Ports   Communication   Ports   TCP port I:   Stole streaming   Restrictions   RSS Feed settings   FTP settings   FTP port (UDP):   20001   HTTP port (CP):   102001   HTTP port (CP):   9900   Web address:   http://192.168.0.64:9900                                                                                                    |                         | Security Management System - Server (Use | er=admin,Privilege=Administrator) | - 🗆 🗙         |
|----------------------------------------------------------------------------------------------------|-------------------------|------------------------------------------|-----------------------------------|---------------|
| Site_645A04A3DF13   Video devices   Audio devices   Device groups   Status   Communication   Network   Email settings   Prots   TCP port (TCP):   1024   Video streaming   RSS Feed settings   External Database   Security devices   Keyboards and Doysticks   Users and Privileges   Aarm management                                                                                                    | ▶ 🔇 📽                   |                                          |                                   | V 14.07.11.01 |
| Video devices   Audio devices   Device groups   Status   Reports and Export   Communication   Network   Email settings   Phone settings   FTP settings   Video streaming   Restrictions   RSS Feed settings   External Database   Security devices   Keyboards and Joysticks   Users and Privileges   Alarm management                                                                                                    | 192.168.0.64            |                                          |                                   | 1             |
| Audio devices   Device groups   Status   Communication   I Network   Email settings   Phone settings   FTP settings   Video streaming   Restrictions   RSS Feed settings   External Database   Security devices   Keyboards and Joysticks   Users and Privileges   Alarm management                                                                                                    | Site_645A04A3DF13       | Input IP address (Connect                | ions to cameras)                  |               |
| Audio devices   Device groups   Status   Communication   I Network   Email settings   Phone settings   FTP settings   Video streaming   Restrictions   RSS Feed settings   External Database   Security devices   Keyboards and Joysticks   Users and Privileges   Alarm management                                                                                                    | Video devices           | Current: 192.1                           | 68.0.64                           | 2             |
| Device groups   Status   Current:   192.168.0.64   Communication   Network   Email settings   Phone settings   FTP settings   Video streaming   Restrictions   RSS Feed settings   External Database   Security devices   Keyboards and Joysticks   Users and Privileges   Alarm management                                                                                                    | Audio devices           | Select: 192                              | 168.0.64                          |               |
| Reports and Export   Communication   Network   Email settings   Phone settings   FTP settings   Video streaming   Restrictions   RSS Feed settings   External Database   Security devices   Keyboards and Joysticks   Users and Privileges   Alarm management                                                                                                    | Device groups           |                                          |                                   | <b>Ind</b>    |
| Communication   Network   Email settings   Phone settings   FTP settings   TCP port1:   S500   FTP settings   Video streaming   Restrictions   RSS Feed settings   External Database   Security devices   Keyboards and Joysticks   Users and Privileges   Alarm management                                                                                                    | Status                  | Output IP address (Client                | connections)                      | 0             |
| Select: 192.168.0.64   Ports   Ports   TCP port1:   S500   FTP settings   Video streaming   Restrictions   RSS Feed settings   External Database   Security devices   Keyboards and Joysticks   Users and Privileges   Alarm management     Select:     192.168.0.64      Ports TCP port (TCP): 1024 RTSP port (UDP): 20000 RtCP port (UDP): 20001 HTTP port (UDP): 9900 Web address: http://192.168.0.64:9900                                                                                                    | Reports and Export      | Current: 192.1                           | 68.0.64                           |               |
| Network   Email settings   Phone settings   Phone settings   TCP port1:   5500   FTP settings   Video streaming   Restrictions   RSS Feed settings   External Database   Security devices   Keyboards and Joysticks   Users and Privileges   Alarm management                                                                                                    | Communication           | Select: 192                              | 168.0.64                          |               |
| Phone settings   FTP settings   FTP settings   Video streaming   Restrictions   RSS Feed settings   External Database   Security devices   Keyboards and Joysticks   Users and Privileges   Alarm management                                                                                                    | Network                 | 192.                                     | 100.0.04                          |               |
| FTP settings       RTSP port (TCP):       1024         Video streaming       RTSP port (TCP):       20000         Restrictions       RTCP port (UDP):       20001         RSS Feed settings       HTTP port (TCP):       9900         Security devices       Web address:       http://192.168.0.64:9900         Visers and Privileges       Alarm management       Filter State                                                                                                    | Email settings          | Ports                                    |                                   |               |
| Video streaming       RTP port (ICP):       20000         RSS Feed settings       RTCP port (UDP):       20001         External Database       HTTP port (TCP):       9900         Security devices       Web address:       http://192.168.0.64:9900         Visers and Privileges       Kisers       Kisers                                                                                                    | Phone settings          | TCP port1: 5500                          | D                                 |               |
| Restrictions       RTP port (UDP):       20000         RSS Feed settings       RTCP port (UDP):       20001         External Database       HTTP port (TCP):       9900         Security devices       Web address:       http://192.168.0.64:9900         Keyboards and Joysticks       Image: Comparison of the security devices       Image: Comparison of the security devices         Users and Privileges       Alarm management       Image: Comparison of the security devices                                                                                                    | FTP settings            | RTSP port (TCP): 1024                    | 4                                 |               |
| Restrictions       RTCP port (UDP):       20001         RTCP port (UDP):       20001         External Database       HTTP port (TCP):       9900         Security devices       Web address:       http://192.168.0.64:9900         Keyboards and Joysticks       Image: Comparison of the port (CDP) image: Comparison of the port (CDP) image: Comparison of the port (CD                           | Video streaming         | BTP port (UDP): 2000                     | 00                                |               |
| RSS Feed settings     Hitch perc (corr)       External Database     HTTP port (TCP): 9900       Security devices     Web address: http://192.168.0.64:9900       Keyboards and Joysticks     Image: http://192.168.0.64:9900       Users and Privileges     Image: http://192.168.0.64:9900       Alarm management     Image: http://image: http://image: http:// | Restrictions            |                                          |                                   |               |
| Security devices     Web address: http://192.168.0.64:9900       Keyboards and Privileges     Keyboards       Alarm management     Keyboards                                                                                                    | RSS Feed settings       |                                          |                                   |               |
| Keyboards and Joysticks       Users and Privileges       Alarm management                                                                                                    | External Database       | HTTP port (TCP): 9900                    | D                                 |               |
| Users and Privileges Stars and Privileges                                                                                                    | Security devices        | Web address: http                        | ://192.168.0.64:9900              |               |
| Alarm management                                                                                                    | Keyboards and Joysticks |                                          |                                   |               |
|                                                                                                    |                         |                                          |                                   |               |
| Data management v                                                                                                    | Alarm management        |                                          |                                   |               |
|                                                                                                    | Data management         | ×                                        |                                   |               |

Application can use two different IP addresses for communication purpose.

'Input IP address (Connections to cameras)' will be used for communication with the cameras.

'Output IP address (Client Connections)' will be used for communication with client applications.

These IP addresses can be same or different as per the requirement.

Ports listed in this page will be used by the application for communication. **Please** make sure these ports are free and not already consumed by any other software or service running on the server computer.

'Reset communication' button we can be used in case you observe any issues while connecting client applications to this server. This may happen in rare cases where network is having stability issues. This button is to quickly rectify such error conditions.

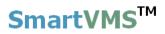

Use 'Web address' if you wish to use web client. VLC plug-in is required to view videos using web clients to this application.

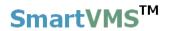

### 2.6.2 Email settings

From e-mail tab, you should configure the e-mail account settings that this application will use to send an e-mail when it learns particular alarm. E-mail settings includes SMTP server, valid e-mail account, security type (none, SSL, TLS), SMTP port number etc.

Click on "Edit" button to enable user controls.

Change parameters and click on "Save" button

| Sec                                                                                                    | urity Management System - Server  | (User=admin,Privilege=Administrator) | - 🗆 🗙         |
|----------------------------------------------------------------------------------------------------|-----------------------------------|--------------------------------------|---------------|
| ► Solution ► Solution ► Soluti |                                   |                                      | V 14.07.11.01 |
| 192.168.0.64                                                                                                    | Communication → Email settings    |                                      |               |
| Site_645A04A3DF13                                                                                                    |                                   |                                      |               |
| Video devices                                                                                                    | SMTP Server:                      | smtp.gmail.com                       | 2             |
| Audio devices                                                                                                    | SMTP Server Port No:              | 587                                  |               |
| Device groups                                                                                                    | Con with Tunor                    |                                      | <b>.</b>      |
| Status                                                                                                    | Security Type:                    | TLS V                                | 0             |
| Reports and Export                                                                                                    | Sender Name:                      | UserName                             | V             |
| Communication                                                                                                    | Sender E-mail ID:                 | youremailaddress@gmail.com           |               |
| Network                                                                                                    | ✓ Use authentication              | you chandau coolegnameon             |               |
| 🕨 Email settings                                                                                                    | ✓ Use authentication<br>Password: |                                      |               |
| Phone settings                                                                                                    | Password:                         |                                      |               |
| FTP settings                                                                                                    | Confirm Password:                 | •••••                                |               |
| Video streaming                                                                                                    | Default recipient E-mail ID:      | defaultRecipientTo@yourserver.com    |               |
| Restrictions                                                                                                    |                                   | defaultRecipientCC@yourserver.com    |               |
| RSS Feed settings                                                                                                    | CC E-mail to:                     | derautterprencec@yourserver.com      |               |
| External Database                                                                                                    |                                   |                                      |               |
| Security devices                                                                                                    |                                   |                                      |               |
| Keyboards and Joysticks                                                                                                    |                                   |                                      |               |
| Users and Privileges                                                                                                    |                                   |                                      |               |
| Alarm management                                                                                                    |                                   |                                      |               |
| Data management 🗸                                                                                                    |                                   |                                      |               |

Above screenshot can be referred for setting up GMAIL account for sending emails from this server application. Please note that 'Sender E-mail ID 'and passwords should match to the account you are configuring (Gmail account in this example). Also default recipient Email ID and CC Email IDs should be valid Ids.

# Settings for other SMTP severs may change. Please contact email server provider to get these details.

It is strongly recommended that you click 'Send test Email' button to check whether you get test email to configured default Email and CC ID. Check the recipients email box for confirmation.

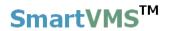

### 2.6.3 Phone Settings

From phone settings tab, you should configure the phone communication settings that this application will use to make a call and SMS when it learns particular alarm. Phone communication settings includes IP Address, Port Number, Default Phone Number (Call), Default Phone Number (SMS) etc.

Click on "Edit" button to enable user controls.

Change parameters and click on "Save" button

| Se                           | curity Management System - Server (User=admin,Privilege=Administrator) | - 🗆 🗙         |
|------------------------------|------------------------------------------------------------------------|---------------|
| ▶ 🔗                          |                                                                        | V 14.07.11.01 |
| 192.168.0.64                 | Communication – Phone settings                                         |               |
| Video devices                | IP Address: 192.168.0.68                                               | 1             |
| Audio devices                | Port Number: 5800                                                      |               |
| Device groups                | Default Phone Number(Call): 123456789                                  |               |
| Status<br>Reports and Export | Default Phone Number(SMS): 123456789                                   | 0             |
| Communication                |                                                                        |               |
| Network                      |                                                                        |               |
| Email settings               |                                                                        |               |
| Phone settings               |                                                                        |               |
| FTP settings                 |                                                                        |               |
| Video streaming              |                                                                        |               |
| Restrictions                 |                                                                        |               |
| RSS Feed settings            |                                                                        |               |
| External Database            |                                                                        |               |
| Security devices             |                                                                        |               |
| Keyboards and Joysticks      |                                                                        |               |
| Users and Privileges         |                                                                        |               |
| Alarm management             |                                                                        |               |
| Data management              | ×                                                                      |               |

In order to use this application you need to install android based 'Phone Network Gateway Application' on your phone.

Please use 'Test Call' and 'Test SMS' is to make sure that the configuration is correct and you are able to receive the phone call and SMS.

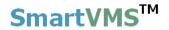

#### 2.6.4 FTP Settings

From FTP settings tab, you should configure the FTP communication settings that will be used by application to upload alarm details on give FTP server and directory. FTP settings includes Server Name, Port Number, Username, Password, Directory etc.

Click on "Edit" button it to enable user controls.

Change parameters and click on "Save" button

|                                                             | Security Management System - Se | erver (User=admin,Privilege=Administrator) | - 🗆 🗙         |
|-------------------------------------------------------------|---------------------------------|--------------------------------------------|---------------|
| <ul><li>▶</li><li>♦</li><li>♦</li><li>♦</li><li>♦</li></ul> |                                 |                                            | V 14.07.11.01 |
| 192.168.0.64                                                | Communication → FTP setti       | ngs                                        |               |
| Site_645A04A3DF13                                           | 2                               |                                            |               |
| Video devices                                               | Server Name:                    | ftp.yourdomain.com                         | 2             |
| Audio devices                                               | Port Number:                    | 21                                         | ×             |
| Device groups                                               | Username:                       | ırUserName                                 |               |
| Status                                                      | Password:                       |                                            | 0             |
| Reports and Export                                          |                                 | •••••                                      |               |
| Communication                                               | Directory:                      | \\SMSAlarms                                |               |
| Network                                                     |                                 |                                            |               |
| Email settings                                              | FTP                             |                                            |               |
| Phone settings                                              |                                 |                                            |               |
| FTP settings                                                |                                 |                                            |               |
| Video streaming                                             |                                 |                                            |               |
| Restrictions                                                |                                 |                                            |               |
| RSS Feed settings                                           |                                 |                                            |               |
| External Database                                           |                                 |                                            |               |
| Security devices                                            |                                 |                                            |               |
| Keyboards and Joysticks                                     |                                 |                                            |               |
| Users and Privileges                                        |                                 |                                            |               |
| Alarm management                                            |                                 |                                            |               |
| Data management                                             | ✓                               |                                            |               |

Please use 'Test FTP Upload' 💷 button validated the settings.

### 2.6.5 Video Streaming

You can configure video stream resolutions that this server application will use when streaming data to clients running on devices like mobile phones.

Please select values from the available options. These will be approximate values. Server application will adjust them as per video channel parameters while streaming data to client applications.

Click on "Edit" button to enable user controls.

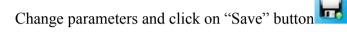

| Sec                                                                                                    | urity Management System - Server (User=admin,Privilege=Administrator) – 🗖 💌 |
|----------------------------------------------------------------------------------------------------|-----------------------------------------------------------------------------|
| <ul><li>►</li><li>►</li>&lt;</ul> |                                                                             |
| 192.168.0.64                                                                                                    | Communication – Video streaming                                             |
| Site_645A04A3DF13                                                                                                    |                                                                             |
| Video devices                                                                                                    | Low resolution stream: Approx 80X60 V                                       |
| Audio devices                                                                                                    |                                                                             |
| Device groups                                                                                                    | Medium resolution stream: Approx 320X240 V                                  |
| Status                                                                                                    | 0                                                                           |
| Reports and Export                                                                                                    |                                                                             |
| Communication                                                                                                    |                                                                             |
| Network                                                                                                    |                                                                             |
| Email settings                                                                                                    |                                                                             |
| Phone settings                                                                                                    |                                                                             |
| FTP settings                                                                                                    |                                                                             |
| Video streaming                                                                                                    |                                                                             |
| Restrictions                                                                                                    |                                                                             |
| RSS Feed settings                                                                                                    |                                                                             |
| External Database                                                                                                    |                                                                             |
| Security devices                                                                                                    |                                                                             |
| Keyboards and Joysticks                                                                                                    |                                                                             |
| Users and Privileges                                                                                                    |                                                                             |
| Alarm management                                                                                                    |                                                                             |
| Data management 🗸                                                                                                    |                                                                             |

### **2.6.7 Restrictions**

From this link, you can set the restrictions on number of client (PC, Web and mobile client) that can be connected to system simultaneously.

Click on "Edit" button to enable user controls.

Change parameters and click on "Save" button

|                         | Security M | lanagement System - Serve    | r (User=admin,l | Privilege=Adm | inistrator) |               |
|-------------------------|------------|------------------------------|-----------------|---------------|-------------|---------------|
| ▶ 😚 😴                   | _          |                              |                 | License       | information | Y 14.07.11.01 |
| 192.168.0.64            | 🧷 Co       | mmunication → Restrictions   |                 |               |             |               |
| Site_645A04A3DF13       | 2          |                              |                 | Allowed       | Connected   |               |
| Video devices           | ~          |                              |                 | , morred      |             | 2             |
| Audio devices           |            | PC client connections:       |                 | -1            | 0           | <u> </u>      |
| Device groups           |            | PC client - video connection | s:              | -1            | 0           | <b>.</b>      |
| Status                  |            | Web client - video connectio | ins:            | -1            | 0           |               |
| Reports and Export      |            | Mobile phone client - video  | connections:    | -1            | 0           | 0             |
| Communication           |            |                              |                 |               |             |               |
| Network                 |            |                              |                 |               |             |               |
| Email settings          |            |                              |                 |               |             |               |
| Phone settings          |            |                              |                 |               |             |               |
| FTP settings            |            |                              |                 |               |             |               |
| Video streaming         |            | Status: All conne            | ections         | v             |             | <u> </u>      |
| Restrictions            |            |                              |                 |               |             |               |
| RSS Feed settings       |            | Sr No. Client IP address     | Туре            |               | Description |               |
| External Database       |            | No connection                |                 |               |             |               |
| Security devices        |            |                              |                 |               |             |               |
| Keyboards and Joysticks |            |                              |                 |               |             |               |
| Users and Privileges    |            |                              |                 |               |             |               |
| Alarm management        |            |                              |                 |               |             |               |
| Data management         | ~          |                              |                 |               |             |               |

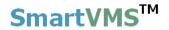

### 2.6.8 RSS Feed Settings

From this link you can view and change RSS feed settings for application. Application can publish all alarms to 'RSS Feed URL' displayed on settings page.

Click on "Edit" button to enable user controls.

Change parameters and click on "Save" button

| S                                                                                                    | ecurity Management System - Server (User=admin,Privilege=Administrator) | - 🗆 🗙         |
|----------------------------------------------------------------------------------------------------|-------------------------------------------------------------------------|---------------|
| Image: second second |                                                                         | V 14.07.11.01 |
| 192.168.0.64                                                                                                    | Communication – RSS Feed settings                                       |               |
| Site_645A04A3DF13                                                                                                    | 2                                                                       |               |
| Video devices                                                                                                    | Active alarms RSS feed configuration                                    | 2             |
| Audio devices                                                                                                    | RSS Feed URL: http://192.168.0.64:9900/rss/activealarms                 |               |
| Device groups                                                                                                    | Active Alarms: Recently generated alarms                                | <b>.</b>      |
| Status                                                                                                    | Duration: Last 5 Minutes                                                | 0             |
| Reports and Export                                                                                                    |                                                                         |               |
| Communication                                                                                                    |                                                                         |               |
| Network                                                                                                    |                                                                         |               |
| Email settings                                                                                                    |                                                                         |               |
| Phone settings                                                                                                    |                                                                         |               |
| FTP settings                                                                                                    |                                                                         |               |
| Video streaming                                                                                                    |                                                                         |               |
| Restrictions                                                                                                    |                                                                         |               |
| RSS Feed settings                                                                                                    |                                                                         |               |
| External Database                                                                                                    |                                                                         |               |
| Security devices                                                                                                    |                                                                         |               |
| Keyboards and Joysticks                                                                                                    |                                                                         |               |
| Users and Privileges                                                                                                    |                                                                         |               |
| Alarm management                                                                                                    |                                                                         |               |
| Data management                                                                                                    | ✓                                                                       |               |

The 'Active alarms' can be defined from the same settings page. Options available for the 'Active Alarms' configuration are -

**Recently generated alarms** – selecting this option adds all 'recent' alarms to the RSS feed

**Non-acknowledged alarms** – selecting this option adds alarms available in the 'Security Management System' which are waiting for acknowledgement when the active alarms RSS feed is queries.

If 'Recently generated alarms' option is selected for 'Active alarms', it is possible to define 'Duration' which defines 'recent' interval. Several options are available for 'Duration' – from 'Last 5 minutes' to 'Last 7 days'.

### 2.6.9 External Database

From this link you can change settings for external database connection for application. Application will use this settings to add 'Object counting logs' to external database.

Currently Security Management System supports MySQL database, as an external database.

External database connection settings includes server IP address or name, port number, database name, username and password

Click on "Edit" button to enable user controls.

Change parameters and click on "Save" button

| Sec                     | urity Management System - Server | (User=admin,Privilege=Administrator) | - 🗆 🗙         |
|-------------------------|----------------------------------|--------------------------------------|---------------|
| <b>b</b>                |                                  |                                      | V 14.07.11.01 |
| 192.168.0.64 🧳          | Communication → External Datab   | base                                 |               |
| Site_645A04A3DF13       | Server IP / Domain Name :        | 127.0.0.1                            | 2             |
| Audio devices           | Port Number:                     | 3306                                 | <u> </u>      |
| Device groups           | Database Name:                   | test                                 |               |
| Status                  | Username:                        | root                                 | 0             |
| Reports and Export      | Password:                        | ••••                                 |               |
| Communication           | Fassword.                        |                                      |               |
| Network                 |                                  |                                      |               |
| Email settings          |                                  |                                      |               |
| Phone settings          |                                  |                                      |               |
| FTP settings            |                                  |                                      |               |
| Video streaming         |                                  |                                      |               |
| Restrictions            |                                  |                                      |               |
| RSS Feed settings       |                                  |                                      |               |
| External Database       |                                  |                                      |               |
| Security devices        |                                  |                                      |               |
| Keyboards and Joysticks |                                  |                                      |               |
| Users and Privileges    |                                  |                                      |               |
| Alarm management        |                                  |                                      |               |
| Data management         | ,                                |                                      |               |
|                         |                                  |                                      |               |

Please use 'Test External Database Connection' to test connection with database.

## 2.7 Security devices

### 2.7.1 Devices

This link displays the list of currently configured security devices. Also you can configure new security devices from this page.

| Security Management System - Server (User=admin,Privilege=Administrator) |                                                   |   |  |  |
|--------------------------------------------------------------------------|---------------------------------------------------|---|--|--|
|                                                                          | Add Security Device                               | × |  |  |
| 192.168.0.58                                                             | Device Name: SD_ Bldg1_AccessControl              |   |  |  |
| Site_207C8F1117F4                                                        | Device Description: Access control system - Bldg1 |   |  |  |
| Video devices                                                            | Device Type: Access controls                      | • |  |  |
| Channel groups                                                           | Sr No                                             |   |  |  |
| Status                                                                   | Input Signal Type: TCP                            |   |  |  |
| Reports and Export                                                       | IP Address: 192.168.1.122                         |   |  |  |
| Communication                                                            |                                                   |   |  |  |
| Security devices                                                         | Port Number: 1024                                 |   |  |  |
| Devices                                                                  |                                                   |   |  |  |
| Keyboards and Joysticks                                                  |                                                   |   |  |  |
| Users and Privileges                                                     |                                                   |   |  |  |
| Alarm management                                                         |                                                   |   |  |  |
| Data management                                                          |                                                   |   |  |  |
| Tasks                                                                    |                                                   |   |  |  |
| Failover recording                                                       |                                                   |   |  |  |
| Server computer settings                                                 |                                                   |   |  |  |
| Video panorama                                                           | J ()                                              |   |  |  |
| User interface settings                                                  |                                                   |   |  |  |
|                                                                          |                                                   |   |  |  |
|                                                                          |                                                   |   |  |  |
|                                                                          |                                                   |   |  |  |
|                                                                          |                                                   |   |  |  |

The 'Add device' button ican be used to configure a new security device.

Any row from the list can be selected, and the corresponding device is treated as the currently selected device.

The 'Remove' button *E* can be used to delete the currently selected device.

The 'Detail' button **b** can be used to view the settings of the currently selected device.

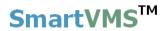

### 2.7.2 Device Alarms

This page will display all the alarms that will be generated by security devices supported by 'Security Management System'.

| ▶ 🔗 📽<br>& 💰            |                                                                           |                               | <b>.</b> | <u>&gt;</u>           | V 14.07.            | .11.0 |
|-------------------------|---------------------------------------------------------------------------|-------------------------------|----------|-----------------------|---------------------|-------|
| 192.168.0.64            | Security de                                                               | vices → Device Alarms         |          |                       |                     |       |
| Site_645A04A3DF13       |                                                                           |                               |          |                       |                     |       |
| Video devices           | 2                                                                         |                               |          |                       |                     |       |
| Audio devices           | Sr No.                                                                    | Alarm Name                    | Category | Alarm acknowledgement | Acknowledgement     | ^     |
| Device groups           | 1                                                                         | Crown Solar Alarm btn0        | Alarm    | Yes                   | Auto (after 10 sec  |       |
| Status                  | 2                                                                         | Crown Solar Alarm btn1        | Alarm    | Yes                   | Auto (after 10 seco |       |
|                         | 3                                                                         | Crown Solar Alarm btn2        | Alarm    | Yes                   | Auto (after 10 sec  |       |
| Reports and Export      | 4                                                                         | Crown Solar Alarm btn3        | Alarm    | Yes                   | Auto (after 10 sec  |       |
| Communication           | 5                                                                         | Crown Solar Alarm btn4        | Alarm    | Yes                   | Auto (after 10 seco |       |
| Security devices        | 6                                                                         | Crown Solar Alarm btn5        | Alarm    | Yes                   | Auto (after 10 seco |       |
| Devices                 | 7                                                                         | Micro ABB Mains Fail          | Alarm    | Yes                   | Auto (after 10 sec  |       |
|                         | 8                                                                         | Micro ABB UPS Fail            | Alarm    | Yes                   | Auto (after 10 sec  | ~     |
| Device Alarms           | <                                                                         |                               |          |                       | >                   |       |
| Device Alarm Rules      | Alarm de                                                                  | etails for 'Crown Solar Aları | m htn0'  |                       |                     |       |
| GPP Device Status       |                                                                           |                               |          |                       |                     |       |
| Device Communication    | Featur                                                                    | e                             | Details  |                       |                     |       |
| Keyboards and Joysticks | Catego                                                                    |                               | Alarm    |                       |                     |       |
|                         | Alarm acknowledgement Yes                                                 |                               |          |                       |                     |       |
| Users and Privileges    | Acknowledgement type Auto (after 10 seconds)                              |                               |          |                       |                     |       |
| Alarm management        | Indicate on live video No<br>Show alert on map Yes (Primary channel only) |                               |          |                       |                     |       |
| Data management         | Play so                                                                   |                               | No       | intary channel offly) |                     |       |
| Remote backup           |                                                                           | output                        | No       |                       |                     |       |
|                         | Save in                                                                   |                               | Yes      |                       |                     |       |
| Tasks                   |                                                                           | -                             |          |                       |                     | -     |

Select any alarm name, its details will be shown in below list. To edit the alarm

settings, click on edit button present on upper left of the window. This will pop up a dialog box where you can configure alarm settings. (See screenshot below)

| Edit alarm settings                                                                                                    |
|----------------------------------------------------------------------------------------------------|
| Alarm Type: Crown Solar Alarm btn0                                                                                                    |
| Basic Communication Macro                                                                                                    |
| Category: OLog OWarning OAlarm<br>Alarm Name:<br>Save Image<br>Category: Alarm<br>Save Image<br>Alarm acknowledgement<br>Auto acknowledge after 10 seconds<br>Indicate on live video<br>Show alarm alert on Map |
| Only show primary channel     Show all associated channels                                                                                                    |
| Play sound                                                                                                    |
|                                                                                                    |
| Popup preconfigured video screen                                                                                                    |
| Popup live video screen                                                                                                    |
| Print alarm                                                                                                    |
|                                                                                                    |

In the **'Basic'** section, you can configure 'Alarm Name', 'Alarm Category', 'Save Image', 'Alarm Acknowledgement' and popup windows.

In **'Communication'** section, you can configure communication to other devices or software's like 'Send Email', 'Send SMS', 'Call Phone', 'Upload to FTP', 'RSS Feed' etc.

In 'Macro' section, you can ask to execute the user defined macro whenever the alarm is generated.

Please refer to 'Alarm management' section for more details.

### 2.7.3 Device Alarms Rules

This page allows you to add specific alarm rules for all device alarms supported by 'Security Management System' application.

Alarm rule can be defined for specific alarm from specific alarm source.

| Image: Status   Reports and Export   Communication   Security devices   Device Alarm Rules   Status   Reports and Export   Communication   Security devices   Device Alarm Rules   Status   Reports and Export   Communication   Security devices   Device Alarm Rules   Status   Reports and Export   Communication   Security devices   Device Alarm Rules   Status   Reports and Export   Communication   Security devices   Device Status   Device Communication   Keyboards and Joysticks   Users and Privileges   Alarm management   Data management   Play sound   Play sound </th <th>Se</th> <th>ecurity Mana</th> <th>igement System - Server</th> <th>(User=admin,Privilege</th> <th>e=Administrator)</th> <th></th> | Se                                                          | ecurity Mana | igement System - Server     | (User=admin,Privilege | e=Administrator) |              |
|----------------------------------------------------------------------------------------------------|-------------------------------------------------------------|--------------|-----------------------------|-----------------------|------------------|--------------|
| Site_645A04A3DF13   Video devices   Audio devices   Device groups   Status   Reports and Export   Communication   Security devices   Device Alarms   Device Alarms   Device Status   Device Status   Device Status   Device Status   Device Status   Device Status   Device Communication   Keyboards and Joysticks   Users and Privileges   Alarm management   Data management   Data management   Play sound   Digital output   Category   Alarm on map   Play sound   Digital output                                                                                                    | <ul><li>▶</li><li>♦</li><li>♦</li><li>♦</li><li>♦</li></ul> |              |                             |                       | <u>&gt;</u>      | V 14.07.11.0 |
| Video devices   Audio devices   Device groups   Status   Reports and Export   Communication   Security devices   Device Alarms   > Device Alarms   Bevice Communication   Security devices   Device Alarms   Perice Alarms   Category   Alarm details for 'Selected' alarm:   Feature   Category   Alarm acknowledgement   Acknowledgement type   Indicate on live video   Show alert on map   Play sound   Digital output   Digital output                                                                                                    | 192.168.0.64                                                | necurit 🖉    | ty devices → Device Alarm   | Rules                 |                  |              |
| Video devices   Audio devices   Device groups   Status   Reports and Export   Communication   Security devices   Device Alarms   Pevice Alarm Rules   GPP Device Status   Device Communication   Keyboards and Joysticks   Users and Privileges   Alarm management   Data management   Data management   Play sound   Digital output   Digital output                                                                                                    |                                                             | 2            |                             |                       |                  |              |
| Device groups   Status   Reports and Export   Communication   Security devices   Device Status   Device Alarms   > Device Alarms   Pevice Status   Device Status   Device Status   Device Status   Device Status   Device Status   Device Communication   Keyboards and Joysticks   Alarm details for 'Selected' alarm:   GPP Device Status   Device Communication   Keyboards and Joysticks   Alarm acknowledgement   Alarm acknowledgement type   Indicate on live video   Show alert on map   Play sound   Digital output   Digital output   Digital output                                                                                                    |                                                             |              | F 🗙 🗹 🤝                     |                       |                  |              |
| Status   Reports and Export   Communication   Security devices   Devices   Device Alarms   Communication   GPP Device Alarm Rules   GPP Device Status   Device Communication   Keyboards and Joysticks   Users and Privileges   Alarm management   Data management   Play sound   Digital output   Status                                                                                                    | Audio devices                                               | Si           | r No. Source Name           | Alarm Name            | Status           | Category /   |
| Reports and Export   Communication   Security devices   Devices   Device Alarms   > Device Alarm Rules   GPP Device Status   Device Communication   Keyboards and Joysticks   Users and Privileges   Alarm management   Data management   Play sound   Digital output   Feave   Display output                                                                                                    | Device groups                                               |              |                             |                       |                  |              |
| Communication   Security devices   Devices   Device Alarms   Device Alarms   Category   Alarm details for 'Selected' alarm:   Feature   Details   Category   Alarm management   Data management   Data management   Play sound   Digital output   Category                                                                                                    | Status                                                      |              |                             |                       |                  |              |
| Security devices   Devices   Device Alarms   Device Alarm Rules   GPP Device Status   Device Communication   Keyboards and Joysticks   Users and Privileges   Alarm management   Data management   Data management   Play sound   Digital output   Data management   Digital output                                                                                                    | Reports and Export                                          |              |                             |                       |                  |              |
| Devices          Device Alarms          Device Alarm Rules          GPP Device Status          Device Communication       Feature       Details         Keyboards and Joysticks          Users and Privileges       Alarm acknowledgement         Alarm management       Alare on live video         Data management       Show alet on map         Play sound       Digital output         Category       Envice on status                                                                                                    | Communication                                               |              |                             |                       |                  |              |
| Device Alarms          Device Alarm Rules       Alarm details for 'Selected' alarm:         GPP Device Status       Feature       Details         Device Communication       Category       Alarm acknowledgement         Keyboards and Joysticks       Alarm acknowledgement       Alarm acknowledgement         Alarm management       Dota management       Show alert on map         Play sound       Digital output       Digital output                                                                                                    | Security devices                                            |              |                             |                       |                  |              |
| Device Alarm Rules         GPP Device Status         Device Communication         Keyboards and Joysticks         Users and Privileges         Alarm management         Data management         Data management         Play sound         Digital output         Cave                                                                                                    | Devices                                                     |              |                             |                       |                  |              |
| GPP Device Status     Feature     Details       Device Communication     Category     Alarm details for 'Selected' alarm:       Keyboards and Joysticks     Alarm acknowledgement     Alarm acknowledgement       Users and Privileges     Alarm of the construction     Indicate on live video       Alarm management     Show alert on map     Play sound       Data management     Digital output     Envice                                                                                                    | Device Alarms                                               | <            |                             | :                     |                  | >            |
| GPP Device Status       Feature       Details         Device Communication       Category       Category         Keyboards and Joysticks       Jarm acknowledgement       Alarm acknowledgement type         Users and Privileges       Indicate on live video       Show alert on map         Data management       Play sound       Digital output         Digital output       Show alert on map       Digital output                                                                                                    | Device Alarm Rules                                          | 415          | rm dotails for 'Solostod' a | larm:                 |                  |              |
| Device Communication     Peature     Details       Keyboards and Joysticks     Category     Category       Users and Privileges     Alarm acknowledgement     Acknowledgement type       Alarm management     Indicate on live video     Indicate on live video       Data management     Play sound     Play sound       Digital output     Environment     Environment                                                                                                    | GPP Device Status                                           |              |                             |                       |                  |              |
| Keyboards and Joysticks     Alarm acknowledgement       Users and Privileges     Acknowledgement type       Alarm management     Indicate on live video       Data management     Show alert on map       Play sound     Digital output       Sawa     Sawa                                                                                                    | Device Communication                                        |              |                             | Details               |                  | -            |
| Users and Privileges     Acknowledgement type       Alarm management     Indicate on live video       Data management     Show alert on map       Play sound     Play sound       Digital output     Save                                                                                                    | Keyboards and Joysticks                                     |              |                             |                       |                  |              |
| Alarm management     Show alert on map       Data management     Play sound       Remote backup     Digital output                                                                                                    | Users and Privileges                                        | A            | cknowledgement type         |                       |                  |              |
| Data management     Play sound       Remote backup     Digital output                                                                                                    | Alarm management                                            |              |                             |                       |                  |              |
| Remote backup Digital output                                                                                                    | Data management                                             |              |                             |                       |                  |              |
| Tasks Save image                                                                                                    | Remote backup                                               |              |                             |                       |                  |              |
|                                                                                                    | Tasks                                                       | S            | ave image                   |                       |                  | v .          |

Please click on 'Add new alarm rule' button to create new alarm rule and follow the wizard.

|                        | Add           | new alarm rule                 |          |
|------------------------|---------------|--------------------------------|----------|
| Select alarm source an | d type        |                                |          |
| Select Rule            |               |                                |          |
|                        |               |                                |          |
|                        |               |                                |          |
|                        |               |                                |          |
|                        |               |                                |          |
|                        | Alarm Source: | SD_Bldg1_AccessControl         | <b>~</b> |
|                        | Alarm Type:   | GPP - Reader 0 - Card Accepted | <b>v</b> |
|                        |               |                                |          |
|                        |               |                                |          |
|                        |               |                                |          |
|                        |               |                                |          |
|                        |               |                                |          |
|                        |               |                                |          |
|                        |               |                                |          |
|                        |               |                                |          |
|                        |               |                                | S 2      |

Please select 'Alarm Source' and 'Alarm Type' for which you want define alarm rule and click on 'Next' to proceed with settings.

Next page will display alarm settings that you can define for this alarm rule.

| Add new alarm rule                                                                          |
|---------------------------------------------------------------------------------------------|
| Alarm source: SD_Access1, Alarm Type: GPP - Reader 0 - Card Accepted                        |
| Basic Communication Macro Preset And Tours Multichannel Recording                           |
| Category: O Log O Warning O Alarm<br>Alarm Name:                                            |
| <ul> <li>Enable alarm acknowledgement</li> <li>Auto acknowledge after 10 seconds</li> </ul> |
| Indicate on live video                                                                      |
| Show alarm alert on Map                                                                     |
| Only show primary channel                                                                   |
| O Show all associated channels                                                              |
| Play sound                                                                                  |
| Popup preconfigured video screen                                                            |
| Popup live video screen                                                                     |
| Print alarm                                                                                 |
|                                                                                             |

Configure 'Basic', 'Communication', 'Macro', 'Preset', and 'Multichannel recording' sections as your requirement.

As per the above screenshot, whenever alarm 'GPP – Reader 0- Card Accepted' is generated for the security device 'SD\_Access1'; Security Management System Server software will execute these configured alarm handlers.

In case there is no alarm rule is defined, Security Management System Server software will use alarm handlers from 'Device Alarms' section.

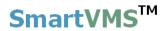

# 2.7.4 GPP Device Status

This page will display status for all 'GPP Devices' which are enabled and which are online.

|                                                                                                    | ty Manageme | nt System - Se                      | rver (User=adm | in,Privilege= | Administrator)  | -               |
|----------------------------------------------------------------------------------------------------|-------------|-------------------------------------|----------------|---------------|-----------------|-----------------|
|                                                                                                    |             |                                     | ***<br>***     |               |                 | V 14.           |
| 192.168.0.64     Image: Constraint of the second second seco |             | ces → GPP Devi<br>s available for ( |                | h are enable  | d and which are | <u> </u>        |
| Audio devices<br>Device groups                                                                                                    | vice ID     | Device Na                           | me Input       | Real St       | atus Alarm Sta  | tus Delayed Ala |
| Status                                                                                                    |             |                                     |                |               |                 |                 |
| Reports and Export                                                                                                    |             |                                     |                |               |                 |                 |
| Communication                                                                                                    | <           |                                     |                |               |                 | >               |
| Security devices                                                                                                    |             |                                     |                |               |                 |                 |
| Devices                                                                                                    | Relays:     |                                     |                |               |                 |                 |
| SD_Bldg1_AccessControl                                                                                                    | Sr          | Device ID                           | Device Name    | Relay         | Real Status     |                 |
| Device Alarms                                                                                                    |             |                                     |                |               |                 |                 |
| Device Alarm Rules                                                                                                    |             |                                     |                |               |                 |                 |
| GPP Device Status                                                                                                    |             |                                     |                |               |                 |                 |
| Device Communication                                                                                                    |             |                                     |                |               |                 |                 |
| Keyboards and Joysticks                                                                                                    | Readers     | 3:                                  |                |               |                 |                 |
| Users and Privileges                                                                                                    | Sr          | Device ID                           | Device Name    | Reader        | Last Passe      | Last Card S     |
| Alarm management                                                                                                    |             |                                     |                |               |                 |                 |
| Data management                                                                                                    |             |                                     |                |               |                 |                 |
| Remote backup                                                                                                    |             |                                     |                |               |                 |                 |

Clicking on the 'Refresh' button will refresh the status to current values.

Clicking on the 'Reports' button will pop up 'GPP Device Alarm Search' dialog

|                                                                                      |                                                      |                          |             | GPP Device Alarm Search | <br>× |
|--------------------------------------------------------------------------------------|------------------------------------------------------|--------------------------|-------------|-------------------------|-------|
| Alarm sear                                                                           | h                                                    |                          |             |                         |       |
| Start time<br>End time:<br>Site:<br>Alarm sou<br>Alarm type<br>Alarm Nan<br>Card ID: | 7/17/2014 [<br>Site_645A04A<br>All<br>e: All<br>e: * | 15:51:19<br>3DF13 v<br>v | •<br>•<br>• |                         |       |
| Sr No. 4                                                                             | (Note: Use * fo                                      | Alarm type               | Alarm n     |                         |       |
| <<br>Note: Sele                                                                      | ct alarm search resul                                | t from list to view      | video       |                         |       |

'GPP Device Alarm Search' provides user interface for specifying query parameters -

- a. Start time
- b. End time
- c. Site
- d. Alarm source a GPP device can be selected from the drop down
- e. Alarm type
- f. Alarm name this provides wild card search based on 'alarm name'. \* indicates 'all alarm names'
- g. Card ID this provides wild card search based on 'Card ID'. \* indicates 'all cards'

The search results are displayed in the list.

Clicking on any of the search results displays video associated with the alarm. Video can be viewed with video navigation controls available.

Following functionality is available from the 'GPP Device Alarm Search' dialog

- a. Print report
- b. Save report
- c. Export video
- d. View video in playback screen

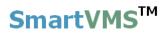

# 2.7.4 Device Communication

This page allows you to enable and define 'ABB device settings'

| Secur                   | ity Management System - Server (User=admin,Privilege=Administrator) | - 🗆 🗙         |
|-------------------------|---------------------------------------------------------------------|---------------|
|                         |                                                                     | V 14.07.11.01 |
| 192.168.0.64 🧨          | Security devices → Device Communication                             | 1             |
| Site_645A04A3DF13       | ABB device settings<br>Enable device<br>IP address: 192,168.0.64    |               |
| Device groups<br>Status |                                                                     |               |
| Reports and Export      | Port number: 6600                                                   |               |
| Communication           |                                                                     |               |
| Security devices        |                                                                     |               |
| Devices                 |                                                                     |               |
| SD_Bldg1_AccessControl  |                                                                     |               |
| Device Alarms           |                                                                     |               |
| Device Alarm Rules      |                                                                     |               |
| GPP Device Status       |                                                                     |               |
| Device Communication    |                                                                     |               |
| Keyboards and Joysticks |                                                                     |               |
| Users and Privileges    |                                                                     |               |
| Alarm management        |                                                                     |               |
| Data management         |                                                                     |               |
| Remote backup           |                                                                     |               |
| Tasks v                 |                                                                     |               |
|                         |                                                                     |               |

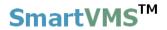

# 2.7 Keyboards and Joysticks

This page lets you add standard USB or IP based CCTV keyboards or joysticks to the system.

# 2.7.1 Configuring keyboard and joysticks

|                                                                                 | Security Management System - Server (User=admin,Privilege=Administrator) – 🗆 🗆 |
|---------------------------------------------------------------------------------|--------------------------------------------------------------------------------|
| <ul><li>►</li><li>►</li><li>►</li><li>►</li><li>►</li><li>►</li><li>►</li></ul> |                                                                                |
| 192.168.0.64                                                                    | Keyboards and Joysticks - Keyboards and Joysticks                              |
| New Office Building                                                             |                                                                                |
| Video devices                                                                   | Add Keyboard /Joystick                                                         |
| Audio devices                                                                   | Sr No. Device ID Device Name: TD LICE Joyctick                                 |
| Device groups                                                                   | Device Name: ID_ OSB Joystick                                                  |
| Status                                                                          | Device Description: USB Joystick                                               |
| Reports and Export                                                              | Device Type: Standard Joystick 🗸                                               |
| Communication                                                                   | Select Joystick: Generic USB Joystick                                          |
| Security devices                                                                | Joystick movement for zoom: Normal                                             |
| Keyboards and Joysticks                                                         |                                                                                |
| Keyboards and Joysticks                                                         | ☑ Enable                                                                       |
| Status                                                                          |                                                                                |
| Users and Privileges                                                            |                                                                                |
| Alarm management                                                                |                                                                                |
| Data management                                                                 |                                                                                |
| Remote backup                                                                   |                                                                                |
| Tasks                                                                           |                                                                                |
| Linked servers                                                                  |                                                                                |
| Server settings                                                                 |                                                                                |
| Video panorama                                                                  |                                                                                |
| User interface settings                                                         | v                                                                              |

Click on 'Add' button in the will pop-up a dialog box where you can enter device name, device description (any string for identifying the device), select type from available options, and select joystick from listed options. Click on 'Enable' to enabling joystick usage into the application. Select joystick movement for zoom to be Normal or Opposite.

# 2.7.2 Keyboard and Joystick details

This page will list all the parameter for the joystick. You can enable/disable joystick from this page.

| Secu                    | rity Management System - Server (User=admin,Privilege=Administrator) - 🗖 🗙 |
|-------------------------|----------------------------------------------------------------------------|
| ▶ 😯<br>♦                |                                                                            |
| 192.168.0.64 🧳          | Keyboards and Joysticks – Keyboards and Joysticks – ID_USB Joystick        |
| New Office Building 📝   |                                                                            |
| Video devices           | Device ID: ID_USB Joystick                                                 |
| Audio devices           | Device Decsription: USB Joystick                                           |
| Device groups           | Device Decsription: USB Joystick                                           |
| Status                  | Device Name: Generic USB Joystick                                          |
| Reports and Export      | ✓ Enable                                                                   |
| Communication           | Joystick movement for zoom:                                                |
| Security devices        | Joystick movement for zoom: Normal                                         |
| Keyboards and Joysticks |                                                                            |
| Keyboards and Joysticks |                                                                            |
| ID_USB Joystick         |                                                                            |
| Status                  |                                                                            |
| Users and Privileges    |                                                                            |
| Alarm management        |                                                                            |
| Data management         |                                                                            |
| Remote backup           |                                                                            |
| Tasks                   |                                                                            |
| Linked servers          |                                                                            |
| Server settings         |                                                                            |
| Video panorama 🛛 🗸      |                                                                            |

### 2.7.3 Keyboard and Joystick status

This page lists commands from all the CCTV keyboards and joysticks and shows their status report. CCTV Keyboards and joysticks can be used to select video screens (discussed later) and video channels from selected video screens, and also control selected video channel PTZ positions.

This status window is for logging purpose so that user can understand what commands are sent to the application and what their statuses are.

| Secur                                                                                                    | rity Management System - Se | rver (User=admin,Pr | ivilege=Administrat | or)      | _ □        |
|----------------------------------------------------------------------------------------------------|-----------------------------|---------------------|---------------------|----------|------------|
| <ul> <li>►</li> <li>►</li></ul> |                             | ***<br>***          | <u>&gt;</u>         | <i>i</i> | V 14.07.11 |
| 192.168.0.64                                                                                                    | Keyboards and Joysticks ¬   | Status              |                     |          |            |
| New Office Building 📝                                                                                                    |                             |                     |                     |          |            |
| Video devices                                                                                                    | Joystick/Keybaord logs      |                     |                     |          |            |
| Audio devices                                                                                                    | Timestamp                   | Command             | Parameter           | Status   | Comment    |
| Device groups                                                                                                    | 2014/07/22 16:15:37         | PTZ                 | Stop                | Error    | Invalid se |
| Status                                                                                                    | 2014/07/22 16:20:49         | PTZ                 | Move left           | Success  |            |
| Reports and Export                                                                                                    |                             |                     |                     |          |            |
| Communication                                                                                                    |                             |                     |                     |          |            |
| Security devices                                                                                                    |                             |                     |                     |          |            |
| Keyboards and Joysticks                                                                                                    |                             |                     |                     |          |            |
| Keyboards and Joysticks                                                                                                    |                             |                     |                     |          |            |
| ID_USB Joystick                                                                                                    |                             |                     |                     |          |            |
| Status                                                                                                    |                             |                     |                     |          |            |
| Users and Privileges                                                                                                    |                             |                     |                     |          |            |
| Alarm management                                                                                                    |                             |                     |                     |          |            |
| Data management                                                                                                    |                             |                     |                     |          |            |
| Remote backup                                                                                                    |                             |                     |                     |          |            |
| Tasks                                                                                                    | <                           |                     |                     |          | >          |
| Linked servers                                                                                                    |                             |                     |                     |          |            |
| Server settings                                                                                                    |                             |                     |                     |          |            |

Click on 'Clear list' button it to delete all the items from the status list.

The screenshot displays joystick logs.

The 'Command' field describes the type of operation performed by the joystick.

The 'Parameter' field mentions the operation performed from the joystick,

The 'Status' field mentions whether the command was successful or unsuccessful.

The 'Comment' field gives you description on why command was unsuccessful.

# 2.8 Users and Privileges

This section is used for administration tasks, defining users who can access the server software, their privileges, priorities while doing PTZ on cameras etc.

#### 2.8.1 Users

This link displays all the configured users which can access this server software. You can add new user to the system, delete or disable already configured.

Click on 'Add new user' button to add new user. Provide details about user name, password, select privilege from available options, click on 'Enable user' to enable user access to the system, provide other optional details like address phone numbers and email address. Click on 'Add' to complete adding new user.

| Sec                     | urity Ma | nagement System - Se | erver (User=admin,Privilege=/ | Administrator) |               |
|-------------------------|----------|----------------------|-------------------------------|----------------|---------------|
|                         | -        |                      | id New User                   |                | V 14.07.11.01 |
| 192.168.0.64            | User     | Ad                   |                               |                | 1             |
| New Office Building 🥂   |          | User Name:           | Operator2                     |                |               |
| Video devices           |          |                      |                               |                |               |
| Audio devices           |          | Password:            | •••••                         |                |               |
| Device groups           |          | Confirm Password:    | •••••                         | Туре           |               |
| Status                  |          | Privilege:           | On another                    | In Built       | _             |
| Reports and Export      |          | Privilege:           | Operator v                    | Configured     | _             |
| Communication           |          |                      | Enable user                   |                |               |
| Security devices        | -        | Address Line 1:      | Address1                      |                | _             |
| Keyboards and Joysticks |          | Address Line 2:      | Address2                      |                | _             |
| Users and Privileges    |          |                      |                               |                |               |
| Vsers                   | -        | Phone No:            | 123456789                     |                |               |
| admin                   |          | E-mail ID:           | operator1@server.com          |                |               |
| ор                      |          |                      |                               |                |               |
| Active directory users  |          |                      |                               |                | _             |
| Privileges              |          |                      |                               |                |               |
| PTZ priority            |          |                      |                               | -              |               |
| Change password         |          |                      |                               |                |               |
| Alarm management        |          |                      |                               |                |               |
| Data management         |          |                      |                               |                |               |
| Remote backup           |          |                      |                               |                |               |

Select any user and click on 'Details' button to see and update user details. From details page (screen shot at below page), you can edit the details and change password for selected user.

Select any user from the list and click on 'Remove' button to remove it from the system.

SmartVMS<sup>TM</sup> Security Management System Server – User Guide www.smart-vms.com

| Se                                                                                                    | ecurity Manage | ment System - Sei    | ver (User=admin,Pr                                                                                                    | ivilege=Admin | istrator)  |              |
|----------------------------------------------------------------------------------------------------|----------------|----------------------|----------------------------------------------------------------------------------------------------|---------------|------------|--------------|
| <ul> <li>►</li> <li>►</li></ul> |                |                      | <ul><li>(1)</li><li>(2)</li><li>(3)</li><li>(4)</li><li>(4)</li></ul> | <u></u>       | ò 🚺 🧯      | V 14.07.11.0 |
| 192.168.0.64                                                                                                    | 🧨 Users and    | d Privileges → Users | ;                                                                                                    |               |            |              |
| New Office Building                                                                                                    | 2              |                      |                                                                                                    |               |            |              |
| Video devices                                                                                                    |                |                      |                                                                                                    |               |            |              |
| Audio devices                                                                                                    |                |                      |                                                                                                    |               |            |              |
| Device groups                                                                                                    | Sr N           | o. User Name         | Privilege                                                                                                    | Enabled       | Туре       |              |
| Status                                                                                                    | 1              | admin                | Administrator                                                                                                    | Enabled       | In Built   |              |
| Reports and Export                                                                                                    | 2              | operator1            | Operator                                                                                                    | Enabled       | Configured |              |
| Communication                                                                                                    | 3              | operator2            | Operator                                                                                                    | Enabled       | Configured |              |
| Security devices                                                                                                    |                |                      |                                                                                                    |               |            |              |
| Keyboards and Joysticks                                                                                                    |                |                      |                                                                                                    |               |            |              |
| Users and Privileges                                                                                                    |                |                      |                                                                                                    |               |            |              |
| Users                                                                                                    |                |                      |                                                                                                    |               |            |              |
| admin                                                                                                    |                |                      |                                                                                                    |               |            |              |
| operator1                                                                                                    |                |                      |                                                                                                    |               |            |              |
| operator2                                                                                                    |                |                      |                                                                                                    |               |            |              |
| Active directory users                                                                                                    |                |                      |                                                                                                    |               |            |              |
| Privileges                                                                                                    |                |                      |                                                                                                    |               |            |              |
| PTZ priority                                                                                                    |                |                      |                                                                                                    |               |            |              |
| Change password                                                                                                    |                |                      |                                                                                                    |               |            |              |
| Alarm management                                                                                                    |                |                      |                                                                                                    |               |            |              |
| Data management                                                                                                    | ~              |                      |                                                                                                    |               |            |              |

#### Screenshot – User list

### Screenshot – User details

|                         |                        | ا 😺 🔍                |     |               |
|-------------------------|------------------------|----------------------|-----|---------------|
|                         |                        | 8 🕸 🝼                | 2 6 | V 14.07.11.01 |
| 192.168.0.64            | Users and Privileges - | • Users → operator1  |     |               |
| New Office Building 🧖   |                        |                      |     |               |
| Video devices           | User Name:             | operator1            |     |               |
| Audio devices           |                        | operatori            |     | - <u>-</u>    |
| Device groups           | Privilege:             | Operator v           |     |               |
| Status                  | Status:                | Enabled              |     | 0             |
| Reports and Export      |                        | O Disabled           |     |               |
| Communication           |                        |                      |     |               |
| Security devices        | Address Line 1:        | address1             |     |               |
| Keyboards and Joysticks | Address Line 2:        | address2             |     |               |
| Users and Privileges    |                        |                      |     |               |
| Users                   | Phone No:              | 12345678             |     |               |
| admin                   |                        |                      |     |               |
| operator1               | E-mail ID:             | operator1@server.com |     |               |
| operator2               | Type:                  | Configured           |     |               |
| Active directory users  | type.                  | Conngureu            |     |               |
| Privileges              |                        |                      |     |               |
| PTZ priority            | ?                      |                      |     |               |
| Change password         |                        |                      |     |               |
| Alarm management        |                        |                      |     |               |
| Data management         |                        |                      |     |               |

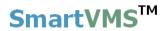

#### 2.8.2 Active directory users

You can add Windows active directory users to the server software from this link.

Click on 'Add new user' button to pop-up a dialog box where you can provide IP address of Windows Active Directory server and click on 'Search' button to fill up 'User name' option box with the Windows active directory users from the selected IP address.

Then you can add user just like normal user and do all other operations onto it like enabling/disabling user access to the software, privilege assignment, user details etc. as described above.

| Sec                                                                                                    | urity Management System - Server | (User=admin,Privilege=Administrator)               | ×             |
|----------------------------------------------------------------------------------------------------|----------------------------------|----------------------------------------------------|---------------|
| Image: Second system       Image: Second system         Image: Second system       Image: Second system         Image: Second |                                  | ectory users Add New Winodws Active Directory User | V 14.07.11.01 |
| Audio devices                                                                                                    |                                  | Add New Winodws Active Directory Oser              |               |
| Device groups                                                                                                    | Sr No. User Name                 | Server IP Address: 192 . 168 . 0 . 1               |               |
| Status                                                                                                    |                                  | User Name: Please select user                      |               |
| Reports and Export                                                                                                    |                                  |                                                    |               |
| Communication                                                                                                    |                                  | Privilege: Operator 🗸                              |               |
| Security devices                                                                                                    |                                  | Enable user                                        |               |
| Keyboards and Joysticks                                                                                                    |                                  | Address Line 1:                                    |               |
| Users and Privileges                                                                                                    |                                  | Address Line 2:                                    |               |
| Users                                                                                                    |                                  | Address Line 2:                                    |               |
| admin                                                                                                    |                                  | Phone No:                                          |               |
| operator1                                                                                                    |                                  | E-mail ID:                                         |               |
| operator2                                                                                                    |                                  |                                                    |               |
| Active directory users                                                                                                    |                                  |                                                    |               |
| Privileges                                                                                                    |                                  |                                                    |               |
| PTZ priority                                                                                                    | <                                |                                                    | >             |
| Change password                                                                                                    |                                  |                                                    |               |
| Alarm management                                                                                                    |                                  |                                                    |               |
| Data management 🗸 🗸                                                                                                    |                                  |                                                    |               |

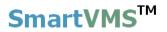

#### 2.8.3 Privileges

This link displays the list of currently configured privileges.

| 2                       | Security Mana | agemer         | nt System - Server (Use | r=admin,Privilege=A | Administrator) | _ □           |
|-------------------------|---------------|----------------|-------------------------|---------------------|----------------|---------------|
| ▶ <b>२२ २२</b>          |               | 4              | 1 / 2 😻                 | •<br>•              |                | V 14.07.11.01 |
| 192.168.0.64            | 🧨 Users       | and Pri        | vileges – Privileges    |                     |                |               |
| New Office Building     | 2             |                |                         |                     |                |               |
| Status                  |               | <b> -     </b> | = ×                     |                     |                |               |
| Reports and Export      |               |                |                         |                     |                |               |
| Communication           | s             | r No.          | Privilege Name          | Type                |                |               |
| Security devices        | 1             |                | Administrator           | In Built            |                |               |
|                         | 2             |                | Operator                | In Built            |                |               |
| Keyboards and Joysticks | 3             |                | Guest                   | In Built            |                |               |
| Users and Privileges    | 4             |                | Web Client              | In Built            |                |               |
| Users                   | 5             |                | Smartphone Client       | In Built            |                |               |
| Active directory users  | 6             |                | SecurityPersonnel       | Configured          |                |               |
| Privileges              |               |                |                         |                     |                |               |
| Administrator           |               |                |                         |                     |                |               |
| Operator                |               |                |                         |                     |                |               |
| Guest                   |               |                |                         |                     |                |               |
| Web Client              |               |                |                         |                     |                |               |
| Smartphone Client       |               |                |                         |                     |                |               |
| SecurityPersonnel       |               |                |                         |                     |                |               |
| PTZ priority            |               |                |                         |                     |                |               |
| Change password         |               |                |                         |                     |                |               |
| Alarm management        |               |                |                         |                     |                |               |
|                         |               |                |                         |                     |                |               |

The 'Add New Privilege' **The** button can be used to configure a new privilege.

Any row from the list can be selected, and the corresponding privilege is treated as the currently selected privilege.

**C** can be used to delete the currently selected privilege. It The 'Delete' button is not possible to delete an 'In-built' type privilege.

The 'Details' button can be used to view the settings of the currently selected privilege.

#### Add new privilege

Use button to add new privilege to the system. This will pop-up a dialog box where you can enter privilege name, and select 'Base privilege' from which it needs to be derived.

You can then enable/disable 'Functions' from the list to this privilege. Please select 'Channel group' this privilege will have access to.

And finally click on button to add new privilege ('Security Personnel' in this example) to the system.

| Add New P                                                                                                    | rivilege ×            |  |  |  |  |  |
|----------------------------------------------------------------------------------------------------|-----------------------|--|--|--|--|--|
| Privilege Name: Securit<br>Base Privilege: Operat                                                                                      | ty Personnel          |  |  |  |  |  |
| Features allowed:                                                                                                    | Features not allowed: |  |  |  |  |  |
| Privilege Name<br>Playback view<br>Alarm search<br>Alarm view<br>Change self password<br>Autostart settings<br>Channel groups allowed: | Privilege Name        |  |  |  |  |  |
| Channel groups allowed:<br>Channel Group<br>CG_AllGateCameras<br>Channel Group<br>CG_AllChannels<br>CG_AllChannels<br>CG_AllChannels   |                       |  |  |  |  |  |

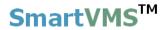

#### **Privilege Details**

The 'Privileges' link has sub-links, one for every privilege configured in the system. Clicking on any of these sub-links displays the privilege details page for that privilege.

| Secu                    | rity Management System - Server (User=admin,Privilege                                                              | =Administrator) – 🗆 🗙 |
|-------------------------|----------------------------------------------------------------------------------------------------|-----------------------|
|                         |                                                                                                    | V 14.07.11.01         |
| 192.168.0.64            | Users and Privileges → Privileges → SecurityPersonnel                                                              |                       |
| New Office Building     | Privilege Name: SecurityPersonnel<br>Privilege Type: Configured (Base Privilege: Oper<br>Features allowed: Feature | rator)                |
| Security devices        | Feature Name ^ Featu                                                                                               | ure Name              |
| Keyboards and Joysticks | Playback view                                                                                                    |                       |
| Users and Privileges    | Alarm search                                                                                                    |                       |
| Users                   | Change self password                                                                                               |                       |
| Active directory users  | Autostart settings                                                                                                 |                       |
| Privileges              | View bookmarks created by                                                                                          |                       |
| Administrator           | View bookmark created by a                                                                                         |                       |
| Operator                |                                                                                                    | >                     |
| Guest                   | Device groups allowed: Device                                                                                      | groups not allowed:   |
| Web Client              | Channel Group Chan                                                                                                 | inel Group            |
| Smartphone Client       | CG_AllChannels CG_A                                                                                                | llGateCameras         |
| SecurityPersonnel       |                                                                                                    |                       |
| PTZ priority            |                                                                                                    |                       |
| Change password         |                                                                                                    |                       |
| Alarm management        |                                                                                                    |                       |
| Data management 🗸 🗸     |                                                                                                    |                       |
|                         |                                                                                                    |                       |

The 'Edit' button can be clicked to start editing the privilege configurations. The 'Edit' button is enabled only for the 'configured' type privileges and not the 'In-built' type privileges.

When in the 'edit' mode, it is possible to change the 'Privilege Name' and the authentication of functions for that privilege and also assign one or mode channel groups to new privilege. Users with this new privilege will only see and operate video channels assigned to their channel group.

Change 'Channel groups allowed' for this privilege from below section (shown at screenshot)

Clicking on 'Save' button kaves the changes done to the privilege

configurations. Clicking on the 'Cancel' button **set in the 'undo'** operation and configurations are reset to the previously saved settings.

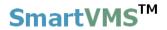

#### 2.8.4 PTZ Priority

It is possible to define PTZ priorities for the system. This lets better control PTZ cameras and some users can have high priority while doing PTZ for the cameras while other users can wait as per their priority.

| Sec                     | urity Management System - Server (User=admin,Privilege=Administrator) | - 🗆 🗙         |
|-------------------------|-----------------------------------------------------------------------|---------------|
| <b>&gt;&gt;</b>         |                                                                       | V 14.07.11.01 |
| 192.168.0.64            | Users and Privileges → PTZ priority                                   |               |
| New Office Building     | Enable PTZ priority                                                   |               |
| Security devices        | Sr No. User name                                                      |               |
| Keyboards and Joysticks | 1 admin                                                               |               |
| Users and Privileges    | 2 operator1                                                           |               |
| Users                   | 3 operator2                                                           |               |
| Active directory users  |                                                                       |               |
| Privileges              |                                                                       |               |
| Administrator           |                                                                       |               |
| Operator                |                                                                       |               |
| Guest                   |                                                                       |               |
| Web Client              |                                                                       |               |
| Smartphone Client       |                                                                       |               |
| SecurityPersonnel       |                                                                       |               |
| PTZ priority            |                                                                       | <b></b>       |
| Change password         |                                                                       |               |
| Alarm management        | Note: Users listed at the top have higher priority.                   |               |
| Data management         |                                                                       |               |
|                         |                                                                       |               |

Check the 'Enable PTZ priority' option and define 'PTZ lock time' in seconds.

All configured users of the system are listed in the list and users listed at the top are having high priority. Priority goes on decreasing as serial number (Sr. NO. in above screenshot) goes on increasing.

When a high priority user does PTZ, then PTZ functionality gets locked for 'PTZ lock time' seconds, all users having low priority than the user who does the last PTZ needs to wait for 'PTZ lock time' for doing PTZ on any configured cameras.

A high priority user can always invoke PTZ any time if PTZ locked by low priority user and PTZ will get locked for configured time for all users with low priority than current user who just did PTZ.

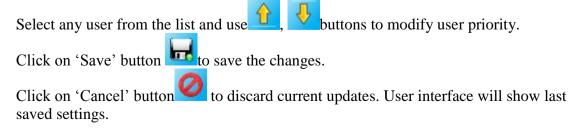

SmartVMS<sup>TM</sup> Security Management System Server – User Guide www.smart-vms.com

### 2.8.5 Change password

You can change password for currently logged user from this page.

Click on 'Edit' button *to* enable user interface.

Enter 'Old password', 'New password' and 'confirm new password'

Click on 'Save' button to save changes.

| Sec                     | urity Management System - Serv | ver (User=admin,Privilege= | Administrator) | - 🗆 🗙         |
|-------------------------|--------------------------------|----------------------------|----------------|---------------|
| <b>&gt;&gt;</b>         |                                | 😻 👵 🗾                      | è 🚺 🥡          | V 14.07.11.01 |
| 192.168.0.64            | Users and Privileges → Chang   | je password                |                |               |
| New Office Building 🧳   |                                |                            |                |               |
| Status                  |                                | admin                      |                | 1             |
| Reports and Export      |                                |                            |                |               |
| Communication           | Old Password:                  | ••••                       |                |               |
| Security devices        | New Password:                  | ••••                       | ]              |               |
| Keyboards and Joysticks | Confirm New Password:          | ••••                       | ]              |               |
| Users and Privileges    | Commini New Password:          | •••••                      | ]              |               |
| Users                   |                                |                            |                |               |
| Active directory users  |                                |                            |                |               |
| Privileges              |                                |                            |                |               |
| Administrator           |                                |                            |                |               |
| Operator                |                                |                            |                |               |
| Guest                   |                                |                            |                |               |
| Web Client              |                                |                            |                |               |
| Smartphone Client       |                                |                            |                |               |
| SecurityPersonnel       |                                |                            |                |               |
| PTZ priority            |                                |                            |                |               |
| Change password         |                                |                            |                |               |
| Alarm management        |                                |                            |                |               |
| Data management         | ,                              |                            |                |               |

### 2.9 Alarm management

### 2.9.1 Alarm handling

Alarm handling link displays alarm settings for each alarm type and allows you to configure settings.

| <ul><li>►</li><li>►</li>&lt;</ul> |           |                                                            | ent System - Server (User | eadmin, Privi |                       | V 14.07.11.0         |  |
|----------------------------------------------------------------------------------------------------|-----------|------------------------------------------------------------|---------------------------|---------------|-----------------------|----------------------|--|
| 192.168.0.64                                                                                                    | A         | larm mana                                                  | gement – Alarm handling   |               |                       |                      |  |
| Site_645A04A3DF13                                                                                                    | 1         |                                                            |                           |               |                       |                      |  |
| Video devices                                                                                                    | ^         | 2                                                          |                           |               |                       |                      |  |
| Audio devices                                                                                                    |           | Sr No.                                                     | Alarm Name                | Category      | Alarm acknowledgement | Acknowledgement ^    |  |
| Device groups                                                                                                    |           | 1                                                          | Intrusion                 | Alarm         | Yes                   | Auto (after 10 seco  |  |
| Status                                                                                                    |           | 2                                                          | Line crossing             | Alarm         | Yes                   | Auto (after 10 sec   |  |
|                                                                                                    |           | 3                                                          | Wrong direction move      | Alarm         | Yes                   | Auto (after 10 seco  |  |
| Reports and Export                                                                                                    |           | 4                                                          | Unattended Object         | Alarm         | Yes                   | Auto (after 10 seco  |  |
| Communication                                                                                                    |           | 5                                                          | Motion detection          | Alarm         | Yes                   | Auto (after 10 sec   |  |
| Security devices                                                                                                    |           | 6                                                          | Device alarm              | Alarm         | Yes                   | Auto (after 10 seco  |  |
| Keyboards and Joysticks                                                                                                    |           | 7                                                          | Security device alarm     | Alarm         | Yes                   | Auto (after 10 seco  |  |
|                                                                                                    |           | 8                                                          | Video signal loss         | Alarm         | Yes                   | Auto (after 10 sec v |  |
| Users and Privileges                                                                                                    |           | <                                                          |                           |               |                       | >                    |  |
| Alarm management                                                                                                    |           | Alarm de                                                   | tails for 'Intrusion':    |               |                       |                      |  |
| Alarm handling                                                                                                    |           | Alahin ue                                                  |                           |               |                       |                      |  |
| Alarm Rules                                                                                                    |           | Feature                                                    | 2                         | Details       | 3                     | ^                    |  |
|                                                                                                    |           | Catego                                                     | ry                        | Alarm         | Alarm                 |                      |  |
| Generate test alarms                                                                                                    |           | Alarm acknowledgement Yes                                  |                           |               |                       |                      |  |
| Data management                                                                                                    |           |                                                            | ledgement type            |               | after 10 seconds)     |                      |  |
| Remote backup                                                                                                    |           | Indicate on live video No                                  |                           |               |                       |                      |  |
| Tasks                                                                                                    |           | Show alert on map Yes (Primary channel only) Play sound No |                           |               |                       |                      |  |
| Linked servers                                                                                                    |           | Digital                                                    |                           | No            |                       |                      |  |
| Server settings                                                                                                    | Saveimage |                                                            |                           |               |                       |                      |  |
| Server Settings                                                                                                    |           |                                                            |                           |               |                       | ¥                    |  |

Select any alarm name, its details will be shown in below list. Double click on any alarm from list to view its details.

To edit the alarm settings, click on edit button present on upper left of the window. This will pop up a dialog box where you can configure alarm settings. (See screenshot below)

| Edit alarm settings                                                                                                    |
|----------------------------------------------------------------------------------------------------|
| Alarm Type: Intrusion                                                                                                    |
| Basic Communication Macro                                                                                                    |
| Category: O Log O Warning O Alarm<br>Alarm Name:<br>Save Image<br>Category: O Log O Warning O Alarm<br>Alarm Name:<br>Save Image<br>Category: O Log O Warning O Alarm<br>Save Image<br>Category: O Log O Warning O Alarm<br>Alarm Save Image<br>Category: O Log O Warning O Alarm<br>Category: O Log O Warning O Alarm<br>Category: O Log O Alarm<br>Category: O Log O Alarm<br>Category |
| Show alarm alert on Map                                                                                                    |
| Only show primary channel                                                                                                    |
| <ul> <li>Show all associated channels</li> <li>Play sound</li> </ul>                                                                                                    |
|                                                                                                    |
| Popup preconfigured video screen                                                                                                    |
| Popup live video screen                                                                                                    |
| Print alarm                                                                                                    |
|                                                                                                    |

In the 'Basic' section, you can configure following alarm settings

- a. Alarm Name: You can specify different alarm names to the generated alarm.
- b. Alarm Category: Choose between 'Log', 'Warning', or 'Alarm'.
- c. Save Image: When checked will save alarm image.
- d. Enable alarm acknowledgement: If enabled you can specify whether alarm should be auto acknowledged or not, if yes then time after which it will be auto-acknowledged. If autoacknowledgement is unchecked, operator should manually acknowledge the alarm.

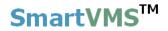

e. Popup windows:

You can enable popup of **preconfigured video screen** (separate screen where you can configure screen layout and video channels – for configuring please refer to 'User interface->Display settings' tab) and /or **live screen** (separate live screen displayed in 1x1 layout mode with current alarm video channel viewed, you can drag drop other video channels and change the layout as per your choice.)

f. Print alarm: If enable application will print the alarm details to default printer.

In **'Communication'** section, you can configure communication to other devices or software like 'Send Email', 'Send SMS', 'Call Phone', 'Upload to FTP', 'RSS Feed' etc.

|                             | Edit alarm settings                |  |  |  |  |  |
|-----------------------------|------------------------------------|--|--|--|--|--|
| Alarm Type: Intrusion       |                                    |  |  |  |  |  |
| Basic Communication         | Macro                              |  |  |  |  |  |
|                             |                                    |  |  |  |  |  |
| 🗌 Digital output            | Port: 2 V                          |  |  |  |  |  |
| Send E-mail                 | Use default                        |  |  |  |  |  |
|                             | O Use other E-mail ID              |  |  |  |  |  |
|                             | Send E-mail to:                    |  |  |  |  |  |
|                             | CC E-mail to:                      |  |  |  |  |  |
| Send SMS                    | Use default phone number V Number: |  |  |  |  |  |
| Call Phone                  | Use default phone number Vumber:   |  |  |  |  |  |
| Upload alarm details to FTP |                                    |  |  |  |  |  |
| ✓ Add alarm to a            | active alarms RSS feed             |  |  |  |  |  |
|                             |                                    |  |  |  |  |  |
|                             |                                    |  |  |  |  |  |
|                             |                                    |  |  |  |  |  |
|                             |                                    |  |  |  |  |  |
|                             |                                    |  |  |  |  |  |
|                             |                                    |  |  |  |  |  |

In **'Macro'** section, you can ask to execute the user defined macro whenever the alarm is generated.

|                           | Edit alarm settings                  |  |  |  |  |
|---------------------------|--------------------------------------|--|--|--|--|
| Alarm Type: Intrusion     |                                      |  |  |  |  |
| Basic Communication Macro |                                      |  |  |  |  |
| Execute Macro             |                                      |  |  |  |  |
| Macro path:               | C:\Program Files\Infinova\Security N |  |  |  |  |
| XML File Path:            | C:\Program Files\Infinova\Security N |  |  |  |  |
| Argument Name:            | Parameter1                           |  |  |  |  |
| Sr No. Argument           |                                      |  |  |  |  |
| 1 Parameter               | r1                                   |  |  |  |  |
|                           |                                      |  |  |  |  |
|                           |                                      |  |  |  |  |
|                           |                                      |  |  |  |  |
|                           |                                      |  |  |  |  |
|                           |                                      |  |  |  |  |
|                           | Sec. 20                              |  |  |  |  |

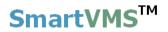

### 2.9.2 Alarm Rules

This page allows you to add specific alarm rules. Alarm rule can be defined for specific alarm from specific alarm source.

|                                                                                 | Secur | ity Managem                                 | ent System - Server     | (User=admin,Privile                                                                                                    | ege=Administrator) | _ □          |
|---------------------------------------------------------------------------------|-------|---------------------------------------------|-------------------------|----------------------------------------------------------------------------------------------------|--------------------|--------------|
| <ul><li>►</li><li>►</li><li>►</li><li>►</li><li>►</li><li>►</li><li>►</li></ul> |       |                                             |                         | <b>i</b>                                                                                                    | <u>&gt;</u>        | V 14.07.11.0 |
| 192.168.0.64                                                                    | 1     | Alarm mana                                  | agement → Alarm Rule    | es                                                                                                    |                    |              |
| Site_645A04A3DF13                                                               | 2     |                                             |                         |                                                                                                    |                    |              |
| Video devices                                                                   | ^     | +                                           | 🗙 📝 🥣                   |                                                                                                    |                    |              |
| Audio devices                                                                   |       | Sr No.                                      | Source Name             | Alarm Name                                                                                                    | Status             | Category /   |
| Device groups                                                                   |       | 5                                           | ood oo name             | , define the first state of the first state of the |                    | oucegory ,   |
| Status                                                                          |       |                                             |                         |                                                                                                    |                    |              |
| Reports and Export                                                              |       |                                             |                         |                                                                                                    |                    |              |
| Communication                                                                   |       |                                             |                         |                                                                                                    |                    |              |
| Security devices                                                                |       |                                             |                         |                                                                                                    |                    |              |
| Keyboards and Joysticks                                                         |       |                                             |                         |                                                                                                    |                    |              |
| Users and Privileges                                                            |       | <                                           |                         |                                                                                                    |                    | >            |
| Alarm management                                                                |       | Alarm d                                     | etails for 'Selected' a | larm.                                                                                                    |                    |              |
| Alarm handling                                                                  |       |                                             |                         |                                                                                                    |                    | ^            |
| Alarm Rules                                                                     |       | Featur                                      | -                       | Details                                                                                                    |                    |              |
| Generate test alarms                                                            |       | Categ<br>Alarm                              | acknowledgement         |                                                                                                    |                    |              |
| Data management                                                                 |       | Acknow                                      | wledgement type         |                                                                                                    |                    |              |
| Remote backup                                                                   |       | Indicate on live video<br>Show alert on map |                         |                                                                                                    |                    |              |
| Tasks                                                                           |       | Play s                                      |                         |                                                                                                    |                    |              |
| Linked servers                                                                  |       | Digital                                     | output                  |                                                                                                    |                    |              |
| Server settings                                                                 |       | Save i                                      | mage                    |                                                                                                    |                    | ¥            |
| Video panorama                                                                  | ~     |                                             |                         |                                                                                                    |                    |              |

Please click on 'Add new alarm rule' button to create new alarm rule and follow the wizard.

|                         | Add          | new alarm rule           |          |
|-------------------------|--------------|--------------------------|----------|
| Select alarm source and | type         |                          |          |
| Select Rule             |              |                          |          |
|                         |              |                          |          |
|                         |              |                          |          |
|                         |              |                          |          |
|                         |              |                          |          |
| 4                       | larm Source: | Main Gate Entry          | <b>~</b> |
|                         | Alarm Type:  | Wrong direction movement | <b>~</b> |
|                         |              | wrong direction movement |          |
|                         |              |                          |          |
|                         |              |                          |          |
|                         |              |                          |          |
|                         |              |                          |          |
|                         |              |                          |          |
|                         |              |                          |          |
|                         |              |                          |          |
|                         |              |                          | se 🚽 🥥   |

Please select 'Alarm Source' and 'Alarm Type' for which you want define alarm rule and click on 'Next' to proceed with settings.

Next page will display alarm settings that you can define for this alarm rule.

| Add new alarm rule                                                  |
|---------------------------------------------------------------------|
| Alarm source: Main Gate Entry, Alarm Type: Wrong direction movement |
| Basic Communication Macro Preset And Tours Multichannel Recording   |
| Category: O Log O Warning O Alarm<br>Alarm Name:                    |
| Enable alarm acknowledgement     Auto acknowledge after 10 seconds  |
| Indicate on live video                                              |
| Show alarm alert on Map                                             |
| Only show primary channel                                           |
| O Show all associated channels                                      |
| Play sound                                                          |
|                                                                     |
| Popup preconfigured video screen                                    |
| Popup live video screen                                             |
| Print alarm                                                         |
|                                                                     |

Configure 'Basic', 'Communication', 'Macro', 'Preset', and 'Multichannel recording' sections as your requirement.

For Alarm rule's you can define 'Preset and Tour' and 'Multichannel Recording' settings.

|         |                       |                       | Edit alarm ru         | le          |           |   |   |
|---------|-----------------------|-----------------------|-----------------------|-------------|-----------|---|---|
| Alarm s | source: M             | 1ain Gate Entry, A    | larm Type: Wrong dire | ction move  | ment      |   |   |
| Basic   | Comm                  | unication Macro       | Preset And Tours M    | ultichannel | Recording | ] | 1 |
|         | Move 'Vi<br>Select ty | deo channel':<br>/pe: | South Gate<br>Preset  | *<br>*      |           |   |   |
|         | To 'Conf              | igured Preset':       | Parking               | ¥           |           |   |   |
|         |                       |                       | 4                     |             |           |   |   |
|         | Configur              | red preset/tour lis   | t:                    |             |           |   |   |
|         | Sr No.                | Video channel         | Preset/Tour name      | Туре        |           |   |   |
|         | 1                     | Main Gate Entry       |                       |             |           |   |   |
|         | 2                     | South Gate            | Parking               | Preset      |           |   |   |
|         |                       |                       |                       |             |           |   |   |
|         |                       |                       |                       |             |           |   |   |
|         |                       |                       |                       |             |           |   |   |
|         |                       |                       |                       |             |           |   |   |
|         | ×                     |                       |                       |             |           |   |   |
|         |                       |                       |                       |             |           | 4 | 0 |

This means when 'Wrong direction movement' alarm is generated from video source 'Main Gate Entry' then Main gate Entry camera will move to WaterTankPosition preset and South Gate camera to Parking preset.

Multichannel recording allows you to set recording for different channels when selected alarm is generated.

|       |           |                      | Edit alarm rule                         |  |  |
|-------|-----------|----------------------|-----------------------------------------|--|--|
| Alarm | source: N | 1ain Gate Entry, Ala | arm Type: Wrong direction movement      |  |  |
| Basic | Comm      | unication   Macro    | Preset And Tours Multichannel Recording |  |  |
|       | Record '  | Video channel':      | South Gate Y                            |  |  |
|       | Recordir  | ng duration (sec):   | 30                                      |  |  |
|       | Configu   | red recording list:  | <u>≁</u>                                |  |  |
|       | Sr No.    | Video channel        | Recording duration (secon               |  |  |
|       | 1         | Main Gate Entry      | 10                                      |  |  |
|       | 2         | South Gate           | 30                                      |  |  |
|       |           |                      |                                         |  |  |
|       |           |                      |                                         |  |  |
|       |           |                      |                                         |  |  |
|       |           |                      |                                         |  |  |
|       | ×         |                      |                                         |  |  |
|       |           |                      |                                         |  |  |

As per above screen shot whenever alarm 'Wrong direction movement' is generated for the security device 'Main Gate Entry', channels Main Gate Entry will performs recording for 10 seconds and South Gate for 30 seconds.

In case there is no alarm rule is defined, Security Management System Server software will use alarm handlers from 'Device Alarms' section.

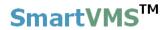

#### 2.9.2 Generate test alarm

Using this link, users can generate test alarms for video channel of their interest. This can be used for testing purpose of alarm handlers.

| Secu                    | urity Management System - Serve | er (User=admin,Privilege=Administrator) | - 🗆 🗙         |
|-------------------------|---------------------------------|-----------------------------------------|---------------|
|                         |                                 |                                         | V 14.07.11.01 |
| 192.168.0.64            | Alarm management → Generat      | e test alarms                           |               |
| New Office Building 🧳   |                                 |                                         |               |
| Video devices           | Alarm to be generated:          | Intrusion                               |               |
| Audio devices           | _                               |                                         |               |
| Device groups           | Channel name:                   | Main Gate Entry 🗸                       |               |
| Status                  | Generator ID:                   |                                         |               |
| Reports and Export      |                                 |                                         |               |
| Communication           | Primary channel ID:             | Not applicable v                        |               |
| Security devices        | Secondary channel ID:           | Not applicable 🗸                        |               |
| Keyboards and Joysticks | Additional Information:         |                                         |               |
| Users and Privileges    | Additional Information:         | Additional Information Text             |               |
| Alarm management        |                                 |                                         |               |
| Alarm handling          |                                 |                                         |               |
| Alarm Rules             |                                 |                                         |               |
| 🕨 Generate test alarms  |                                 | <u> </u>                                |               |
| Data management         |                                 |                                         |               |
| Remote backup           |                                 |                                         |               |
| Tasks                   |                                 |                                         |               |
| Linked servers          |                                 |                                         |               |
| Server settings         |                                 |                                         |               |
| Video panorama 🗸 🗸      |                                 |                                         |               |

Select 'Alarm to be generated' from the available options.

Then select 'Channel name' ('alarm source' for the alarm to be generated).

Then specify 'Generator ID' (e.g. area/zone ID for alarm generated from video analytics module)

Select primary and secondary channel IDs – keep 'Not applicable' if not to be used. Type any additional information into text box provided.

Click on 'Generate test alarm' button *to generate the alarm*.

This generated alarm will work the same way as it has actually generated by the video source. All alarm handlers for this particular alarm will get executed.

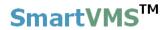

# 2.10 Data management

All data management activities can be configured from this section

### 2.10.1 Recording drives

This is already discussed in '**Quick setup wizard**' section above. (Please refer 'Quick setup wizard - Recording drives')

### 2.10.2 Activity logs

Enable recycling of activity database from this section. Specify recycle start and stop threshold in number of records unit. Also configure threshold for 'Activity logs full' alarm.

| Secu                    | rity Management System - Server (User=admin,Privilege=Administrator) - 🗖 💌 |
|-------------------------|----------------------------------------------------------------------------|
| ▶ 🐼 🐼                   |                                                                            |
| 192.168.0.64            | Data management – Activity logs                                            |
| New Office Building 🧳   |                                                                            |
| Video devices           | ✓ Recycle activity logs                                                    |
| Audio devices           | Recycle start threshold: 48000 Records                                     |
| Device groups           | Recycle stop threshold: 40000 Records                                      |
| Status                  | Activity logs full alarm threshold: 50000 Records                          |
| Reports and Export      |                                                                            |
| Communication           |                                                                            |
| Security devices        |                                                                            |
| Keyboards and Joysticks |                                                                            |
| Users and Privileges    |                                                                            |
| Alarm management        |                                                                            |
| Data management         |                                                                            |
| Recording drives        |                                                                            |
| Activity logs           |                                                                            |
| Manual operations       |                                                                            |
| Scheduled operations    |                                                                            |
| Recording history       |                                                                            |
| Remote backup           |                                                                            |
| Tasks                   |                                                                            |
| Linked servers V        |                                                                            |
|                         |                                                                            |

Click on 'Save' button to save the settings.

Click on 'Cancel' button <sup>1</sup> to discard currently updated values. This will disable user interface and show the currently used settings.

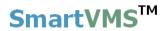

#### 2.10.3 Manual operations

Data recorded by the application can be manually archived or cleaned from this page.

Please note – both these options will remove online data and system will no longer have access to the data. You will be asked for confirmation before doing the operation.

#### 2.10.3.1 Archive data

| :                       | Security Management System - Server (User=admin,Privilege=Administrator)       | - 🗆 🗙         |
|-------------------------|--------------------------------------------------------------------------------|---------------|
| <b>&gt;&gt;</b>         |                                                                                | / 14.07.11.01 |
| 192.168.0.64            | 📝 Data management – Manual operations                                          |               |
| New Office Building     | 2                                                                              |               |
| Video devices           | Action:                                                                        |               |
| Audio devices           | Action: Archive V                                                              |               |
| Device groups           | Archive data before: 7 day(s)                                                  |               |
| Status                  | Archive data to: E: VArchives                                                  |               |
| Reports and Export      |                                                                                |               |
| Communication           | Do not delete alarms data                                                      |               |
| Security devices        | Storage Space Check                                                            |               |
| Keyboards and Joysticks | Storage space required: Not calculated<br>Available disk space: Not calculated |               |
| Users and Privileges    | Status: Not calculated                                                         |               |
| Alarm management        |                                                                                |               |
| Data management         |                                                                                |               |
| Recording drives        |                                                                                |               |
| Activity logs           |                                                                                |               |
| Manual operations       |                                                                                |               |
| Scheduled operations    |                                                                                |               |
| Recording history       |                                                                                |               |
| Remote backup           |                                                                                |               |
| Tasks                   |                                                                                |               |
| Linked servers          | v                                                                              |               |
|                         |                                                                                |               |

Please select 'Action' from the options.

It can either be 'Archive' (which means move data) or 'Cleanup' (which means delete data permanently). Select 'Archive' option.

Configure 'Archive data before' - Data before these days would be archived. Select path for archive ('Archive data to')

If you wish not to move/archive alarms data, then check 'Do not delete alarms data'.

'Storage Space Check' features can be used to check if there is sufficient space at the

archive path you selected. Click on button to process this. This will tell you the space required for archiving data for configured number of days, the available disk space on the archive data path you have configured and the status for archiving the data.

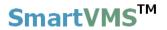

Click on button to start processing. Progress will be displayed below this button. Use button any time after starting the process to abort the process.

#### **Player application –**

As this operation makes data offline to the system, **a player** application is given to play this data later when needed. This player application will also get copied the same path you choose to archive the data. You can execute the player application and it will start playing data automatically. You can navigate through the data using controls available on the player application.

#### 2.10.3.2 Cleanup data

This removes data permanently from the system.

| Security Management System - Server (User=a | dmin, Privilege=Administrator)                  |               |
|---------------------------------------------|-------------------------------------------------|---------------|
|                                             |                                                 | V 12.10.26.06 |
| 192.168.0.58                                | Data management → Manual operations             |               |
| Site_207C8F1117F4                           |                                                 |               |
| Channel groups                              | Action: Cleanup                                 |               |
| Reports and Export                          | Cleanup data before: 7 day(s)                   |               |
| Communication                               | Cleanup activity logs                           |               |
| Security devices                            | V Cleanup activity logs                         |               |
| Keyboards and Joysticks                     | 🕼 Do not delete alarms data                     |               |
| Users and Privileges                        |                                                 |               |
| Alarm management                            |                                                 |               |
| Data management                             |                                                 |               |
| Recording drives                            |                                                 |               |
| Activity logs                               |                                                 |               |
| Manual operations<br>Scheduled operations   | Status: Completed                               |               |
| Tasks                                       |                                                 |               |
| Failover recording                          | Last operation completed at:17/01/2013 14:11:18 |               |
| Server computer settings                    |                                                 |               |
| Video panorama                              |                                                 |               |
| User interface settings                     |                                                 |               |
| -                                           |                                                 |               |
| 0 <del>-</del>                              |                                                 |               |

Please select 'Action' as 'Cleanup'.

Configure cleanup data days (say X). This will delete the 'X days before data'. Check 'Cleanup activity' logs to clean up them.

Check 'Do not delete alarms data' to skip deleting alarms data while cleaning up data.

Click on **button** to start processing. Progress will be displayed below this button.

Use **button** any time after starting the process to abort the process.

SmartVMS<sup>TM</sup> Security Management System Server – User Guide www.smart-vms.com

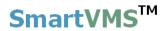

### 2.10.4 Scheduled operations

Action for scheduled operation can 'None' or 'Archive' or 'Cleanup' Data archive or cleanup can be scheduled as per the requirement using this page.

#### 2.10.4.1 None -

Select this option if you do not want to perform any scheduled action to the data.

#### 2.10.4.2 Archive –

| :                                                                                                    | Security Management System - | Server (User=admin,Privilege=Admini | strator) – 🗆 🗙 |
|----------------------------------------------------------------------------------------------------|------------------------------|-------------------------------------|----------------|
| <ul> <li>►</li> <li>►</li></ul> | Data management - Sch        | eduled operations                   | V 14.07.11.01  |
| New Office Building                                                                                                    |                              |                                     |                |
| New Office Building                                                                                                    |                              |                                     |                |
| Video devices                                                                                                    | Action:                      | Archive 🗸                           | 2              |
| Audio devices                                                                                                    |                              | Addive                              |                |
| Device groups                                                                                                    | When:                        | Weekly v                            |                |
| Status                                                                                                    | On Day:                      | Monday V                            | 0              |
| Reports and Export                                                                                                    |                              | Honday                              |                |
| Communication                                                                                                    | At Hour:                     | 12 🗸                                |                |
| Security devices                                                                                                    | Archive data before:         | 7 days                              |                |
| Keyboards and Joysticks                                                                                                    | Archive data before.         | , days                              |                |
| Users and Privileges                                                                                                    | Archive data to:             | E:\Archives                         |                |
| Alarm management                                                                                                    | Do not delete alar           |                                     |                |
| Data management                                                                                                    |                              |                                     |                |
| Recording drives                                                                                                    |                              | ×                                   |                |
| Activity logs                                                                                                    |                              |                                     |                |
| Manual operations                                                                                                    |                              |                                     |                |
| Scheduled operations                                                                                                    |                              |                                     |                |
| Recording history                                                                                                    |                              |                                     |                |
| Remote backup                                                                                                    |                              |                                     |                |
| Tasks                                                                                                    |                              |                                     |                |
| Linked servers                                                                                                    | ✓                            |                                     |                |
|                                                                                                    |                              |                                     |                |

Select action as 'Archive'.

Configure when to perform this operation 'Weekly, daily, or monthly', chose the day for the operation when mode is not daily, and hour of the operation.

Configure 'number of days before' the data would be archived and the path to archive data.

Check 'Do not delete alarms data' if you wish not to move alarms data to archive path.

Application will display the status of the scheduled operation at this page.

### 2.10.4.3 Cleanup

| Security Management System - Server (User=ad                                                                                                    | Imin,Privilege=Administrator)                                   |               |
|----------------------------------------------------------------------------------------------------|-----------------------------------------------------------------|---------------|
|                                                                                                    |                                                                 | V 12.10.26.06 |
| 192.168.0.58                                                                                                    | Data management → Scheduled operations                          |               |
| Site_207C8F1117F4                                                                                                    |                                                                 |               |
| Channel groups<br>Status<br>Reports and Export<br>Communication                                                                                                    | Action: Cleanup        When:     Daily       On Day:     Monday |               |
| Security devices                                                                                                    | At Hour:                                                        |               |
| Keyboards and Joysticks<br>Users and Privileges                                                                                                    | At Hour:                                                        |               |
|                                                                                                    | Cleanup data before: 7 days                                     |               |
| Alarm management Data management Recording drives Activity logs Manual operations Scheduled operations Tasks Failover recording Server computer settings Video panorama User interface settings | Cleanup activity logs Do not delete alarms data                 |               |

Select action as 'Cleanup'.

Configure when to perform this operation 'Weekly, daily, or monthly', chose the day for the operation when mode is not daily, and hour of the operation.

Configure 'number of days before' the data would be cleaned up.

Check 'Do not delete alarms data' if you wish not to delete alarms data.

Application will display the status of the scheduled operation at this page.

### 2.10.5 Recording History

This page allows to you to recreate recording history information, which will be used by 'Video Search Screen' to display status of recording for every channel.

|                                | Secur | ity Management System - Server (User=admin,Privilege=Administra | ator) 🗕 🗆 🗙   |
|--------------------------------|-------|-----------------------------------------------------------------|---------------|
| ▶ 🐼 😵                          |       |                                                                 | V 14.07.11.01 |
| 192.168.0.64                   | 2     | Data management – Recording history                             |               |
| New Office Building            | 2     | Recreate recording history information                          |               |
| Video devices<br>Audio devices | ^     | Duration: 7/19/2014 V To 7/20/2014 Channels selected            |               |
| Device groups                  |       |                                                                 |               |
| Status                         |       | Video channel Video channel South Gate                          |               |
| Reports and Export             |       | Main Gate Entry South Gate                                      |               |
| Communication                  |       |                                                                 |               |
| Security devices               |       |                                                                 |               |
| Keyboards and Joysticks        |       |                                                                 |               |
| Users and Privileges           |       |                                                                 |               |
| Alarm management               |       |                                                                 |               |
| Data management                |       | < > <                                                           | >             |
| Recording drives               |       | Processing priority:                                            | 8             |
| Activity logs                  |       |                                                                 |               |
| Manual operations              |       |                                                                 |               |
| Scheduled operations           |       |                                                                 |               |
| Recording history              |       |                                                                 |               |
| Remote backup                  |       |                                                                 |               |
| Tasks                          |       |                                                                 |               |
| Linked servers                 | ~     |                                                                 |               |
|                                |       |                                                                 |               |

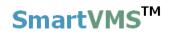

# 2.11 Remote Backup

### 2.11.1 Remote Backup

| Se                      | ecurity N | /lanagem | ent System - Serve | er (User=admin,Privilege= | Administrato | or)        |              |  |
|-------------------------|-----------|----------|--------------------|---------------------------|--------------|------------|--------------|--|
| ▶ 🔇 🔇                   |           |          |                    |                           | ►            | 1          | V 14.07.11.0 |  |
| 192.168.0.64            | ne Re     |          |                    |                           |              |            |              |  |
| Site_645A04A3DF13       | 2         |          |                    |                           |              |            |              |  |
| Video devices           | ~         | <b>*</b> | 2                  |                           |              |            |              |  |
| Audio devices           |           | Sr No    | Link Name          | Channel Name              | Enable       | Start Date | Start Time   |  |
| Device groups           |           |          |                    |                           |              |            |              |  |
| Status                  |           |          |                    |                           |              |            |              |  |
| Reports and Export      |           |          |                    |                           |              |            |              |  |
| Communication           |           |          |                    |                           |              |            |              |  |
| Security devices        |           |          |                    |                           |              |            |              |  |
| Keyboards and Joysticks |           |          |                    |                           |              |            |              |  |
| Users and Privileges    |           |          |                    |                           |              |            |              |  |
| Alarm management        |           |          |                    |                           |              |            |              |  |
| Data management         |           |          |                    |                           |              |            |              |  |
| Remote backup           |           |          |                    |                           |              |            |              |  |
| Remote backup           |           |          |                    |                           |              |            |              |  |
| Recording drives        |           |          |                    |                           |              |            |              |  |
| Tasks                   |           |          |                    |                           |              |            |              |  |
| Linked servers          |           | <        |                    |                           |              |            | >            |  |
| Server settings         |           |          |                    |                           |              |            |              |  |
| Video panorama          |           | ×        |                    |                           |              |            |              |  |
| User interface settings | ~         |          |                    |                           |              |            |              |  |

|                                                                                                    | Add Remote Backup                                                                            |         | X |  |  |
|----------------------------------------------------------------------------------------------------|----------------------------------------------------------------------------------------------|---------|---|--|--|
| <ul> <li>Enable remote backup</li> <li>Start backup from:</li> <li>Start backup operation at:</li> <li>Repeat frequency:</li> <li>Recording drive:</li> </ul> | 7/17/2014       ▼         00:00:00       ↓         1       days         Keep default       ✓ | 6 hours |   |  |  |
| Link Name                                                                                                    | Channel Name                                                                                 |         |   |  |  |
| 🕂 🖉                                                                                                    |                                                                                              |         |   |  |  |

# 2.11.2 Recording Drives

|                           |            |          | stem - Server (Use | r=aumin,Priv | nege= <i>P</i> | Administrator)        | - 🗆 🗙         |
|---------------------------|------------|----------|--------------------|--------------|----------------|-----------------------|---------------|
|                           |            |          |                    | •            | ×              |                       | V 14.07.11.01 |
| 192.168.0.64              | Remote bac | kup → I  | Recording drives   |              |                |                       | 1             |
| Site_645A04A3DF13         | Recyc      | le drive | !S                 |              |                |                       |               |
| Video devices             | Recyc      | le start | threshold:         | 20           | GB             |                       | 1             |
| Audio devices             | Recyc      | le stop  | threshold:         | 50           | GB             |                       |               |
| Device groups             | Low dist   | snace    | alarm threshold:   | 10           |                |                       |               |
| Status                    | 2011 0101  |          | alarm an osholar   | 10           | 00             |                       | Ø             |
| Reports and Export        |            |          |                    |              |                |                       |               |
| Communication             | Recordin   | ng drive | C:\                |              |                |                       |               |
| Security devices          | Recordin   | g drive  | (s):               |              | Ref            | freshing in 37 second | s             |
| Keyboards and Joysticks   |            |          |                    |              |                |                       |               |
| Users and Privileges      | Sr No.     |          | Total size         | Free size    |                |                       | _             |
| Alarm management          | 1          | D:\      | 365.75 GB          | 338.67 GB    |                |                       |               |
| Data management           |            |          |                    |              |                |                       |               |
| Remote backup             |            |          |                    |              |                |                       | _             |
| Remote backup             |            |          |                    |              |                |                       |               |
| Recording drives          |            |          |                    |              |                |                       |               |
| Tasks                     |            |          |                    |              |                |                       |               |
| Linked servers            | T          |          |                    |              |                |                       |               |
| Server settings           |            |          |                    |              |                |                       |               |
| Video panorama            |            |          |                    |              |                |                       |               |
| User interface settings v |            |          |                    |              |                |                       |               |

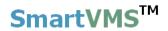

## 2.11 Tasks

Tasks can be scheduled from this page.

### 2.11.1 Surveillance tasks

Click on **to add new surveillance task to pop-up a dialog box**.

Enter task name, select type of task from available options, select task status (enable/disable task), and define task parameters and its schedule.

Task schedule can be daily or weekly. Please select day when schedule is weekly. Select hour at which this task should get executed.

For 'Daily' you can select multiple days of week for which you want to run this task. For 'Weekly' you can select a day when you want to schedule this task.

And finally click on button to save the task.

| Secur                   | ity Management System -  | Server (User=admin,Privilege=Administ | trator) – 🗆 🗡    |
|-------------------------|--------------------------|---------------------------------------|------------------|
|                         |                          | Add surveill                          | ance task        |
| 192.168.0.64            | Tasks → Surveillance tas | Surveillance Task Name:               | Task1            |
| New Office Building     | 碞 🛃 🗙                    |                                       | Move to preset v |
| Audio devices           | Sr No. Task name         | L                                     | Enabled V        |
| Device groups           |                          | Surveillance Task Parameters          |                  |
| Status                  |                          | Video channel: Main                   | Gate Entry 🗸     |
| Reports and Export      |                          | To Preset: Water                      | r Tank Position  |
| Communication           |                          | Surveillance Task Schedule            |                  |
| Security devices        |                          |                                       |                  |
| Keyboards and Joysticks |                          | When: Daily                           | ✓                |
| Users and Privileges    |                          | Time: 16:42                           | :17 🖨            |
| Alarm management        |                          |                                       |                  |
| Data management         |                          |                                       |                  |
| Remote backup           |                          | Day Of Week                           |                  |
| Tasks                   |                          | ✓ Sunday ✓ Wednes                     | sday 🗹 Friday    |
| Surveillance tasks      |                          | ✓ Monday ✓ Thursda                    | ay 🗹 Saturday    |
| Linked servers          |                          | ✓ Tuesday                             |                  |
| Server settings         |                          |                                       |                  |
| Video panorama          |                          |                                       | 0                |
| User interface settings |                          |                                       |                  |
|                         |                          |                                       |                  |

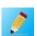

Select any row from the tasks list and click *select to button to edit the task. Same dialog* box will get popped up where you can edit the task type, task status, task parameter and its schedule.

Select any row from list of the tasks and click button to remove the task from the system.

The task list will show details about the configured tasks and their due time.

| Sec                     | urity M | anagem   | ent System - Ser | ver (User=admin | Privilege=Adn, | ninistrator) |             |
|-------------------------|---------|----------|------------------|-----------------|----------------|--------------|-------------|
| ▶ 😵 📽                   |         |          |                  | ***<br>***      | P              |              |             |
| 192.168.0.64 🧳          | Tas     | ks → Sur | veillance tasks  |                 |                |              |             |
| New Office Building 📝   |         |          |                  |                 |                |              |             |
| Video devices           |         | +        | 🖉 🗙              |                 |                |              |             |
| Audio devices           |         | Sr No.   | Task name        | Task type       | Details        | Status       | Task due on |
| Device groups           |         | 1        | Task1            | Move to preset  | VC_MainGa      | Enabled      | 2014/07/2   |
| Status                  |         |          |                  |                 |                |              |             |
| Reports and Export      |         |          |                  |                 |                |              |             |
| Communication           |         |          |                  |                 |                |              |             |
| Security devices        |         |          |                  |                 |                |              |             |
| Keyboards and Joysticks |         |          |                  |                 |                |              |             |
| Users and Privileges    |         |          |                  |                 |                |              |             |
| Alarm management        |         |          |                  |                 |                |              |             |
| Data management         |         |          |                  |                 |                |              |             |
| Remote backup           |         |          |                  |                 |                |              |             |
| Tasks                   |         |          |                  |                 |                |              |             |
| Surveillance tasks      |         |          |                  |                 |                |              |             |
| Linked servers          |         |          |                  |                 |                |              |             |
| Server settings         |         |          |                  |                 |                |              |             |
| Video panorama          |         |          |                  |                 |                |              |             |
| User interface settings |         |          |                  |                 |                |              |             |

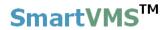

## 2.12 Linked Servers

### 2.12.1 Failover Server

This page shows the details about 'assigned failover server' to this server application.

Failover server is a separate application which will monitor this server application (or may monitor multiple server applications simultaneously depending upon its configuration).

When any of the monitored servers get offline, failover server will immediately start processing offline server and it will record data on offline server's behalf and all the client application too will connect to the failover server to get live, playback and alarm data feeds.

'Failover server' can be assigned from 'Failover management server' application which will get installed automatically when server application is installed. Please locate 'Failover management server' in the same installation path and follow guidelines to configure/assign failover server to server application.

| Image: Solution of the server settings   Security devices   Alam management   Data management   Renots and Privileges   Alam management   Data management   Renots backup   Tasks   Linked servers   Server settings                                                                                                    |                         | Security Management System - Server (User=admin,Privilege=Administrator) | - 🗆 🗙         |
|----------------------------------------------------------------------------------------------------|-------------------------|--------------------------------------------------------------------------|---------------|
| Site_645A04A3DF13   Video devices   Audio devices   Device groups   Status   Reports and Export   Communication   Security devices   Keyboards and Joysticks   Users and Privileges   Alarm management   Data management   Data management   Data management   Tasks   Linked servers   Failover server   Redundant server   Server settings   Video panorama                                                                                                    | ▶ 🔗 😵<br>34 ♦ Ø         |                                                                          | V 14.07.11.01 |
| Video devices Audio devices Device groups Status Reports and Export Communication Security devices Keyboards and Joysticks Users and Privileges Alarm management Data management Data management Linked servers Failover server Redundant server Server settings Video panorama                                                                                                    | 192.168.0.64            | Clinked servers → Failover server                                        |               |
| Video devices Audio devices Device groups Status Reports and Export Communication Security devices Keyboards and Joysticks Users and Privileges Alarm management Data management Data management Linked servers Failover server Redundant server Server settings Video panorama                                                                                                    | Site_645A04A3DF13       |                                                                          | <b>S</b>      |
| Audio devicesDevice groupsStatusStatusReports and ExportCommunicationSecurity devicesKeyboards and JoysticksUsers and PrivilegesAlarm managementData managementData managementData managementIrinked serversFailover serverRedundant serverServer settingsVideo panorama                                                                                                    | Video devices           |                                                                          |               |
| Device groups IP address: None   Status Output IP address: None   Reports and Export Status: Not applicable   Communication Status: Not applicable   Security devices Status: Not applicable   Keyboards and Joysticks Imanagement   Users and Privileges Alarm management   Data management Imagement   Data management Imagement   Data management Imagement   Tasks Imagement   Linked servers Imagement   Failover server Redundant server   Server settings Video panorama |                         |                                                                          |               |
| Status   Reports and Export   Communication   Security devices   Keyboards and Joysticks   Users and Privileges   Alarm management   Data management   Data management   Tasks   Linked servers   Failover server   Redundant server   Server settings   Video panorama                                                                                                    |                         | IP address: None                                                         |               |
| Communication<br>Security devices<br>Keyboards and Joysticks<br>Users and Privileges<br>Alarm management<br>Data management<br>Data management<br>Remote backup<br>Tasks<br>Linked servers<br>P Failover server<br>Redundant server<br>Server settings<br>Video panorama                                                                                                    |                         | Output IP address: None                                                  |               |
| Security devices   Keyboards and Joysticks   Users and Privileges   Alarm management   Data management   Data management   Remote backup   Tasks   Linked servers   Failover server   Redundant server   Server settings   Video panorama                                                                                                    | Reports and Export      | Status: Not applicable                                                   |               |
| Keyboards and Joysticks   Users and Privileges   Alarm management   Data management   Remote backup   Tasks   Linked servers   Failover server   Redundant server   Server settings   Video panorama                                                                                                    | Communication           |                                                                          |               |
| Users and Privileges<br>Alarm management<br>Data management<br>Remote backup<br>Tasks<br>Linked servers<br>Linked servers<br>Pailover server<br>Redundant server<br>Server settings<br>Video panorama                                                                                                    | Security devices        | ×                                                                        |               |
| Alarm management<br>Data management<br>Remote backup<br>Tasks<br>Linked servers<br>Failover server<br>Redundant server<br>Server settings<br>Video panorama                                                                                                    | Keyboards and Joysticks |                                                                          |               |
| Data management<br>Remote backup<br>Tasks<br>Linked servers<br>Failover server<br>Redundant server<br>Server settings<br>Video panorama                                                                                                    | Users and Privileges    |                                                                          |               |
| Remote backup         Tasks         Linked servers         Failover server         Redundant server         Server settings         Video panorama                                                                                                    | Alarm management        |                                                                          |               |
| Tasks         Linked servers         Failover server         Redundant server         Server settings         Video panorama                                                                                                    | Data management         |                                                                          |               |
| Linked servers<br>Failover server<br>Redundant server<br>Server settings<br>Video panorama                                                                                                    | Remote backup           |                                                                          |               |
| Failover server         Redundant server         Server settings         Video panorama                                                                                                    | Tasks                   |                                                                          |               |
| Redundant server       Server settings       Video panorama                                                                                                    | Linked servers          |                                                                          |               |
| Server settings<br>Video panorama                                                                                                    | Failover server         |                                                                          |               |
| Video panorama                                                                                                    | Redundant server        |                                                                          |               |
|                                                                                                    | Server settings         |                                                                          |               |
| User interface settings v                                                                                                    | Video panorama          |                                                                          |               |
|                                                                                                    | User interface settings |                                                                          |               |

Following screenshot shows no failover server is assigned to this server software.

Following screenshot shows details about failover server when failover server is assigned to this server software and is online.

| Secu                                                              | urity Management System - Server (User=admin,Privilege=Administrator) | - 🗆 🗙         |
|-------------------------------------------------------------------|-----------------------------------------------------------------------|---------------|
| <ul> <li>▶</li> <li>♦</li> <li>♦</li> <li>♦</li> <li>♦</li> </ul> |                                                                       | V 14.07.11.01 |
| 192.168.0.64 🧳                                                    | Linked servers → Failover server                                      |               |
| Site_645A04A3DF13                                                 |                                                                       | <b>S</b>      |
| Video devices                                                     | Assigned failover server details                                      |               |
| Audio devices                                                     | IP address: 192.168.0.64                                              |               |
| Device groups                                                     | if duices.                                                            |               |
| Status                                                            | Output IP address: 192.168.0.64                                       |               |
| Reports and Export                                                | Status: Failover server online.                                       |               |
| Communication                                                     |                                                                       |               |
| Security devices                                                  | ×                                                                     |               |
| Keyboards and Joysticks                                           |                                                                       |               |
| Users and Privileges                                              | Failover data synchronization status                                  |               |
| Alarm management                                                  |                                                                       |               |
| Data management                                                   |                                                                       | •             |
| Remote backup                                                     | Status: 100 % completed.                                              |               |
| Tasks                                                             | Data volume: 15.65 MB of 15.65 MB completed.                          |               |
| Linked servers                                                    | Files processed: 4 of 4.                                              |               |
| Failover server                                                   | Start time: 2014/07/17 16:41:50                                       |               |
| Redundant server                                                  | Last update: 2014/07/17 16:41:50                                      |               |
| Server settings                                                   |                                                                       |               |
| Video panorama                                                    |                                                                       |               |
| User interface settings v                                         |                                                                       |               |

This shows failover server with output IP address 192.168.0.64 is assigned to this server and failover server is currently online.

Use

button to refresh failover server details.

Use

button to remove assigned failover server.

Failover 'data synchronization status' section shows details about data synchronized by the failover server. This happens when failover server has recorded data on main server's behalf when main server is offline at some time and when main server (this server software) comes online.

### 2.12.2 Redundant Server

This page shows the details about 'assigned redundant server' to this server application.

As the name suggests, 'Redundant Server' application is used for 'redundant processing' doing exactly same processing as the main server.

Redundant server is used in requirements where a copy of recorded data is needed at another physical location other than the main server location. So, in case there is any problem with the main server, data can be retrieved from the redundant server.

| Secu                      | rity Management System - Server (User=admin,Privilege=Administrator) | ×             |
|---------------------------|----------------------------------------------------------------------|---------------|
| ▶ 😵 😵                     |                                                                      | V 14.07.11.01 |
| 192.168.0.64 🧳            | Linked servers → Redundant server                                    |               |
| Site_645A04A3DF13         |                                                                      |               |
| Video devices             | Assigned redundant server details                                    |               |
| Audio devices             |                                                                      |               |
| Device groups             | IP address: 192.168.0.64                                             |               |
| Status                    | Status: Redundant server online.                                     |               |
| Reports and Export        | ×                                                                    |               |
| Communication             |                                                                      |               |
| Security devices          |                                                                      |               |
| Keyboards and Joysticks   |                                                                      |               |
| Users and Privileges      |                                                                      |               |
| Alarm management          |                                                                      |               |
| Data management           |                                                                      |               |
| Remote backup             |                                                                      |               |
| Tasks                     |                                                                      |               |
| Linked servers            |                                                                      |               |
| Failover server           |                                                                      |               |
| Redundant server          |                                                                      |               |
| Server settings           |                                                                      |               |
| Video panorama            |                                                                      |               |
| User interface settings v |                                                                      |               |

This shows redundant server with output IP address 192.168.0.64 is assigned to this server and failover server is currently online.

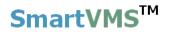

## 2.13 Server settings

### 2.13.1 Import and Export

Application settings can be exported from this menu.

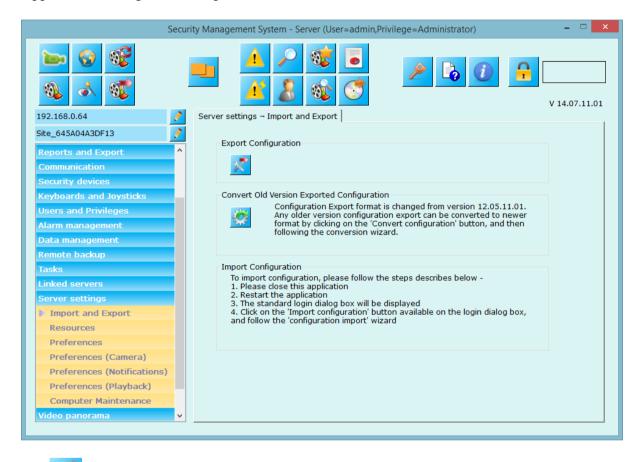

Use button to export current settings to a file. Application creates a single file which includes all the current settings for the software which later can be imported (if needed) using the steps mentioned in the 'Import configuration' section.

Use button to convert old exported settings to current format.

## 2.13.2 Resources

This page allows configuration of memory optimization, display optimization, video decoder optimization options which will be used by the application and to enable resource monitoring.

# These are advanced settings and should be done by trained engineers. Memory optimization policy should be used based on the deployment environment.

It is advised not to change these settings if you are in doubt about the selection of one of the option.

'None' option is the default and is expected to work in most of the deployment situations.

| 192.168.0.64   Site_645A04A3DF13   Reports and Export   Communication   Security devices   Keyboards and Joysticks   Users and Privileges   Alarm management   Data management   Data management   Data management   Data management   Computer Maintenance   Server settings - Resources   Video Decoder Optimization   Mode:   Optimization   Mode:   Optimization   Mode:   Optimization   Mode:   Optimization   Mode:   Optimization   Mode:   Optimization   Mode:   Optimization   Mode:   Optimization   Besources   Preferences   Preferences <td< th=""><th></th><th>Security Management System - Server (User=admin,Privilege=Administrator)</th><th>- 🗆 ×</th></td<> |                                                | Security Management System - Server (User=admin,Privilege=Administrator) | - 🗆 ×         |
|----------------------------------------------------------------------------------------------------|------------------------------------------------|--------------------------------------------------------------------------|---------------|
| Site_645A04A3DF13   Reports and Export   Communication   Security devices   Keyboards and Joysticks   Users and Privileges   Alarm management   Data management   Quality:   High   Optimization   Innked servers   Video Decoder Optimization   Node:   Optimization   Node:   Optimization   Remote backup   Tasks   Linked servers   Video Decoder Optimization   Mode:   Optimized for up to 3MP video resolution (Advanced)   Video Decoder Optimization   Mode:   Optimized for up to 3MP video resolution (Advanced)   Preferences   Preferences (Camera)   Preferences (Notifications)   Preferences (Playback)   Computer Maintenance                                                                                                    | Image: wide wide wide wide wide wide wide wide |                                                                          | V 14.07.11.01 |
| Reports and Export   Communication   Security devices   Keyboards and Joysticks   Users and Privileges   Alarm management   Data management   Data management   Quality:   High   Optimization   Innked servers   Server settings   Import and Export   Resources   Preferences   Preferences   Preferences (Camera)   Preferences (Notifications)   Preferences (Playback)   Computer Maintenance                                                                                                    | 192.168.0.64                                   | Server settings → Resources                                              |               |
| Reports and Export   Communication   Security devices   Keyboards and Joysticks   Users and Privileges   Alarm management   Data management   Data management   Data management   Quality:   High   Optimization   Innect backup   Tasks   Linked servers   Server settings   Import and Export   Resources   Preferences   Preferences (Camera)   Preferences (Notifications)   Preferences (Playback)   Computer Maintenance                                                                                                    | Site_645A04A3DF13                              | Memory Optimization                                                      |               |
| Security devices   Keyboards and Joysticks   Users and Privileges   Alarm management   Data management   Data management   Data management   Data management   Coptimization   Inked servers   Linked servers   Video Decoder Optimization   Mode:   Optimized for up to 3MP video resolution (Advanced)    Import and Export   Resources   Preferences   Preferences (Camera)   Preferences (Playback)   Computer Maintenance                                                                                                    | Reports and Export                             |                                                                          | 2             |
| Security devices   Keyboards and Joysticks   Users and Privileges   Alarm management   Data management   Data management   Data management   Quality:   High   Optimization   level:   Video Decoder Optimization   Mode:   Optimized for up to 3MP video resolution (Advanced)   Node:   Optimized for up to 3MP video resolution (Advanced)   Resources   Preferences   Preferences (Camera)   Preferences (Playback)   Computer Maintenance                                                                                                    | Communication                                  | Direly Orthologian                                                       |               |
| Users and Privileges   Alarm management   Data management   Data management   Remote backup   Tasks   Linked servers   Server settings   Import and Export   Resources   Preferences   Preferences (Camera)   Preferences (Camera)   Preferences (Notifications)   Preferences (Playback)   Computer Maintenance                                                                                                    | Security devices                               | Display Optimization                                                     |               |
| Alarm management   Data management   Data management   Remote backup   Tasks   Linked servers   Server settings   Import and Export   Resources   Preferences   Preferences (Camera)   Preferences (Playback)   Computer Maintenance                                                                                                    | Keyboards and Joysticks                        | Mode: Optimized                                                          | 0             |
| Data management   Remote backup   Tasks   Linked servers   Server settings   Import and Export   Resources   Preferences   Preferences (Camera)   Preferences (Notifications)   Preferences (Playback)   Computer Maintenance     Computer Maintenance                                                                                                    | Users and Privileges                           |                                                                          |               |
| Remote backup   Tasks   Linked servers   Server settings   Import and Export   Resources   Preferences   Preferences (Camera)   Preferences (Notifications)   Preferences (Playback)   Computer Maintenance                                                                                                    | Alarm management                               |                                                                          |               |
| Tasks       level:         Linked servers       Video Decoder Optimization         Server settings       Mode: Optimized for up to 3MP video resolution (Advanced)          Import and Export       Resource Monitoring         Preferences       Enable Resource Monitoring         Preferences (Camera)       Delete Monitoring Logs After : 10         Preferences (Playback)       Computer Maintenance                                                                                                    | Data management                                | Quality: High V                                                          |               |
| Tasks   Linked servers   Server settings   Import and Export   Resources   Preferences   Preferences (Camera)   Preferences (Notifications)   Preferences (Playback)   Computer Maintenance                                                                                                    | Remote backup                                  |                                                                          |               |
| Server settings   Import and Export   Resources   Preferences   Preferences (Camera)   Preferences (Notifications)   Preferences (Playback)   Computer Maintenance     Enable Additional Logging                                                                                                    | Tasks                                          |                                                                          |               |
| Import and Export         Resources         Preferences         Preferences (Camera)         Preferences (Notifications)         Preferences (Playback)         Computer Maintenance                                                                                                    | Linked servers                                 | Video Decoder Optimization                                               |               |
| Resources         Preferences         Preferences (Camera)         Preferences (Notifications)         Preferences (Playback)         Computer Maintenance                                                                                                    | Server settings                                | Mode: Optimized for up to 3MP video resolution (Advanced)                |               |
| Preferences         Preferences (Camera)         Preferences (Notifications)         Preferences (Playback)         Computer Maintenance                                                                                                    | Import and Export                              | Resource Monitoring                                                      |               |
| Preferences (Camera)       Delete Monitoring Logs After : 10 Days         Preferences (Notifications)       Preferences (Playback)         Computer Maintenance       Enable Additional Logging                                                                                                    |                                                | _                                                                        |               |
| Preferences (Notifications)       Preferences (Playback)       Computer Maintenance                                                                                                    |                                                |                                                                          |               |
| Preferences (Playback) Computer Maintenance Enable Additional Logging                                                                                                    |                                                |                                                                          |               |
| Computer Maintenance                                                                                                    |                                                |                                                                          |               |
| Enable Additional Logging                                                                                                    |                                                |                                                                          |               |
|                                                                                                    |                                                | Enable Additional Logging                                                |               |
| Video panorama V                                                                                                    | Video panorama                                 |                                                                          |               |

### 2.13.3. Preferences

| Secu                        | rity Management System - Server (User=admin,Privilege=Administrator) – 🗖 🗙                                 |
|-----------------------------|----------------------------------------------------------------------------------------------------|
| ▶ 😵 📽<br>▲ 本                |                                                                                                    |
| 192.168.0.64 🧳              | Server settings – Preferences                                                                              |
| Site_645A04A3DF13           | Virtual memory                                                                                             |
| Reports and Export ^        | Restart application when low on virtual memory                                                             |
| Communication               | Minimum free virtual memory: 448 MB                                                                        |
| Security devices            | Minimum free virtual memory: 512 MB                                                                        |
| Keyboards and Joysticks     |                                                                                                    |
| Users and Privileges        | System configuration                                                                                       |
| Alarm management            | <ul> <li>Display system noulications window</li> <li>Enable minimize system notification window</li> </ul> |
| Data management             | Enable daily settings backup     At Hour: 23                                                               |
| Remote backup               | Log dient requests                                                                                         |
| Tasks                       | Enable remote configuration                                                                                |
| Linked servers              | Display application maintainance configuration                                                             |
| Server settings             | Minimum video loss duration: 2 Minute                                                                      |
| Import and Export           | Use different minimum video un-available interval for detailed time line                                   |
| Resources                   | Minimum video loss duration: 15 Seconds                                                                    |
| Preferences                 | Processing priorities                                                                                      |
| Preferences (Camera)        | Export video priority: Very high                                                                           |
| Preferences (Notifications) | Data processing priority: Normal                                                                           |
| Preferences (Playback)      |                                                                                                    |
| Computer Maintenance        | Recording history priority: Very low                                                                       |
| Video panorama 🗸 🗸          |                                                                                                    |

This page allows to define more system options.

### Virtual Memory:

- **a.** Restart application when low on virtual memory when enabled the application's virtual memory is monitored and application is restarted when it reaches configured 'Minimum free virtual memory' limit.
- **b.** Notify low virtual memory: when enable the application's virtual memory is monitored and application will generate notification when it reaches configured 'Minimum free virtual memory' limit.

### **System Configuration:**

- a. Display system notification window: When unchecked application will not display system notification window.
   Enable minimize system notification window: When enable user can minimize the system notification window even if it is displaying notifications.
- **b.** Enable daily backup: when enabled takes back up of server configurations every day at configured time. It is recommended to keep this setting enabled.

- **c.** Log client request: when checked all client requests are logged to the database. It is recommended that you **should not enable/check** this option as it would be used internal purpose.
- **d. Enable remote configuration:** When enable application allows to perform control settings from another software using SDK.
- e. Display application maintenance configuration: When enable application will display configuration page for application maintenance under 'Server settings-> Application Maintenance'.
- **f. Minimum video loss duration:** You can define minimum video loss duration in minutes (2-60 minutes) which will be used by video search screen to display video data availability status.
- **g.** Use different minimum video un-available interval for detailed time line: If enabled video search screen will use this different threshold for minimum video loss duration for detailed time lines.

### **Processing Priorities:**

These are advanced setting and is used while processing data like archiving data, cleanup of data, and exporting videos to client applications and analyzing video recording history.

These operations use network bandwidth, I/O resources etc. resources and affect computer performance and which in turn may affect the software performance for normal recording and playback operations, if any of the resources hit the utilization limit. The data processing priority can be lowered to free up more resources for the normal operations, in such cases. *This is an advanced configuration and should be used only by trained engineers.* 

## 2.13.4 Preferences (Camera)

This page allows you to define camera specific settings.

| Secu                        | rity Management System - Sen                   | ver (User=admin,Privil | ege=Administrator) | - 🗆 🗙         |
|-----------------------------|------------------------------------------------|------------------------|--------------------|---------------|
|                             |                                                | 🥸 💽                    | <u> </u>           | V 14.07.11.01 |
| 192.168.0.64 🧳              | Server settings → Preference                   | s (Camera)             |                    | 1             |
| Site_645A04A3DF13           |                                                |                        |                    |               |
| Reports and Export          | Rendering mode:                                | CPU                    | ¥                  | >             |
| Communication               | Camera connection:                             | RTSP                   | v                  |               |
| Security devices            |                                                |                        |                    | <b>1</b>      |
| Keyboards and Joysticks     | Support low bit rate se Enable adding multiple | -                      |                    | 0             |
| Users and Privileges        | Reset all cameras whe                          |                        |                    |               |
| Alarm management            | Allow video stream par                         |                        |                    |               |
| Data management             | Advanced RTP options                           | -                      |                    |               |
| Remote backup<br>Tasks      |                                                |                        |                    |               |
| Linked servers              |                                                | number for UDP sockets |                    |               |
| Server settings             | Port validation:                               | Use camera de          | fault v            |               |
| Import and Export           | IP address validation                          | Use camera de          | fault v            |               |
| Resources                   |                                                |                        |                    |               |
| Preferences                 | Manual recording type                          |                        |                    |               |
| Preferences (Camera)        | Type: Opti                                     | mized                  | ~                  |               |
| Preferences (Notifications) |                                                |                        |                    |               |
| Preferences (Playback)      |                                                |                        |                    |               |
| Computer Maintenance        |                                                |                        |                    |               |
| Video panorama 🗸 🗸          |                                                |                        |                    |               |
|                             |                                                |                        |                    |               |

### **Rendering Mode:**

Camera Connection: Camera connections will be made using this option.

**Support low bit reate settings for camera:** only a few camera models support very low bit rate settings like 48 kbps. Hence the low bitrate settings are not displayed by default in the user interface for changing camera streaming parameters. If any project requires low bit rate setting for camera streams, this option can be enabled. However, since it depends on the camera – whether it supports low bit rates or not, the low bit rate settings should be verified. This is an advanced configuration and should be used only by trained engineers.

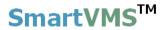

**Enable adding multiple cameras from same IP:** When enabled application allow adding same camera more than once in system.

#### Reset all cameras camers when communication error is observerd:

Allow video stream parameters change: If enabled application will allow to change video parameters fro camera.

#### **Advanced RTP Options:**

- a. Use exclusive port number for UDP sockets:
- **b.** Port validations:
- c. IP address validations:

Manual recording type:

## 2.13.5 Preferences (Notification)

\_ 🗆 🗙 Security Management System - Server (User=admin,Privilege=Administrator) • **•** 0 (A) OL V 14.07.11.01 192.168.0.64 1 Server settings → Preferences (Notifications) Site\_645A04A3DF13 Enable sound for notifications ~ Reports and Export 10 seconds ✓ Auto stop sound after Communication Sound File: C:\Program Files\Infinova\Security Man ... Security devices Keyboards and Joysticks Users and Privileges Alarm management Data management Remote backup Tasks Linked servers erver setting Import and Export Resources Preferences Preferences (Camera) Preferences (Notifications) Preferences (Playback) Computer Maintenance deo panorama

This page allows you to define settings for 'System Notifications' window.

**Enable sound for notifications:** When enabled application will start playing selected sound whenever there is new notification is generated in application.

Auto stop sound after: When enabled sound will stop playing automatically after configured seconds.

## 2.13.6 Preferences (Playback)

\_ 🗆 🗙 Security Management System - Server (User=admin,Privilege=Administrator) • **•** 0 (A) OL V 14.07.11.01 192.168.0.64 0 Server settings → Preferences (Playback) Site\_645A04A3DF13 Playback time settings 15 seconds Instant replay time: Reports and Export Communication Pre-bookmark playback time: 15 seconds Security devices 15 Post-bookmark playback time: seconds Keyboards and Joysticks Users and Privileges Alarm management Data management Remote backup Tasks Linked servers erver setting Import and Export Resources Preferences Preferences (Camera) Preferences (Notifications) Preferences (Playback) Computer Maintenance ideo panorama

This page allows you to define playback time settings.

**Instant replay time in seconds** – used at live video screens to start playing video from this configured seconds back of live video.

**Video bookmark playback time settings** – you can configure pre and post playback time (in seconds) for bookmarking the video. You can bookmark video from live or playback screen (use right click option).

### 2.13.1 Application maintenance

| Se                          | curity Management System - Server (User=admin,Privilege=Administrator) | - 🗆 🗙         |
|-----------------------------|------------------------------------------------------------------------|---------------|
| ▶ 😯 😵                       |                                                                        | v 14.07.11.01 |
| 192.168.0.64                | Server settings – Application Maintenance                              |               |
| Site_645A04A3DF13           | Application autostart                                                  |               |
| Communication               | Restart application                                                    | 2             |
| Security devices            | Start: 7/17/2014 v 1:00:00 🐳                                           |               |
| Keyboards and Joysticks     |                                                                        |               |
| Users and Privileges        | Random time: 2 V Hours                                                 | 0             |
| Alarm management            | Repeat frequency: 7 Days                                               |               |
| Data management             |                                                                        |               |
| Remote backup               | Next Application Restart at: 24-Jul-2014::02:00                        |               |
| Tasks                       |                                                                        |               |
| Linked servers              |                                                                        |               |
| Server settings             | ۷                                                                      |               |
| Import and Export           |                                                                        |               |
| Resources                   |                                                                        |               |
| Preferences                 |                                                                        |               |
| Preferences (Camera)        |                                                                        |               |
| Preferences (Notifications) |                                                                        |               |
| Preferences (Playback)      |                                                                        |               |
| Application Maintenance     |                                                                        |               |
| Computer Maintenance        |                                                                        |               |
| Video panorama              | v                                                                      |               |

From this tab, you can configure application restart details.

Check 'Restart application' option,

Provide start data and time from which application restart should work

Configured random time in hours (explained below) and

Repeat frequency in days (say x) means every x days at configured time.

Application will display 'Next application restart time' below.

You can test application restart feature with <sup>w</sup>button.

### **Random time:**

For security reasons, application has added random time feature so that application will get restarted **any time after configured time** (01:00:00 as per above screenshot) **within configured random time.** 

E.g. as per above screenshot, application will get on started on 24-July-2014 any time after 1:00:00 + 2 hours (random time). I.e. anytime from 01:00:00 to 03:00:00. So application restart time is difficult to guess and system will be more secure.

### 2.13.2 Computer maintenance

From this tab, you can configure auto-logging into computer when computer starts. Please configure 'Computer user' and password details' – that will be used to auto-login into the computer when computer restarts.

| Sec                                                                                                    | urity Management System - Server (User=admin,Privilege=Administ | trator) – 🗆 🗙                    |
|----------------------------------------------------------------------------------------------------|-----------------------------------------------------------------|----------------------------------|
| Image: Constraint of the second second sec |                                                                 | 2 () <b>- .</b><br>v 14.07.11.01 |
| 192.168.0.64                                                                                                    | Server settings – Computer Maintenance                          |                                  |
| Site_645A04A3DF13                                                                                                    | Auto login                                                      |                                  |
| Communication                                                                                                    | Enable computer auto-login                                      | k if this computer is            |
| Security devices                                                                                                    | Domain name: (Keep blank<br>not part of                         |                                  |
| Keyboards and Joysticks                                                                                                    |                                                                 | ator user only)                  |
| Users and Privileges                                                                                                    | Password:                                                       | 0                                |
| Alarm management                                                                                                    | Confirm password:                                               |                                  |
| Data management                                                                                                    |                                                                 |                                  |
| Remote backup                                                                                                    | <ul> <li>Lock computer after autostart</li> </ul>               |                                  |
| Tasks                                                                                                    | Delay auto-started application launch for: 10 second            | ds                               |
| Linked servers                                                                                                    |                                                                 |                                  |
| Server settings                                                                                                    | Machine reboot                                                  |                                  |
| Import and Export                                                                                                    | Periodic machine reboot                                         |                                  |
| Resources                                                                                                    | Start: 7/14/2014 ¥ 12:00:00                                     |                                  |
| Preferences                                                                                                    | Repeat frequency: 30 days                                       |                                  |
| Preferences (Camera)                                                                                                    |                                                                 |                                  |
| Preferences (Notifications)                                                                                                    | Random time: 2 v hours                                          |                                  |
| Preferences (Playback)                                                                                                    | Next Machine Reboot at: 13-Aug-2014::12:00                      |                                  |
| Application Maintenance                                                                                                    |                                                                 |                                  |
| Computer Maintenance                                                                                                    |                                                                 |                                  |
| Video panorama 🛛 🗸                                                                                                    |                                                                 |                                  |

Check 'Lock computer after autostart' – to lock it after logging into the system. After computer restart, application launch can be delayed by configured seconds.

Periodic machine reboot can be configured by enabling it. Please specify the start date, time repeat frequency and random time in hours.

E.g. from above screenshot, periodic machine restart is enabled from 13-Aug-2014. Machine will get automatically any time after 12:00:00 within 2 hour (random time). Frequency of machine restart is set to 30 days so the operation will happen every 30 days.

Use button to test computer reboot any time.

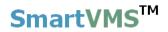

# 2.14 Video panorama

Video panorama settings can be done using this tab.

| Se                                                                                                    | curity Management System - Server (User=admin,Privilege=Administrator) – 🗖 💌 |
|----------------------------------------------------------------------------------------------------|------------------------------------------------------------------------------|
| Image: Second second second |                                                                              |
| New Office Building                                                                                                    |                                                                              |
| Video devices                                                                                                    |                                                                              |
| Audio devices                                                                                                    |                                                                              |
| Device groups                                                                                                    |                                                                              |
| Status                                                                                                    |                                                                              |
| Reports and Export                                                                                                    |                                                                              |
| Communication<br>Security devices                                                                                                    |                                                                              |
| Keyboards and Joysticks                                                                                                    |                                                                              |
| Users and Privileges                                                                                                    |                                                                              |
| Alarm management                                                                                                    |                                                                              |
| Data management                                                                                                    |                                                                              |
| Remote backup                                                                                                    |                                                                              |
| Tasks                                                                                                    |                                                                              |
| Linked servers                                                                                                    |                                                                              |
| Server settings                                                                                                    |                                                                              |
| Video panorama                                                                                                    |                                                                              |
| Video panorama                                                                                                    |                                                                              |
| User interface settings                                                                                                    |                                                                              |
|                                                                                                    |                                                                              |
| L                                                                                                    |                                                                              |

Click on 'Configure panorama' **s** button to popup configuration dialog.

Please see configuration dialog and details at below page.

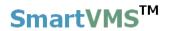

### Video panorama configuration -

| Configuration Controls                                                  | Video Panorama Arrangement        |                          |          |          |
|-------------------------------------------------------------------------|-----------------------------------|--------------------------|----------|----------|
|                                                                         |                                   | Select Camera            |          |          |
|                                                                         | Camera Name:                      | Main Gate Entry          |          | *        |
|                                                                         | Fish Eye Correc                   | tion Settings            |          |          |
|                                                                         | Fish Eye                          | Lens Angle:              | 102      |          |
|                                                                         | Perpespctive Co                   | orrection Settings       |          |          |
| onfigure Camera                                                         | Reference                         | e Horizantal Line Y Pos: | 64       | % height |
|                                                                         | Point of P                        | erspective Origin X:     | 50       | % width  |
|                                                                         | Point of P                        | erspective Origin Y:     | -19.2999 | % height |
|                                                                         |                                   |                          |          |          |
| -                                                                       | camera to the Video Stitching arr | angement                 |          |          |
| onfiguration Advice<br>'lease click on 'Include Camera' button to add a | camera to the Video Stitching arr | angement                 |          |          |
| -                                                                       |                                   | -                        |          | Ø        |
| lease dick on 'Include Camera' button to add a                          | n to popup camera se              | election dialog.         |          |          |

After adding two cameras, you need to select the common points from these cameras.

### Please use 'Configuration advice' for the next step to do.

(Continued on next page...)

Following screenshot shows 2 cameras added to video panorama and first stitching point is selected to the 'Configure Camera image and now dialog is waiting for stitching point selection. (See 'Configuration advice').

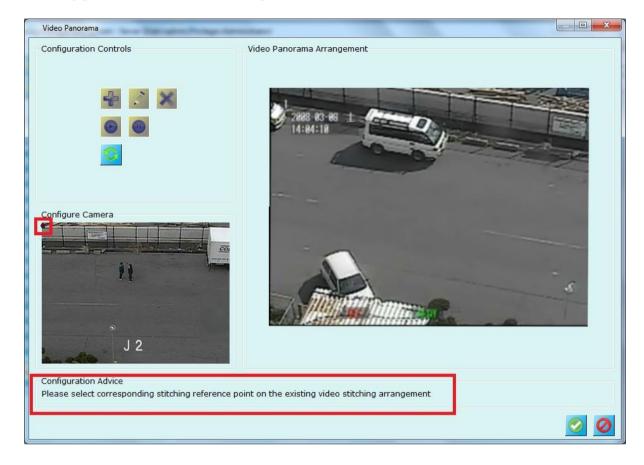

(Continued on next page...)

Following figure shows corresponding stitching reference point (for reference point 1) is selected in 'Video Panorama Agreement' section (point marked 2 in the screenshot below). Then dialog asks to select second reference point in 'Configure camera' image (point 3 is selected in the screenshot below)

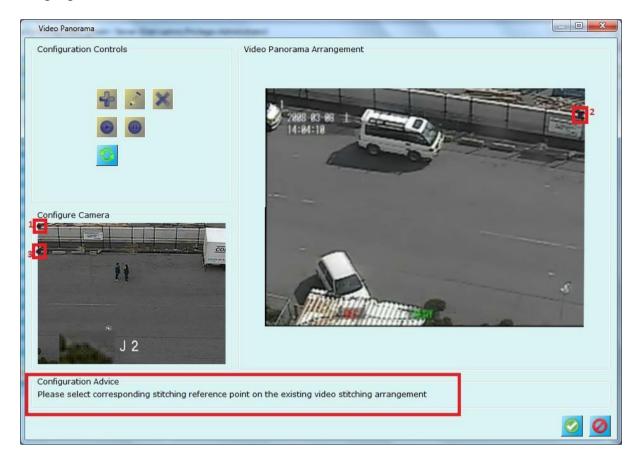

Now dialog is waiting for selection of corresponding stitching reference point on existing video stitching arrangement (mapping 3<sup>rd</sup> point other image). Once you select this point (in 4<sup>th</sup> point 'Video panorama arrangement'), the dialog will stich these two images as shown in figure below.

(Continued on next page ...)

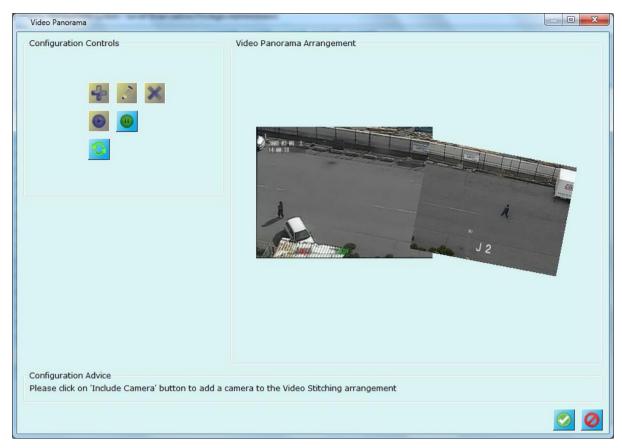

Figure shows video stitching is done with 2 cameras and video panorama is played

using **W** button.

To include more cameras, click on pause button and follow same process as described for two cameras stitching.

### Please see 'Configuration Advice' always for expected next step to perform.

Once configuration is done, click on 'Okay' button to save the configuration. To play

this configured panorama, use button present on main application toolbar.

# 2.15 User interface settings

This section lets you define parameters related to look and feel and easiness of using this Software.

### 2.15.1 Alarm settings

| Se                                                                                                    | ecurity Management System - Server (User=admin,Privilege=Administrator)          | - 🗆 🗙         |
|----------------------------------------------------------------------------------------------------|----------------------------------------------------------------------------------|---------------|
| <ul> <li>Solution</li> <li>Solution</li> <li>Solution&lt;</li></ul> | Image: A state of the settings         Image: A state of the settings            | V 14.07.11.01 |
|                                                                                                    |                                                                                  |               |
| Reports and Export                                                                                                    | Alarm type indicator                                                             |               |
| Communication                                                                                                    | Log:                                                                             | 2             |
| Security devices                                                                                                    |                                                                                  | <b>.</b>      |
| Keyboards and Joysticks                                                                                                    | Warning:                                                                         |               |
| Users and Privileges                                                                                                    | Alarm:                                                                           | 0             |
| Alarm management                                                                                                    |                                                                                  |               |
| Data management                                                                                                    | Alarm acknowledgement window type                                                |               |
| Remote backup                                                                                                    | ODetailed                                                                        |               |
| Tasks                                                                                                    | Compact                                                                          |               |
| Linked servers                                                                                                    |                                                                                  |               |
| Server settings                                                                                                    | Add motion detection alerts to alarms list                                       |               |
| Video panorama                                                                                                    | Add no motion alerts to alarms list                                              |               |
| User interface settings                                                                                                    | Add 'Delay in writing video data' alarm to alarms list                           |               |
| Alarm settings                                                                                                    | Enable object counting alerts                                                    |               |
| Display settings                                                                                                    | $\checkmark$ Auto close alarm acknowledgement window when no active alarms exist |               |
| Map settings                                                                                                    | Add object counting logs to external DB                                          |               |
| Overlay settings                                                                                                    |                                                                                  |               |
| Language settings                                                                                                    |                                                                                  |               |
|                                                                                                    | v                                                                                |               |
|                                                                                                    |                                                                                  |               |

Configure alarm type indicator colors, above screen shows the defaults and currently used colors by the application.

Alarm Acknowledgement window type can be 'Compact' which only shows alarm details with acknowledge button or 'Detailed' which shows alarm information with live video and alarm video with acknowledgement window.

Detailed window also has playback control options to control alarm playback. You can start separate playback screen from this detailed window and also export alarm video. Please see below page for 'Compact' and 'Detailed' alarm acknowledgement windows.

Check 'Add motion detection alerts to alarms list' to enable adding 'Motion detection' alarms to the alarms database. Un-checking the option does NOT disable motion detection and processing, but only disables adding the motion detection alarms to the database. Typically, there will be many 'motion detection' alarms generated in any video camera mounted in normal location for monitoring activities. Adding these

SmartVMS<sup>TM</sup> Security Management System Server – User Guide www.smart-vms.com

alarms to the alarms database may not be useful, since these are generated very frequently and the reports will not provide any good understanding of the situation. But at the same time motion detection needs to be ON when video recording is configured as 'alarm based'

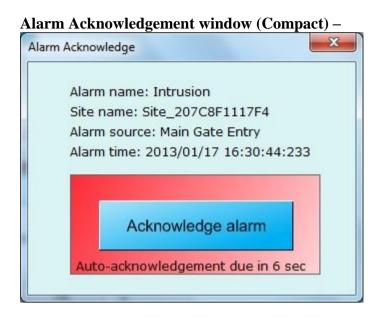

### Alarm Acknowledgement window (Detail) -

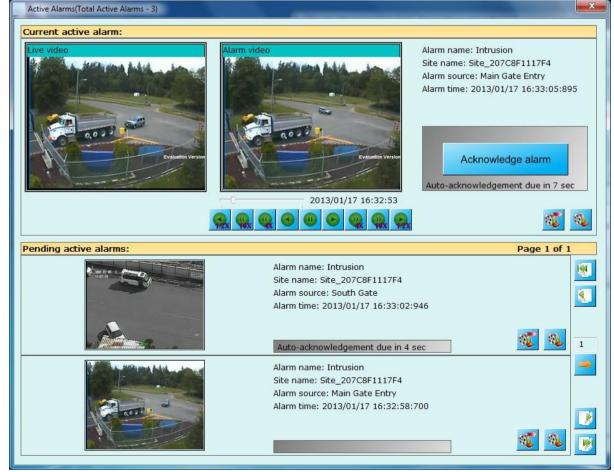

SmartVMS<sup>TM</sup> Security Management System Server – User Guide www.smart-vms.com

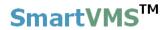

#### 'Add no motion alerts to alarm list'

#### Add 'Delay in writing video data' alarms to alarms list

**Enable object counting alerts enable** to enable adding 'Object counting' alarms to the alarms database. Un-checking the option does NOT disable motion detection and processing, but only disables adding the motion detection alarms to the database. Application will continue display details of object counting on video.

**Check 'Auto close alarm acknowledgement window when no active alarm exist'** to auto close alarm acknowledgement window when there are no active alarms in system.

Check 'Add object counting logs to external DB' to add object counting logs to external MYSQL database.

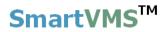

### 2.15.2 Display settings

Configure video or application display related parameters from this user interface.

|                                                                                 | Security Management System - Server (User=admin,Privilege=Administrator) – 🗖 🗖                     |
|---------------------------------------------------------------------------------|----------------------------------------------------------------------------------------------------|
| <ul><li>►</li><li>►</li><li>►</li><li>►</li><li>►</li><li>►</li><li>►</li></ul> |                                                                                                    |
| 192.168.0.64                                                                    | 💦 User interface settings – Display settings                                                       |
| Site_645A04A3DF13                                                               | Ask for system optimization recommendation                                                         |
| Reports and Export                                                              | Ask confirmation while closing video display                                                       |
| Communication                                                                   | Display square pixels                                                                              |
| Security devices                                                                | <ul> <li>Display square pixels</li> <li>Display square pixels for panorama view streams</li> </ul> |
| Keyboards and Joysticks                                                         | Display view count across video screens                                                            |
| Users and Privileges                                                            | Initialize high resolution video using default video                                               |
| Alarm management                                                                | Remember 'Control window' tab selection for every video container                                  |
| Data management                                                                 | Video screen settings                                                                              |
| Remote backup                                                                   | Max cameras for live video screen 1: 8 X 8                                                         |
| Tasks                                                                           | High resolution video window settings                                                              |
| Linked servers                                                                  | Full screen     Use resolution     640 X 480     pixels                                            |
| Server settings                                                                 |                                                                                                    |
| Video panorama                                                                  | Display resolution selection threshold:<br>Normal video:                                           |
| User interface settings                                                         | High resolution video:                                                                             |
| Alarm settings                                                                  |                                                                                                    |
| Display settings                                                                | Tree control channel list: Display Site Name                                                       |
| Map settings                                                                    | Enable video window viewing                                                                        |
| Overlay settings                                                                | ✓ Hide recording history tab                                                                       |
| Language settings                                                               | Show error status for CCTV keyboard commands Auto-close in: 3 seconds                              |
|                                                                                 | Switch to `Show UI' mode when ESC button is pressed while in `Hide UI' mode                        |

#### Ask system optimization recommendation -

It is advised or recommended only to setup the system at server machine and not use this system for viewing live video screens, playing back history data etc. For these features, user can connect client application from separate machines and use it. Server is expected to record the video channels, run analytics and more expensive operations. This way server can run with full resources and can support many video channels.

When checked 'System optimization recommendation', server application will ask for closing all the auxiliary windows (live, playback, search etc. – discussed later) after some time. You can turn ON/Off this feature using check box.

Ask confirmation while closing display – when checked application will ask for confirmation while closing any video display. You can turn it off if do not need this popup.

**Display square pixels** – when unchecked application displays video such that complete display area is covered by the video. The original aspect ratio of the video (video width: video height) is ignored during the display, in this case. This may result in stretching of the video horizontally or vertically. If this option is checked, application always displays video maintaining its original aspect ratio. The application adds black color bands (horizontal or vertical) to fill up the difference between the aspect ratio of the video and the aspect ratio of the display area,

**Display video count across video screens** – when checked application displays total number of videos being displayed to all the video windows tree control information.

#### Video screen settings

**Max cameras for live screen 1:** you can define maximum cameras that live screen 1 can display using this edit box.

#### High resolution video window settings

You can configure high resolution window size or you can select 'Full screen' option so that high resolution window will occupy all screen area when it is being viewed.

High resolution window can be popped up/ displayed by double-clicking on any video or right clicking video and clicking 'Full screen' menu.

### Display resolution selection threshold

When 2 separate display streams are selected for any channel, Security Management System chooses the best one to display video on any target video window. This helps in lowering the resource utilization considerably. E.g. displaying 1.3 megapixel (1280 X 1024 pixels) video in 320 X 240 pixels size display window is not useful, since it consumes resources for full 1.3 megapixel size but ultimately the output video is only 320 X 240 pixels. Hence displaying 320X 240 size video would always be beneficial, as the visible output video quality remains the same in both cases, but resources utilization is much lesser. Security management System uses this principle to select the best matching stream for display. 'Display resolution selection threshold' parameter is used during the decision making for using lower resolution stream or higher resolution stream.

You can define this settings for 'Normal video' and 'High Resolution' video separately.

#### Enable video window viewing

When enabled application will display buttons for live, playback, analytics and map view.

Video viewing is CPU intensive operation. Many of the server hardware's do not have graphics card installed on them. In this case, video display takes lot of CPU usage and may affect working of the 'Security Management System' server software.

Hence it is recommended not to configure any video viewing in the server software. By default video viewing is disabled in the server software (deployment version). However in this step, it is advisable to reconfirm that no video viewing is enabled in the server software.

SmartVMS<sup>TM</sup> Security Management System Server – User Guide <u>www.smart-vms.com</u>

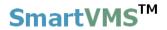

#### Hide recording history tab

When enabled application will display recording history tab on live and playback video screens tab control.

#### Show error status for CCTV keyboard commands

When enabled application will display error message window when CCTV keyboard working encounters any problem. It will be auto closed after configured interval.

#### Switch to 'Show UI' mode when ESC button is pressed while in 'Hide UI' mode

When enabled, application will use ESC command to switch to 'Show UI' mode form 'Hide UI' mode for live and playback video screens.

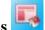

### **Reset all window positions**

Use this button to reset all windows position.

# Display preconfigured video screen

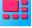

This button will popup video screen where you can configure window layout and videos. When the generated alarm is configured to popup pre-configured window, this window will be opened/popped up with the setting you do.

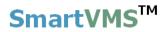

### 2.15.3 Map settings

This page allows you to configure map settings.

| Se                                                                                       | curity Management System - Server (User=admin,Privilege=Administrator) – 🗖 🗙 |
|------------------------------------------------------------------------------------------|------------------------------------------------------------------------------|
| <ul> <li>(2)</li> <li>(2)</li> <li>(3)</li> <li>(4)</li> <li>(4)</li> <li>(4)</li> </ul> | V14.07.11.01                                                                 |
|                                                                                          |                                                                              |
| Site_645A04A3DF13                                                                        |                                                                              |
| Reports and Export                                                                       | Double clicking action: <u>View in video viewer</u>                          |
| Communication                                                                            |                                                                              |
| Security devices                                                                         | Embedded video size: 120 X 90 pixels                                         |
| Keyboards and Joysticks                                                                  | High resolution video size: 640 X 480 pixels                                 |
| Users and Privileges                                                                     |                                                                              |
| Alarm management                                                                         |                                                                              |
| Data management                                                                          |                                                                              |
| Remote backup                                                                            |                                                                              |
| Tasks                                                                                    |                                                                              |
| Linked servers                                                                           |                                                                              |
| Server settings                                                                          |                                                                              |
| Video panorama                                                                           |                                                                              |
| User interface settings                                                                  |                                                                              |
| Alarm settings                                                                           |                                                                              |
| Display settings                                                                         |                                                                              |
| Map settings                                                                             |                                                                              |
| Overlay settings                                                                         |                                                                              |
| Language settings                                                                        |                                                                              |
|                                                                                          | v                                                                            |

**Double clicking action:** This will define how video is displayed when user double clicks on any item in map window. Options includes View video embedded on map, view high resolution window or view in video viewer.

**Embedded video size:** This settings will be used to configure size of video embedded on map window. The size is defined in pixels.

**High resolution video size:** This settings will be used to configure the size of high resolution video window. The size is defined in pixels.

## 2.15.3 Overlay settings

| Sec                                                                   | curity Management System - Server (User=a | dmin,Privilege=Administrator) |               |
|-----------------------------------------------------------------------|-------------------------------------------|-------------------------------|---------------|
| <ul><li>►</li><li>►</li><li>►</li><li>►</li><li>►</li><li>►</li></ul> |                                           | •<br>•                        | V 14.07.11.01 |
| 192.168.0.64                                                          | User interface settings → Overlay setting | IS                            |               |
| Site_645A04A3DF13                                                     | Text color settings                       |                               |               |
| Reports and Export                                                    | Text color:                               |                               | 2             |
| Communication                                                         | Normal video                              | High resolution video         |               |
| Security devices                                                      | Show camera name                          | Show camera name              |               |
| Keyboards and Joysticks                                               | Show time stamp                           | Show time stamp               | Ø             |
| Users and Privileges                                                  | Show IP address                           | Show IP address               |               |
| Alarm management                                                      | Show IP address                           | Show bit rate                 |               |
| Data management                                                       | Show EPS                                  | Show EPS                      |               |
| Remote backup                                                         | Show video resolution                     | Show video resolution         |               |
| Tasks                                                                 | Show video recording state                | Show video recording state    |               |
| Linked servers                                                        | Show audio play state                     | Show audio play state         |               |
| Server settings                                                       | Show no audio indicator                   | Show no audio indicator       |               |
| Video panorama                                                        | Show camera PTZ location                  | Show no addio indicator       |               |
| User interface settings                                               |                                           |                               |               |
| Alarm settings                                                        | Motion detection settings                 |                               |               |
| Display settings                                                      | Overlay mode: Full display                | ×                             |               |
| Map settings                                                          | Other settings                            |                               |               |
| Overlay settings                                                      | ✓ Display video overlay indicator         | for video disconnection       |               |
| Language settings                                                     | ✓ Display video overlay indicator         | for offline camera            |               |
|                                                                       | ·                                         |                               |               |

You can configure overlay settings using this tab.

Text color – color used while displaying overlay texts.

Overlay - normal videos -

Show camera name, timestamp, IP address, bit rate, FPS (frame rate), video resolution, video recording state, audio play state, no audio indicator, and camera PTZ location can be enabled or disabled to overlay it on videos.

Overlay - high resolution videos -

Separate overlay settings can be configured for 'High resolution videos'

Motion detection overlay mode can be one of the

- 'No display' no overlay will be done for motion area.
- 'Motion indicator only' displays small rectangle at left bottom when there is motion in the scene.
- 'Motion grids only'- displays grid on the video where there is a motion.
- 'Full display' displays both motion indicator and grids on video when there is motion in the scene

Other settings

Display video overlay icon when there is video disconnection (displays cross mark)
Display video overlay icon when there is server disconnection (displays cross mark in a circle).

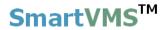

### 2.15.4 Language settings

Application has built in support for various languages. You can choose your language from this section.

|                         | Security Management System - Server (User=admin,Privilege=Administrator) – 🗖 💌 |
|-------------------------|--------------------------------------------------------------------------------|
| ▶ 😵<br>♦                |                                                                                |
| 192.168.0.64            | ✓         User interface settings → Language settings                          |
| Site_645A04A3DF13       | 2                                                                              |
| Reports and Export      | Current Language: English/English                                              |
| Communication           | Select Language: 日本語/Japanese y                                                |
| Security devices        | Select Language: 日本語/Japanese v<br>English/English                             |
| Keyboards and Joysticks | ☑ Log missing texts দিন্দা/Arabic<br>বাঙ্গালী/Bengali                          |
| Users and Privileges    | български/Bulgarian ease 🗹                                                     |
| Alarm management        | català/Catalan      中国简体/Chinese Simplified                                    |
| Data management         | 中國傳統/Chinese Traditional<br>hrvatski/Croatian                                  |
| Remote backup           | český/Czech<br>český/Danish                                                    |
| Tasks                   | Nederlands/Dutch                                                               |
| Linked servers          | eesti/Estonian<br>Pilipino/Filipino                                            |
| Server settings         | suomi/Finnish<br>francais/French                                               |
| Video panorama          | Deutsch/German<br>ελληνικό/Greek                                               |
| User interface settings | kreyòl ayisyen/Haitian Creole                                                  |
| Alarm settings          | עברית/Hebrew<br>हिन्दी/Hindi                                                   |
| Display settings        | Hmoob Daw/Hmong Daw<br>magyar/Hungarian                                        |
| Map settings            | Indonesia/Indonesian<br>Gaeilge/Irish                                          |
| Overlay settings        | italiano/Italian                                                               |
| Language settings       | 日本語/Japanese<br>そう、ほ/Kannada                                                   |
|                         | 한국어/Korean                                                                     |
|                         | Latviešu/Latvian<br>Lietuviu/Lithuanian                                        |

This tab shows current language used by the application.

To change select the language and click on to save the settings. Please note that you need to restart the application to apply newly selected language. Such message is displayed below the 'Select language' option.

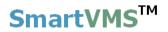

### 3. Views

The 'Security Management System Server' provides several viewing screens which can be viewed simultaneously. All the screens can be moved independently and hence can be viewed on different display devices / monitors connected to the computer.

|                         | Security M | Managem     | ent System - Ser | ver (User=admin, | Privilege=Adn  | ninistrator)      |              |             |
|-------------------------|------------|-------------|------------------|------------------|----------------|-------------------|--------------|-------------|
| ▶ 😔<br>३<br>३           | -          |             |                  | *** •            | P              | 6                 |              | .4.07.11.01 |
| 192.168.0.64            | 🧪 Vi       | ideo device | es → Channels    |                  |                |                   |              |             |
| Site_645A04A3DF13       | 2          | کے لیے      | <b>5</b> 💦 💉     | <b>a</b> 🗙 🕕     | <b>0</b> B== 1 | 2                 | <u>00</u> 00 |             |
| Video devices           | ^          |             | <u>۳</u>         | Y                | 10 0 4         |                   |              |             |
| Channels                |            | Sr No.      | Channel Name     | Channel ID       | Description    | Video Stream Type | Parameter    |             |
| Main Gate Entry         |            | 1           | Main Gate En     |                  | Cam097         | Video Clip        | E:\Softwar   |             |
| South Gate              |            | 2           | South Gate       | VC_South Gate    | Cam098         | Video Clip        | E:\Softwar   |             |
| Sequences               |            |             |                  |                  |                |                   |              |             |
| Audio devices           |            |             |                  |                  |                |                   |              |             |
| Device groups           |            |             |                  |                  |                |                   |              |             |
| Status                  |            |             |                  |                  |                |                   |              |             |
| Reports and Export      |            |             |                  |                  |                |                   |              |             |
| Communication           |            |             |                  |                  |                |                   |              |             |
| Security devices        |            |             |                  |                  |                |                   |              |             |
| Keyboards and Joysticks |            |             |                  |                  |                |                   |              |             |
| Users and Privileges    |            |             |                  |                  |                |                   |              |             |
| Alarm management        |            |             |                  |                  |                |                   |              |             |
| Data management         |            |             |                  |                  |                |                   |              |             |
| Remote backup           |            | <           |                  |                  |                |                   |              | <b>.</b>    |
| Tasks                   |            | •           |                  |                  |                |                   | >            | <u> </u>    |
| Linked servers          |            |             |                  |                  |                |                   |              |             |
| Server settings         | ~          |             |                  |                  |                |                   |              |             |

## 3.1 Toolbar buttons

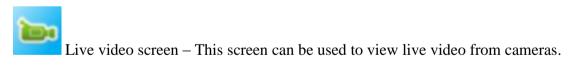

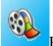

Playback video screen – This screen can be used to view recorded data from cameras. All cameras in this screen will display synchronous playback.

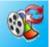

Non sync playback video screen – This screen can be used to view recorded data from each camera separately Playback for each camera can be managed separately in this screen.

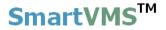

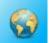

Map screen – this displays the 2D map image and locations of cameras on the image. It is possible to view live video on the map image location. It is also possible to highlight any generated alarm directly on the map screen.

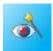

Analytics screen – shows analytics streams for all configured video channels.

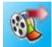

Export video screen – allows you to export video in standard or native format.

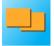

Video panorama screen shows panoramic view for configured video channels.

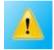

Alarms screen, the list of alarms generated in current session of application.

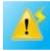

Active alarms screen – list of shows all active alarms in the system.

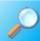

Search screen – this can be used to search for alarms by time and channel ID. It can also be used to export any duration of recorded video to a standard format.

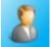

User logs screen – this can be used to search for user activity logs by time and user ID. It also shows the user activity logs for the current session.

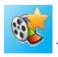

Video bookmark search screen - used to search bookmarked videos.

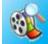

Video search screen – Will be used to launch 'Video search screen' where you can analyze recorded data availability from cameras over the period of time using 'Security Management System'.

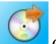

Offline data viewer, a separate player application to view application's offline

data

License information - shows license information of the software

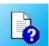

Help – pop-ups this file.

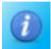

About - displays manufacture's name, company and copyright information

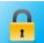

Lock server – closes all windows except main screen window and locks the system. To access the system again, you need to unlock it using the password of logged in account.

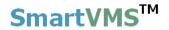

### 3.2 Live Video screen

Application provides one live video screen where you can view live feed from cameras

Click on button to open video screen.

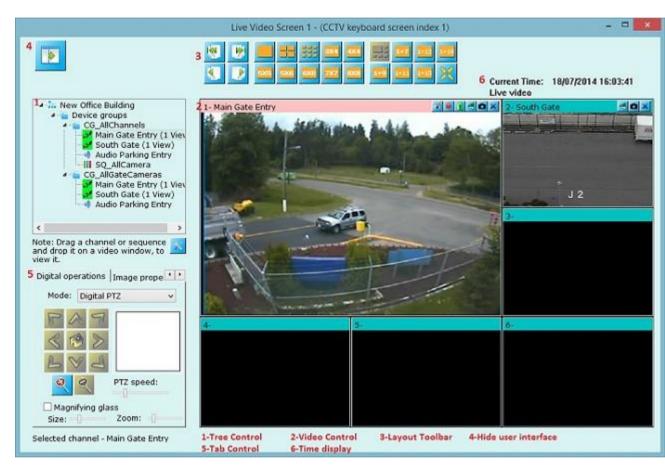

Screen title bar will show screen number and CCTV keyboard index for opened video screen.

Details about each user interface control are below.

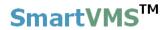

### 3.2.1 Tree control

Tree control displays a root node as 'Site' node. It shows site ID and below site id node, camera groups that are authorized for currently logged user are displayed. Camera group nodes have sub nodes to all the camera names that are present inside the camera group and camera sequences.

To view camera video or camera sequence video, user drags the camera name or camera sequence name and drop to the 'Video control' (refer 3.2.2 or refer point **2** from screenshot).

Alternatively you can also double click on camera name or camera sequence name from tree control to view the video into video control.

You can also right click on video container and click on 'Assign video channel' or 'Assign video sequence' to view videos.

### 3.2.2 Video control

Video control displays videos from camera or sequence of cameras. It has number of items (same sized or different size depending upon layout used) – called as 'video containers'.

You can right click on the video container for options related to video container or video displayed inside video container.

Selected video channel or sequence is highlighted with RED colored title bar and you can apply features available on 'Tab control' (point **6** from screenshot above) on this selected video or sequence.

### **3.2.3 Layout toolbar**

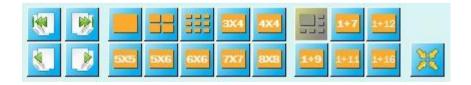

Using buttons available on layout toolbar, the 'video control' appearance can be changed. Figure above shows that video control currently is in 1+5 mode i.e.1 (first) video container is large sized and rest 5 are small-equal sized.

Other available modes are 1x1, 2x2, 3x3, 3x4, 4x4, 5x5, 5x6, 6x6, 7x7, 8x8, 1+7, 1+9, 1+11, 1+12, and 1+16.

Click on these buttons to apply layout modes.

Left hand side 4 buttons can be used to move to first page, last, previous page, next page within current used layout.

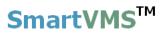

Button gets all the video displays linear with no vacant video windows in between.

### 3.2.4 Hide user interface

| - |   |   |  |  |
|---|---|---|--|--|
|   |   |   |  |  |
|   |   | 2 |  |  |
|   | 3 | v |  |  |
|   |   |   |  |  |

This button **the screen** to show only 'Video control' and the screen will look like

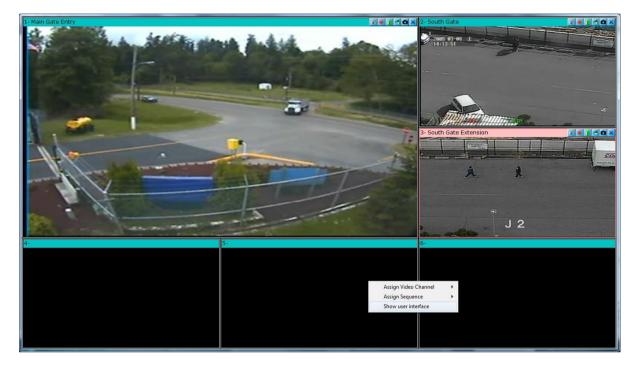

To show user interface controls, right click on any video container and click on 'Show user interface' menu.

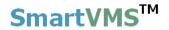

#### **Tab control**

The tab control contains many features categorized into sub tabs. The features from the tab control will work on selected camera or camera/video sequence. Name of currently selected camera/sequence is displayed below this tab control. Also, selected camera/sequence is displayed in RED colored title bar in the 'Video control'

### 3.2.5 Tab - Camera PTZ

This tab shows camera PTZ controls when camera PTZ is supported by the camera and user has selected camera PTZ option from 'Video details page'

| Camera PTZ Digita |                             |
|-------------------|-----------------------------|
|                   | Focus :<br>Iris :<br>Iris : |
| PTZ speed:        |                             |

### 3.2.7 Tab - Digital PTZ

This tab works in one of the 3 available modes (Digital PTZ mode, Digital Auto tracker mode, or Vibration removal mode)

#### **Digital PTZ mode-**

The selected video display can be controlled using digital PTZ controls.

Use PTZ buttons from this tab to zoom, pan, and tilt the video. For different PTZ speeds, use 'PTZ speed' slider bar.

For PTZ using mouse move, drag and scroll, right click on video and use 'Display mode – Digital PTZ' menu.

PTZ area display indicator shows which part of video is being displayed on the screen.

Magnifying glass when enabled will magnify the area when mouse pointer is moved to the selected video display. Magnifying glass parameter (glass size and zoom) can be controlled using slider bars.

Screenshot below shows digital PTZ applied on 'video container 1' (1-Main Gate Entry), also applied magnifying glass is shown (see 2 in image). For comparison with normal video, see video from 'video container 4' (4- Main Gate Entry) which shows normal live video for same camera.

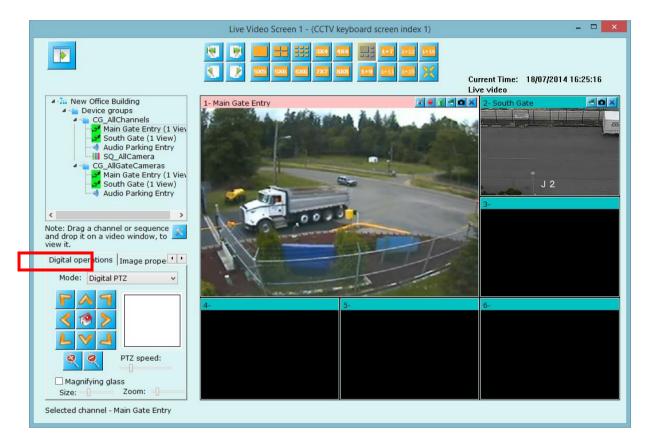

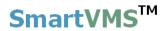

#### Digital auto tracker mode

From tab control, select operation mode to 'Auto Tracker'. Enable auto-tracking with the checkbox present on the tab. This enables the digital auto tracking feature. The application detects the objects in the scene, selects the best object, tracks it and auto-tracks it such that the output display window is always focused on the target object.

#### This feature is specifically useful for mega-pixel cameras, where the operator would like to view the objects and track them automatically without needing any user interaction.

Please note that, this feature is specific to a display window, hence it is possible to have 2 views of same camera – one with digital auto-tracking enabled and the other one as normal view of the camera.

Enabling this feature has no effect on the recording or any other configurations done for the video channel, since it applies only to a specific display window and not the original video stream from the camera.

**Figure below illustrates the auto tracking of a vehicle** – where left hand side video display has auto-tracking enabled and right hand side display shows same video feed without any processing.

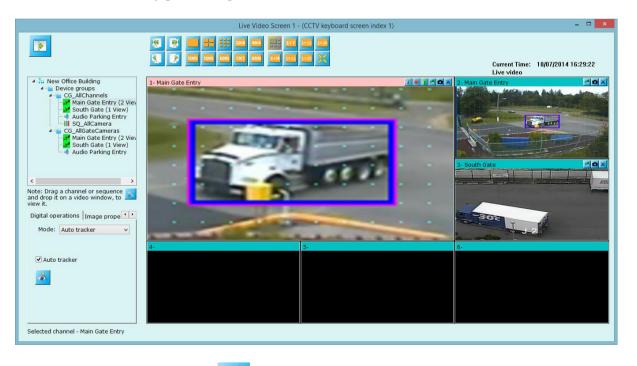

Use 'Analytics settings' button *to change auto-tracking parameters*.

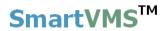

#### Vibration removal mode -

From tab control, select operation mode to 'Vibration removal'. Enable vibration removal with the checkbox present on the tab. When enabled, vibrations in the video feed will be removed to have stable, vibration-free video view.

Please note that, this feature is specific to a display window, hence it is possible to have 2 views of same camera – one with vibration removal enabled and the other one as normal view of the camera.

Enabling this feature has no effect on the recording or any other configurations done for the video channel, since it applies only to a specific display window and not the original video stream from the camera.

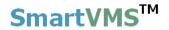

### 3.2.8 Tab - Image properties

Image properties such as brightness, contrast, sharpness, color adjustments etc. for the selected camera can be controlled using this tab. This feature is camera dependent.

| Color :      | Color 🗸 |
|--------------|---------|
| Brightness : | ▲ 🔻 🔗   |
| Contrast :   | ▲ 🔻 🔗   |
| Saturation : | ▲ ▼ 🔗   |
| Sharpness:   | ▲ 🔻 🔗   |
| Hue/Color:   | ▲ 🔻 🔞   |

### 3.2.9 Tab – Presets

| s. | Preset name |           |
|----|-------------|-----------|
| 1  | Home        |           |
| 2  | WaterTankPo | · · · · · |
| 3  | NewPreset   |           |
|    |             |           |
|    |             | Home      |
| •  | 4           |           |

Selected camera - Main Gate Entry

This tab lists configured presets for selected camera. Click on any preset name from the list to select it. Its snapshot image will be displayed at right hand side.

Click on button to go to selected preset. Command will be sent to the camera which will be moved to the selected preset position.

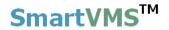

Note - to configure presets, please refer to 'Camera PTZ configuration'

### 3.2.10 Tab – Tours

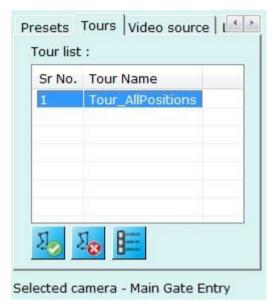

This tab lists all configured tours for selected camera.

Select any tour from the list and click on <sup>40</sup> button to start tour.

Click on **to** stop currently started tour.

Click on button to popup a dialog box which displays details about the selected tour. It lists all the presets used for the tour and their dwell time.

#### Note - to configure tours, please refer to 'Camera PTZ configuration'

### 3.2.11 Tab - Video source

This tab shows connection details for the selected camera.

| video  | source i  | nfo     |         |                                 |
|--------|-----------|---------|---------|---------------------------------|
| Site I | D: Site_2 | 207C8F  | 1117F4  |                                 |
| Video  | Source    | Type: V | ideo Cl | ip                              |
| Displa | ay Resolu | tion: 3 | 20x240  | pixels                          |
|        | ding Res  |         |         | A 1- A Description of the later |
|        | clip path |         |         |                                 |
|        |           |         |         |                                 |
|        |           |         |         |                                 |
|        |           |         |         |                                 |
|        |           |         |         |                                 |
|        |           |         |         |                                 |
|        |           |         |         |                                 |

#### Selected camera - Main Gate Entry

### 3.2.12 Tab - Layout profile and sequences

User can configure and save different layouts using this tab. By default application adds 'LP\_Default' profile, which you can modify but cannot delete.

The combo box below displays configured layout sequences for opened screen. Changing combo box selection will switch layout to selected layout profile or sequence.

| Layout profile and sequences: |
|-------------------------------|
| LP_Default                    |
| 4 4 × ×                       |
|                               |
| <li></li>                     |
|                               |
|                               |

To add new layout profile, click for button. This pops up a dialog box.

| Add New Layout Pro | ile         | × |
|--------------------|-------------|---|
| Layou              | profile ID: |   |
| LP_                | Layout001   |   |
|                    |             |   |
|                    |             |   |

Enter layout profile ID and click on 'Add' button to add new layout 'LP\_Layout001' into the screen. The screen now will automatically switch to newly added layout (LP\_Layout001 in this example). By default video control will be in 1+5 mode with no videos assigned to any video containers. (Please see screenshot below)

You can switch to any layout mode using 'Layout toolbar' buttons. You can assign cameras or sequences to video containers, by right-clicking video container and following add menus or dragging cameras or sequences from tree control and dropping it on video containers.

Live Video Screen 1 - (CCTV keyboard screen index 1) 🗆 🗙 3X4 4X4 ... 1+12 M Current Time: 18/07/2014 16:30:35 Live video New Office Building ew Office Building Device groups CG AllChannels Adain Gate Entry Audio Parking Entry III SQ AllCamera G AllGateCameras Main Gate Entry Audio Parking Entry Audio Parking Entry Note: Drag a channel or sequence and drop it on a video window, to view it. Video source Layout profile Layout profile and sequences: Layout Profiles ¥ ---- Layout001 ~ 🕂 🏠 🦆 🔍 🕕 🕑 Note: Configurable layout profile No display allocated.

Layout automatically gets saved.

(Screenshot – blank video containers when new layout (LP\_Layout001) is added)

Use same steps to add more layout profiles.

Click on **Solution** button to remove current layout. Screen will automatically switch to next layout from the list.

SmartVMS<sup>TM</sup> Security Management System Server – User Guide www.smart-vms.com

#### Layout sequences -

Layout sequences can be defined using **button**. Layout sequence consists of number of layouts with dwell time associated with each layout. Layout sequence displays each configured layout for configured dwell time (in seconds) and switch to next layout in the sequence. Layout sequence will keep switching until user switches screen to some other configured layout sequence.

User can pause layout sequence any time while it is being executed using button

Once layout is paused, and buttons will get enabled so that user can use them to move to previous layout in a sequence or next layout in a sequence respectively.

Use buttons to edit and close currently running layout respectively.

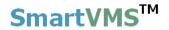

### 3.2.13 Time display

Current Time: 18/01/2013 14:21:43 Live video

Screen displays current time continuously.

When application is in live view mode, then 'Live view' is displayed below the current time.

When application is in 'Instant replay' or 'Playback mode' then video time is displayed below the current time.

### 3.2.16 Right click options (Live video)

When screen is in live view mode, right click on any video container which displays the video for quick option.

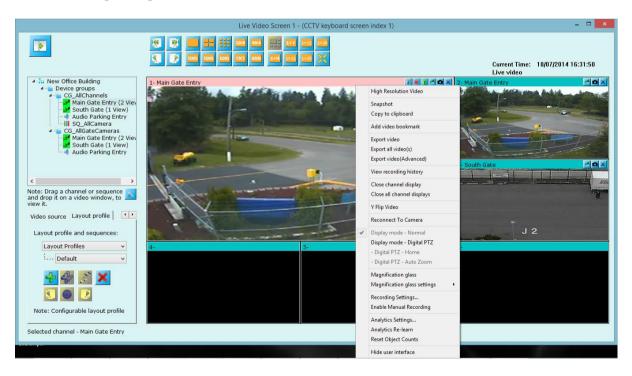

**High resolution video** – opens separate window with selected camera displayed into it. The size of High resolution video window can be configured from 'User interface->Display settings' tab.

**Snapshot** – pops up a dialog to specify snapshot ask path **and** takes current snapshot of the video. There is an option to take snapshot for all the videos currently being viewed in this window.

| Snapshot            | ~                                                           | ×        |
|---------------------|-------------------------------------------------------------|----------|
| Snapshot diretory : | E:\Snapshots\<br>age for all viewed channels in this screen | <u>~</u> |
| Jave snapshot in    |                                                             | 0        |

Application displays a result dialog box which mentions success or failure for snapshot operation(s). If failed, it shows failed camera names and their reasons.

**Copy clipboard-** The video data will be copied to clipboard memory and can be directly pasted in other application like MS Paint.

| Add Video Bookmark | Statement and and and and and and and and and and | × |
|--------------------|---------------------------------------------------|---|
|                    | Main Gate Entry                                   |   |
| video time:        | 18/01/2013 16:08:15                               |   |
| Comment:           | Vehicle Entered                                   |   |
|                    | <u>≁</u>                                          |   |

Add video bookmark - pops up following dialog box.

It asks to add comment to the bookmark and clicking on **to** button will save video bookmark with added comment and video time.

Later user can search bookmarked videos using 'Search video bookmark'

screen for quicker access to specific important video time.

**Export video** – opens an export video dialog box starts exporting currently selected video channel using settings configured in 'Reports and Export-> Default video export settings' tab. User needs to stop video export manually as per their choice.

**Export all videos** – exports all video displays simultaneously using default video export settings. User needs to stop video export manually as per their choice.

**Export video** (Advanced) – Open export video screen and initializes parameters with currently selected video channel. User and change export parameters as per his need and start video export.

**View Recording History** – Open 'Video Search Tool' application which can be used to analyze the recorded data history for selected video channel.

**Close channel display** – asks user confirmation about closing video display (if enabled from 'User interface settings -> Display settings' tab) and closes the display if asked to.

Close all channel displays - closes all displays in current screen

Y flip video – flips video display in y-direction. I.e. make video display up-side down

Reconnect to camera – disconnects the camera and reconnect it again immediately.

**Home** – this menu will be visible when 'Camera PTZ' display mode is used (discusses later). Clicking on this menu will move camera to home position. Home position is defined as preset.

**Camera control** – this menu is visible if camera PTZ is available from the camera and is enabled by the application from 'Video channel details' page. This pops up a separate window containing playback control. This is additional dialog just for better user controlling the system. You can use this window to control the camera.

#### **Display modes**

**Display mode** – **Normal** – it is a mode which disables all mouse operations to control video stream. **Mouse cursor will be normal mouse pointer.** 

**Display mode – Digital PTZ –** when enabled, you can do digital PTZ operations using mouse on the selected video container. **Mouse cursor is changed to standard 'hand' cursor.** Mouse scroll can be used for zooming in and out of the video; mouse click-and-drag can be used for panning and titling the video display.

**Display mode – Camera PTZ –** when enabled, you can control camera PTZ operations using mouse on selected video camera. **Mouse cursor is changed to blue colored arrows.** Use mouse scroll for zooming in and out of the camera; use direction arrows (cursor changes as per current mouse position inside video container) for panning and tilting the camera.

**Camera PTZ speed** – used while doing camera PTZ using 'Display mode - Camera PTZ' mode.

**Magnification glass** – can be enabled from this menu (functionality described earlier), when enabled parameters can be configured using **'Magnification glass details'** menu.

**Recording setting** – pops up recording setting dialog where you can update recording plan if needed. Recording plan is already described in 'Quick setup' section.

**Enable manual recording** – when enabled, application will start recording videos overriding current recording setting for the selected video until you disable it using same menu.

**Analytics Settings** – Pops up analytics settings dialog where you can update analytics settings for selected video channel.

Analytics Re-learn – Will reinitializes analytics settings for selected video channel.

**Reset Object count** – Will reset video analytics object count.

**Hide User Interface** - to hide all configuration user interface controls from the screen to show only 'Video control'.

### 3.2.17 Video toolbar

1- Main Gate Entry

Video toolbar provides quick access buttons for accessing features.

- 🞽 Close video display.
- **D** Take snapshot
- Y flip video
- **Recording settings**
- Enable manual recording
- Analytics settings

💰 🗧 👔 🥌 🗰 🗙

### 3.3 Playback Video Screen

Application provides one playback video screen where you can view recorded video from video channels.

Click on 'Show playback video screen'

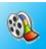

button to open playback video screen

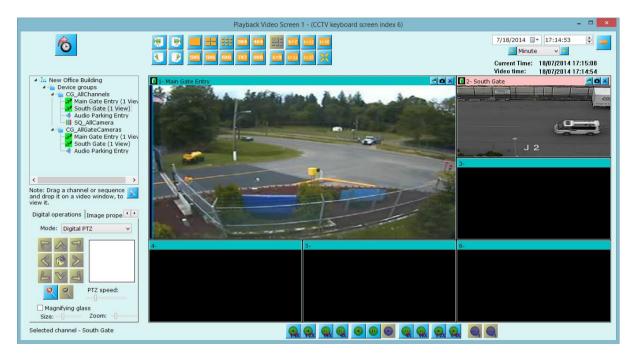

#### Video playback time configuration controls

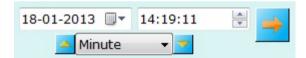

Configure playback date and time using these controls and click on to start playback from the configured time. Please note that all videos will start playback from configured time and will always display videos synchronously.

Buttons can be used to modify date and time by the selected options (Minute, Hour, or day).

#### Video playback control toolbar

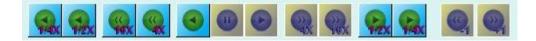

These are playback speed controls, from live mode you can start playing videos with 1/2X (half speed) or (quarter speed), or take the screen to reverse playing mode with 1X, 4X, 16X, or half, quarter X modes.

SmartVMS<sup>TM</sup> Security Management System Server – User Guide <u>www.smart-vms.com</u>

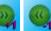

Frame by frame playback buttons 🧠 🧠 will be enabled when playback is paused. These buttons will enable frame-by-frame playback in forward or reverse direction. Each time you click one of the button, screen will show next or previous frame. This gives finer control over playback. Please note – these button will work on single video (selected video) only and while doing the operation it will ask you for the confirmation for switching layout to 1X1 mode with selected video container.

Right click on video container when screen is in playback mode to see playback quick menus.

Snapshot – snapshots current or all videos being displayed as per users' inputs. Add video bookmark – (already discussed in 'Right click options (Live video)' above) Y flip video – make video display upside down.

Export video – exports currently video from current 'Video time' until user stops it. Export all video(s) – same as export but it exports all videos simultaneously. Close display – Closes video display.

#### **Instant Replay**

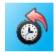

When screen is displaying live videos, user can switch screen to 'Instant replay' mode by clicking on this button. All the videos will show replayed video. Time (in seconds) from how much history time the screen should start displaying replay video can be configured from 'Server settings -> Preference (Playback)).

Once screen is in 'Replay mode', you can use buttons from playback control toolbar to better navigate through replayed video.

(Playback control toolbar is discussed later)

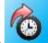

#### Live view button -

(Not shown in screenshot as screenshot is of 'Live video' mode) When screen is in 'Replay mode', this button will be displayed. Clicking on this button will take screen to live view mode to display live video feeds from all configured cameras.

### 3.4 Map screen

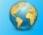

button) helps to understand overall current status of the entire Map screen ( area under surveillance in a single screen.

Application support different modes to map screen - static map, google map, and street map.

### 3.4.1 Static map (2D image)

This mode works with static 2D images (.bmp or .jpg).

Operators can load new map image by right clicking onto map image and selecting **'Change map image'** menu. User can select bmp or .jpg image and application will change map image to the selected one.

Video channels and/or sequences listed at top left tree control can be **drag-dropped** to the desired location inside the map image.

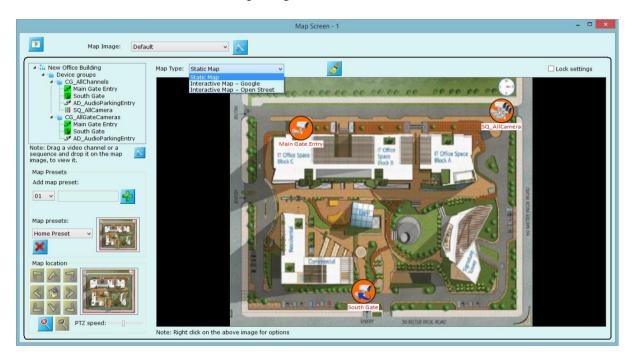

There are **two states** of the devices on the map – **compact state** which shows the position of the video device or sequence. The default indicators are as,

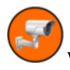

Will indicate static video channel position on map.

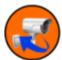

Will indicate PTZ video channel position on map.

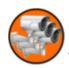

Will indicate sequence position on map.

SmartVMS<sup>™</sup> Security Management System Server – User Guide <u>www.smart-vms.com</u>

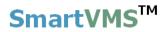

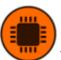

Will indicate security device position on map.

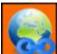

Will indicate 'Quick access link' position on map.

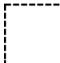

Will indicate 'Quick access link zone' on map.

**Enlarged state** – where map can show the actual live video from the device. User can toggle between these state by using right click option and select desired display mode (Video or Icon).

**User can move the placed** video devices/ sequences/security devices anytime using mouse to adjust their position in the map image.

To view 'High resolution video' for any video channel double click on video channel in map.

Right click on map you can see various option as follows,

Change map image – To change current map image with different map image.

**Display Settings** – This will popup dialog where you can configure various display settings for map screen. These settings includes selecting configuring icons for static camera, PTZ camera, Quick access link, Video Sequence, Security Device, Quick Access Link Zone.

You can also configure the text font and background which displays the name of video device/sequence/quick access link on map. It is placed below the icon on map.

This dialog also allows you to configure 'Field of View' settings, these settings are described later in more detail.

| Мар                        | Display Settings           |  |  |  |  |
|----------------------------|----------------------------|--|--|--|--|
| Images                     |                            |  |  |  |  |
| Static Camera:             | Map_Camera_Static.png 🚱 📝  |  |  |  |  |
| PTZ Camera:                | Map_Camera_PTZ.png 😡 📝     |  |  |  |  |
| Quick Access Link:         | Map_QAL.png                |  |  |  |  |
| Video Sequence:            | Map_Sequence.png 🧐 📝       |  |  |  |  |
| Security Device:           | Map_SecurityDevice.png 🛑 📝 |  |  |  |  |
| Quick Access Link<br>Zone: | Map_QAL_Zone.png           |  |  |  |  |
| Text                       |                            |  |  |  |  |
| Text Font and Color:       | Camera Name 👖 🧿            |  |  |  |  |
| Text Background:           | Non-transparent 🗸 📀        |  |  |  |  |
| Field of View              |                            |  |  |  |  |
| Show Field of View         |                            |  |  |  |  |
| Fill Field of View:        | Hatch - Cross diagonal 🗸   |  |  |  |  |
| Field View Color:          |                            |  |  |  |  |
|                            |                            |  |  |  |  |

Application can also show alarm alerts on map window – inside the display of video channel of the alarm video source. For this you need to configure "Show alert on Map" features for corresponding alarm from "Alarm management" (discussed earlier)

### Map PTZ and presets

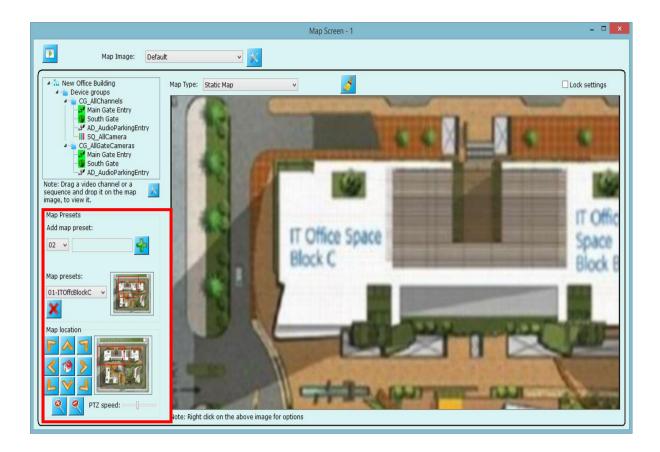

For better perspective, map window can also be panned, tilted, or zoomed with "Digital PTZ" tab available on left middle portion of the window.

User can arrange map window screen with PTZ movements and can also save this at preset section. 10 presets are supported, which user can configure and set.

The list of user configured presets is shown at "Map preset list" section (bottom-left portion of the window). For directly switching to any preset, user needs to select desired preset from the list. Selected preset's snapshot is shown at right hand side of preset list.

Use **K** button to delete selected preset from the list.

#### **Quick Access Link**

For better and fast access to map location's 'Quick access link' can also be defined on map.

To define 'Quick access link' right click on and select 'Set quick access link...' menu.

This will popup 'Add Quick Access Link' dialog. Provide link name, select map image on which you want to define quick access link, select preset name from list to which you want to set quick access link.

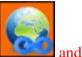

Quick access link can be displayed on map in two way icon

zone , select link mode as per your configuration.

| Edit Quick Access Link |                                          |  |  |  |  |
|------------------------|------------------------------------------|--|--|--|--|
| Link Name:             | IT Office Space Block C                  |  |  |  |  |
| Image Name:            | Default 🗸                                |  |  |  |  |
| Preset Name:           | 01-ITOffcBlockC v                        |  |  |  |  |
| Link Mode:             | Zone 🗸                                   |  |  |  |  |
| Zone width:            | 5 % of map image<br>dialgonal (5 to 100) |  |  |  |  |
| Zone height:           | 5                                        |  |  |  |  |
|                        | 20                                       |  |  |  |  |

Following image displays quick access link 'IT Office Space Block C' on 'Default' map which accesses to preset '01-ITOffcBlockC' location in map.

To access '01-ITOffcBlockC' on map you need to double click quick access link 'IT Office Space Block C'.

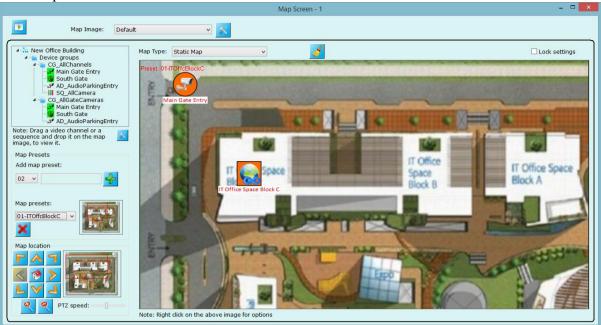

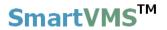

### 3.4.2 Interactive maps - Google

Change map type to 'Interactive Map – Google', application will access internet connection to connect to Google maps.

You can PTZ (pan, tilt or zoom) the map to go to required location.

For positioning cameras or sequences inside the map, please use right-click option on the required position and follow 'Set video channel location' or 'Set video sequence location' to place camera.

Separate 10 map presets can be configured for this type of maps.

Select map preset from the 'Map preset list' and click *to* go to preset position.

For searching specific location, please click [1993] (Set map location button) to pop up a dialog box. Enter address or longitude and latitude details to go to required location.

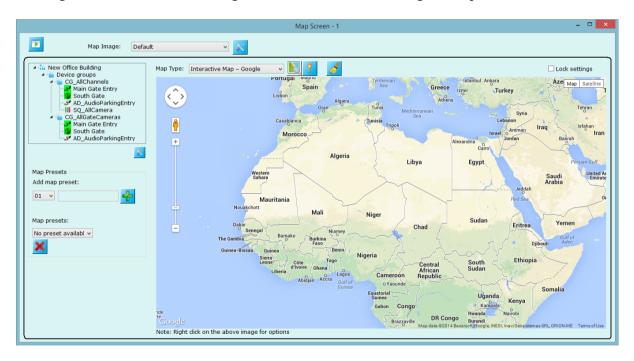

### 3.4.3 Interactive maps – Open Street

Change map type to 'Interactive maps – Open Street', the application will access internet connection to connect to 'Open Street' maps.

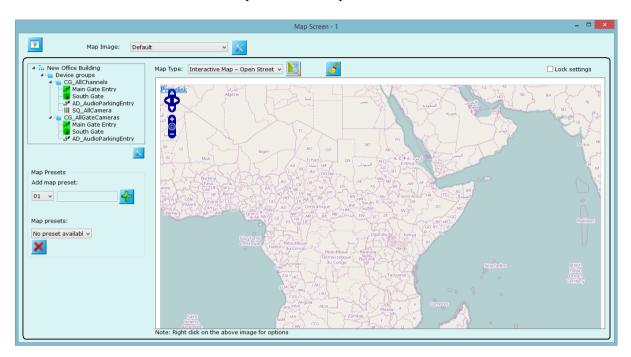

Usage of this type is same as 'Interactive maps – Google' as discussed above.

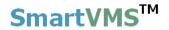

### **3.4.4 Map Configuration**

Map screen allows to define multiple map configuration. To define new map

configuration click on 'Map Image Configuration' button. This will popup 'Map Image Configuration' dialog as shown in image below.

|                                   | Map Imag                              | ges Configu | ration                   | × |
|-----------------------------------|---------------------------------------|-------------|--------------------------|---|
| Map Images                        |                                       |             |                          |   |
| Name<br>Default<br>New Office Bui | lding                                 |             | Default     Default_Copy |   |
| Available Template                | es at Server<br>ding(Site_645A04A3DF1 | 3) 🗸        |                          |   |
| Name                              |                                       |             | ×                        |   |
|                                   |                                       |             |                          |   |

Use **button** add new configuration to map screen.

Use button to change name of currentky selected map configuration from list.

Use **button** to create of selected map configuration.

Following image displays 'New Office Building' configuration added to map screen. You can switch between configurations isung list on top of the map screen.

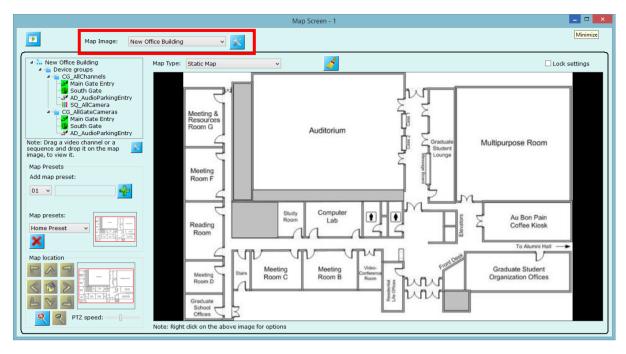

Map templates can be created from map configuration which client can download and use them.

### **3.5 Analytics screen**

٢

Analytics screen shows real time object detection, tracking and also areas defined for analytics for different detections on live video streams of all video channels configured in the system.

Video channels for which video analytics is OFF, this screen shows live video feed that is/will be used for video analytics purpose.

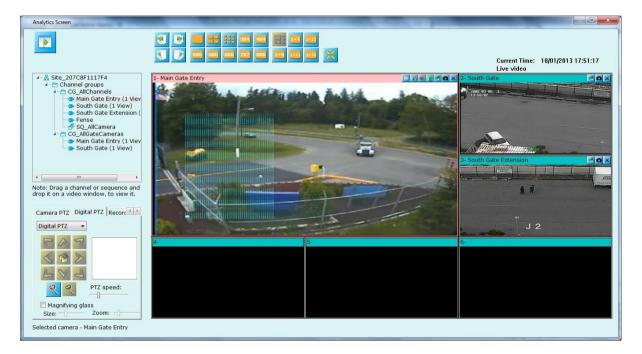

Use page navigation and layout controls for easy accessing video windows.

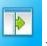

Hide user interface button - remove all the user interface controls and make video windows full screen. You can switch back to normal mode by right clicking on any video window to using menu "Show user controls" menu.

Toolbar buttons on each video window can be used for better controlling the video window.

### 3.6 Alarm screen

Alarm screen **lists all the alarms that application has learnt in this session**.

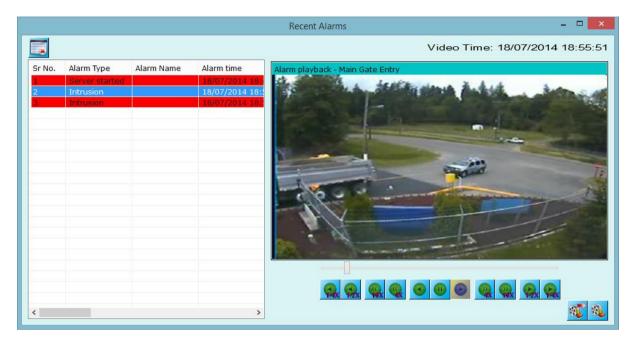

Click on any alarm from the list of alarms to start playback of clicked alarm on video right-hand-side window. You can use video navigation controls for better or easy time walk through.

Click on "Playback view" button to pop-up separate playback window which starts synchronized playback of all video channels that are configured in the system with the selected alarm's time. Please note – this is a separate playback screen (different from those which are available on main window toolbar).

Click on "Export video" button - this will pop-up export video dialog box with start and end playback timestamps set with respect to currently selected alarm. User can export alarm video in standard format or native format. Native format player is also copied in the same folder of the export video to playback native exported data in case "Native format" is used for exporting.

Click on "Clear alarm list" to delete all alarms from alarm list.

### 3.7 Active alarm screen

This screen shows all the active alarms that are currently present in the system. The window plays live video and alarm video for each active alarm in the list.

There are two sections in this window.

Current active alarm- for which system needs user's attention or input Pending active alarms – all pending alarms stacked in queue, waiting for user's attention or input after current active alarm is processed.

For every alarm item in the list, user can pop up separate playback screen and export video for particular alarm in standard or native format. Please note – there is only one extra playback screen for all active alarms in the list.

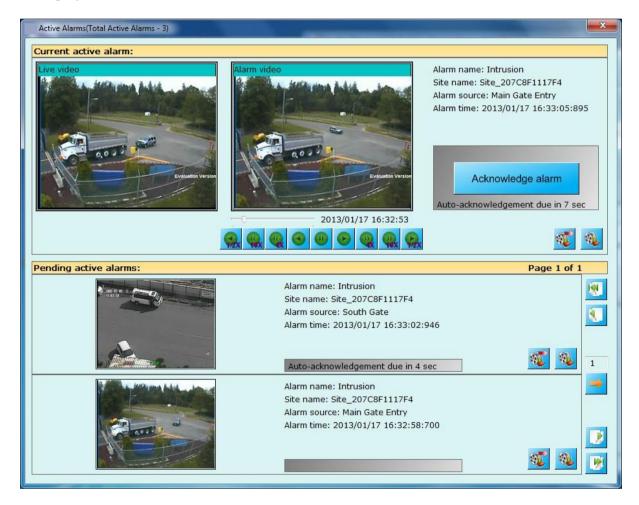

### 3.8 Alarm search screen

Search screen allows user to search the history alarms of the system. User can configure the time frame of the desired search, source of the alarm, type of the alarm, and alarm name (alarm name – can be a wide character string).

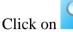

button to search alarms meeting configured criteria.

Click on any alarm from the list and search window show corresponding video of the alarm at right portion of the window. You can control the speed of video stream display with the navigation buttons.

|                  | Alarm Search                                              | - 🗆 🗙 |
|------------------|-----------------------------------------------------------|-------|
|                  |                                                           |       |
| Alarm search     |                                                           |       |
| Start time:      | 7/18/2014 🖉                                               |       |
| End time:        | 7/18/2014 🖉 18:59:20 🖨                                    |       |
| Site:            | Site_645A04A3DF13                                         |       |
| Alarm source:    |                                                           |       |
| Alarm type:      | All                                                       |       |
| Alarm Name:      | *                                                         |       |
| Tag Name:        |                                                           |       |
| Tag Value:       |                                                           |       |
|                  | (Note: Use * for wild character searching.)               |       |
| Sr No. Alarm     | m time Alarm type Alarm n                                 |       |
|                  | 4/07/18 18:56:00 Intrusion                                |       |
|                  | 4/07/18 18:55:01 Intrusion 4/07/18 18:42:57 Server closed |       |
| 4 2014/          | 4/07/18 18:45:06 Server start                             |       |
|                  |                                                           |       |
|                  |                                                           |       |
|                  |                                                           |       |
| <                | alarm search result from list to view video               |       |
| Note: Select ala | alarm search result from list to view video               |       |
| 🔲 🔕              |                                                           |       |
|                  |                                                           |       |

'Save search' saves the search results in standard format like XML or CSV or text file.

Use button present below in the list control to export all the alarms present inside the list.

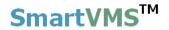

'Export Video' will take you to 'Export Video' will take you to the export tab (see image at below page) and can save the video which can be played back with the standard media players like Windows media player or VLC.

'Playback View' button will popup separate playback video screen to show alarm video. Here in this screen (separate playback view), user can also add other video channels to playback.

### **3.9 User logs screen**

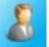

User activities in the current session can be seen from this window. This window has two tabs. 'Session logs' – which displays activities that happened from the application startup and 'Search' tab – where user can configure the search parameters and see the activities.

Each log includes user name, log time, action performed, its description and IP address of the machine from where the action is performed. So this way application lists all the activities that happened from local machine or remote machine.

### 3.9.1 Session logs

| Current sess | ion logs:           |                        |                                                           |              |
|--------------|---------------------|------------------------|-----------------------------------------------------------|--------------|
| User Name    | Log Time            | Action                 | Description                                               | IP Address   |
| admin        | 26/12/2011 16:56:16 | Alarm Search Performed | Alarm search performed for All channel for All alarm type | 192.168.0.58 |
| admin        | 26/12/2011 16:50:1  | Map View Device Added  | SQ_AllCameraSequence:192.168.0.58 added to map            | 192.168.0.58 |
| admin        | 26/12/2011 16:49:53 | Map View Device Added  | VC_ExitGate: 192.168.0.58 added to map                    | 192.168.0.58 |
| admin        | 26/12/2011 16:49:35 | Map View Device Added  | VC_SouthGate: 192.168.0.58 added to map                   | 192.168.0.58 |
| admin        | 26/12/2011 16:49:24 | Map View Device Added  | VC_MainGateEntry:192.168.0.58 added to map                | 192.168.0.58 |
| admin        | 26/12/2011 16:44:10 | Logged In              | user admin logged into system                             | 192.168.0.58 |
|              |                     |                        |                                                           |              |
|              |                     |                        |                                                           |              |
|              |                     |                        |                                                           |              |
|              |                     |                        |                                                           |              |
|              |                     |                        |                                                           |              |
|              |                     |                        |                                                           |              |
|              |                     |                        |                                                           |              |
|              |                     |                        |                                                           |              |
|              |                     |                        |                                                           |              |
|              |                     |                        |                                                           |              |
|              |                     |                        |                                                           |              |
|              |                     |                        |                                                           |              |

'Save search' saves the session logs in standard format like XML or CSV or text file.

'Print' \_\_\_\_\_ – prints the session logs.

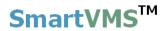

### 3.9.2 Search logs

User can anytime search for the activities that happened in some time frame or the activities performed by any user

| sion logs Sea    | irch                |                        |                                                 |                         |   |
|------------------|---------------------|------------------------|-------------------------------------------------|-------------------------|---|
| Search Criteria: |                     |                        |                                                 |                         |   |
| 🔘 User Na        | ame admin 👻         |                        |                                                 |                         |   |
| Time             | Start Time: 25-12-2 | 011 🔻 16:44:10 🔶       |                                                 |                         |   |
|                  | End Time: 26-12-2   | 011 - 16:44:10 🔶       |                                                 |                         |   |
|                  |                     |                        |                                                 |                         |   |
| User Name        | Log Time            | Action                 | Description                                     | IP Address              |   |
| admin            | 2011-12-26 16:44:09 | Logged In              | user admin logged into system                   | 192.168.0.58            | = |
| admin            | 2011-12-26 16:26:18 | Recording Plan Changed | Recording settings changed for channel VC_Exit  | 192.168.0.58            |   |
| admin            | 2011-12-26 16:26:17 | Channel Added          | VC_ExitGate video channel added                 | 192.168.0.58            |   |
| admin            | 2011-12-26 15:59:08 | Channel Removed        | VC_ExitGate video channel removed               | 192.168.0.58            |   |
| admin            | 2011-12-26 15:56:42 | Channel Added          | VC_ExitGate video channel added                 | 192.168.0.58            |   |
| admin            | 2011-12-26 15:34:37 | Logged In              | user admin logged into system                   | 192.168.0.58            |   |
| admin            | 2011-12-26 13:37:01 | Privilege Updated      | Updated details for privilege øü<               | 127.0.0.1               |   |
| admin            | 2011-12-26 13:36:51 | Logged In              | user admin logged into system                   | 127.0.0.1               |   |
| admin            | 2011-12-26 13:36:21 | New Privilege Added    | privilege SecurityPersonnel added               | 127.0.0.1               |   |
| admin            | 2011-12-26 13:36:21 | Privilege Updated      | Updated details for privilege SecurityPersonnel | 127.0.0.1               |   |
| admin            | 2011-12-26 13:35:50 | Privilege Deleted      | privilege new removed                           | 127.0.0.1               |   |
| admin            | 2011-12-26 13:35:37 | Logged In              | user admin logged into system                   | 127.0.0.1               |   |
| admin            | 2011-12-26 13:34:59 | Logged In              | user admin logged into system                   | 127.0.0.1               |   |
| 4                |                     |                        |                                                 | Lusin estimates and the |   |

'Save search' saves the searched logs in standard format like XML or CSV or text file.

'Print' \_\_\_\_\_ – prints the searched logs.

### 3.10 Search video bookmark screen

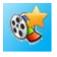

Video bookmarked added from video screens can be searched using this screen.

Enter start time and end time for the search.

Select site from the available options.

Select bookmark source (video camera name on which bookmark is created)

Select 'Created by' - user who created video bookmark

Add bookmark comment for which search is to be initiated. Wild card character search is supported so that you can use \* to search.

Click on button to search bookmarks.

E.g. all bookmarks with comment starting from 'Vehicle' can be searching using 'Vehicle\*' as comment. The application will show all bookmarks within configured start and end time and other parameters whose comment has 'Vehicle' as first word. You can use \* to search all the comments.

|           |          |                  |                              |               | Video Bookmark Search                                                                                                    |
|-----------|----------|------------------|------------------------------|---------------|----------------------------------------------------------------------------------------------------|
| ideo boc  | kmark    | search           | 1                            |               | Video time: 18/07/2014                                                                                                    |
|           |          |                  | 1                            |               | Main Gate Entry                                                                                                    |
| Start tim | ie:      | 7/18             | /2014 🔲 🔻 18:0               | 1:37          | Statements & Statements & Ard Sec.                                                                                                    |
| End time  | e:       | 7/18             | /2014 🔲 🛛 19:0               | 2:37 😫        |                                                                                                    |
| Site:     |          | Site 6           | 545A04A3DF13                 | ~             |                                                                                                    |
| Bookmai   | rk       | All              |                              |               |                                                                                                    |
| source:   |          |                  |                              |               |                                                                                                    |
| Created   | by:      | All              |                              | ~             | and the second second sec |
| Commer    | nt:      | *                |                              |               |                                                                                                    |
|           |          | (Note:<br>search | Use * for wild cha<br>hing.) | racter        |                                                                                                    |
| Sr No.    | Boo      | Sit              | Source channel               | Comment       |                                                                                                    |
| 1         | 18/      | Sit              | Main Gate Entry              | Vehicle Entry | 0,000                                                                                                    |
| 2         | 18/      | Sit              | Main Gate Entry              | Vehicle Leave | THE S CONTRACT OF THE DESCRIPTION                                                                                                    |
|           |          |                  |                              |               |                                                                                                    |
|           |          |                  |                              |               | HV                                                                                                    |
|           |          |                  |                              |               |                                                                                                    |
|           |          |                  |                              |               | 1 1 1                                                                                                    |
|           |          |                  |                              |               | A committee and the second of the                                                                                                    |
|           |          |                  |                              |               |                                                                                                    |
|           |          |                  |                              |               |                                                                                                    |
| <         | 1.10.101 |                  |                              | >             |                                                                                                    |
| Note: Se  | lect vid | eo boo           | kmark from list to v         | iew video     |                                                                                                    |
|           | 5        |                  |                              |               |                                                                                                    |
|           |          |                  |                              |               |                                                                                                    |

Click on any searched video bookmark from the list, corresponding video is played at right hand side control. You can do playback operation on this video. This video will be played in a loop until user pause it or select other video

> SmartVMS<sup>TM</sup> Security Management System Server – User Guide www.smart-vms.com

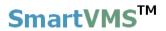

Use buttons for exporting currently playing bookmark video or to open playback screen to play bookmark video.

Use buttons to save the searched report to standard format like text, csv or xml and to print the report respectively.

### 3.11 Offline data viewer

Offline data viewer opens 'Native player' application to playback the offline data. This player is present at the path where user had asked application to store offline data (archive data) or export data (in case of video export in native format)

Please note – Offline data – the same data that user has archived from 'Data management -> Manual' or 'Scheduled' tab.

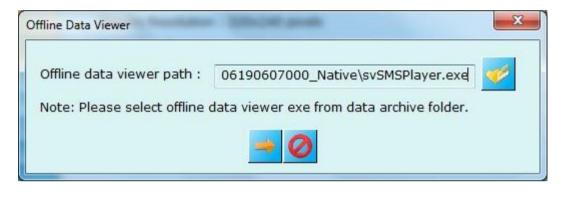

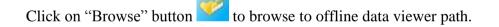

Click on 'Go' button **to** start playback.

Click on 'Cancel' button *states* to close this window.

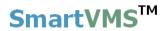

### 3.12 Video panorama screen

Once you have configured adding cameras to video panorama configuration and stitching them (*please refer Video panorama section on how to add cameras and stitch them for video panorama configuration*), this screen should be used to play panorama on **live feeds as well as playback feeds.** 

Use playback control navigation buttons to manage playback speeds. Start playback

from specified time by configuring start time and clicking *button*.

Use Use button to switch to instant replay mode so that screen will display video panorama for instant replayed videos.

Use button (*not shown in the screen as screen is playing live video*) for switching to live feed from playback feed.

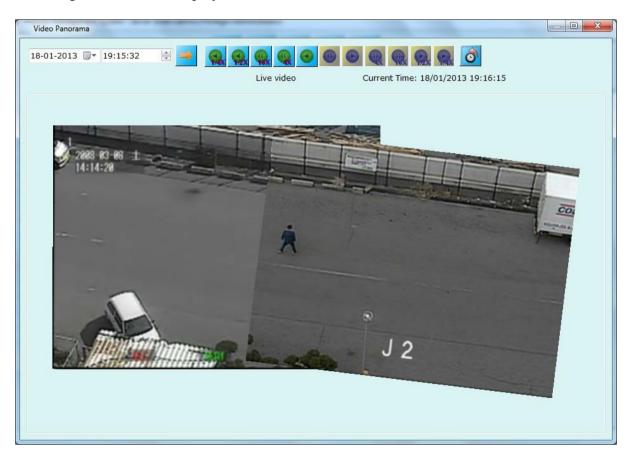

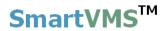

### 3.13 Export screen

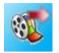

One or more cameras video exports can be initiated using this screen.

Configure start time and end time.

Channels can be selected from 'All channels' list and added to 'Channels to export'

list using button. Channels from 'Channels to export' can be removed using button.

Select video export format – it can be one of WMV-High Quality, WMV- Standard quality, or native export.

Enable watermarking if needed. If enabled, configure color to be used for watermarking video, text to be used, channel name and timestamp watermarking on/off.

|                           |              |                                  | Export Video                  |                                                                                                    |
|---------------------------|--------------|----------------------------------|-------------------------------|----------------------------------------------------------------------------------------------------|
| Start time:               | 7/18/2014    | ■▼ 19:00:23                      | Main Gate Entry               | South Gate                                                                                                    |
| End time:                 | 7/18/2014    |                                  | Section Addition and Addition | 3%                                                                                                    |
| Site name:                | New Office B | uilding                          |                               |                                                                                                    |
| All channels:             |              |                                  |                               |                                                                                                    |
| Site Name                 |              | Video channel                    |                               |                                                                                                    |
|                           |              |                                  |                               |                                                                                                    |
|                           |              |                                  |                               |                                                                                                    |
|                           |              | 24                               |                               |                                                                                                    |
| Channels to e             | export:      |                                  |                               | J 2                                                                                                    |
| Site Name<br>New Office B | uildin a     | Video channel<br>Main Gate Entry | March 1997                    | and the second second s |
| New Office E              |              | South Gate                       |                               |                                                                                                    |
| Format:                   | WMV-High Q   | uality                           |                               |                                                                                                    |
| Export Path:              |              | Files\Infinova\Secur             |                               |                                                                                                    |
| File Name:                | Use Default  |                                  |                               |                                                                                                    |
| Enable wat                |              | 1                                |                               |                                                                                                    |
| 🗌 Text                    |              | Ť                                |                               |                                                                                                    |
| Vertica                   | al spacing:  | 20 pixels                        |                               |                                                                                                    |
| Chann                     | el name      |                                  | Cooble video digelav          |                                                                                                    |
| 🗌 Video                   | timestamp    |                                  | Enable video display          |                                                                                                    |
|                           | S.           | ×                                |                               |                                                                                                    |
|                           |              |                                  | Status: Processing            |                                                                                                    |

Click on button to start exporting selected channels.

'WMV-High Quality' – saves video at high quality. Size of the output file is larger. SmartVMS™ Security Management System Server – User Guide

www.smart-vms.com

'WMV-Standard Quality' – saves video at standard quality. Size of the output file is smaller.

'Native format' exports video in custom format which is used by the application for recording. A separate video player will be made available at the same path of the exported data to playback this native format video.

User defined text along with channel name and video timestamp can be embedded on exported video, enable 'Enable Watermarking' setting to embed text on exported video.

# 3.14 Object Counting Reports

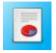

Click on

Object counting is one of the several video analytics features available in Security Management System's built-in video analytics module.

Object counting feature works as a real time people traffic measurement and analysis system for business intelligence solutions. It provides precise data on people entry and exit activities that allows users to make strategic decisions necessary to improve business performance.

This screen provides search ability for object counting logs.

User can select desired channels to be search, interval to be searched.

button to search object counting reports meeting configured criteria.

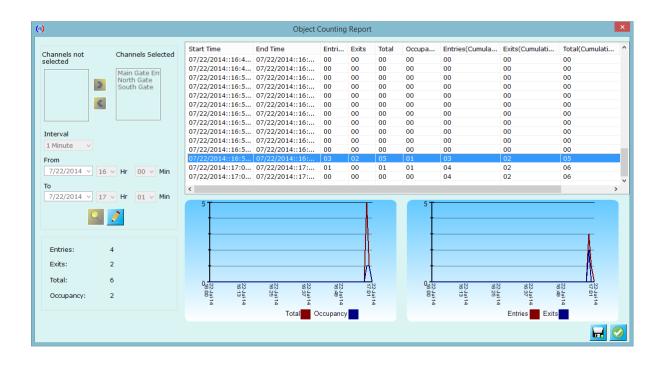

### 3.15 Video Search

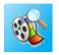

'Security Management System' provides ability to analyze recorded data over the period of time for all video cameras configured in system also you can view playback for selected camera and export video data.

| Security Management System Video Search – 🗆 🗙                                                                                                    |                                                                         |                    |  |  |  |  |  |
|----------------------------------------------------------------------------------------------------|-------------------------------------------------------------------------|--------------------|--|--|--|--|--|
| 1       Main Gate Entry       Vear: 2014         2       Jul       Year: 2014         Sun Mon Tue Wed Thu       Fri Sat         1       2       3       4         6       7       8       9       10       11       12         13       14       15       16       17       18       19         20       21       22       23       24       25       26         27       28       29       30       31         -       Data available       Partial data available       No data available                                                                                                    |                                                                         |                    |  |  |  |  |  |
| 324 hour video timeline         \$200 at az as as         \$200 at az as as         \$200 at az as as         \$200 at az as as         \$200 at az as as         \$200 at az as as         \$200 at az as         \$200 at az as | 00:07:00 00:04:00 00:05:00 00:06:00 00:07:00 00:08:00 00<br>meline view | 22 23,00<br>.09:00 |  |  |  |  |  |

#### **Camera Selection**

You can select camera from dropdown list for which you want to analyze the recording history

#### **Calendar View**

Calendar view provides entire month recording history for selected channel and selected month.

Calendar view indicate recording history in following indicators,

Select on 'Day' in calendar to view details of selected day in 24 hour timeline.

Green status of day in calendar view indicates video recording is available for entire day.

Red status of day in calendar view indicates video recording is not available for entire day.

Use 'Next Month' and 'Previous Month' months to navigate to next and previous months.

### 24 Hour Timeline view

24 hour timeline view displays video recording data for selected day from calendar view.

'Video timeline focus' display minute details up to 10 and 30 minutes.

Click on timeline to view recorded data for selected time.

### **Video Playback View**

You can view and export recorded data from playback view.

# 3.16 License Information

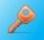

Shows license information of this application, contains license holder name, shows number of channels supported in this license, and allow you to update new license.

# 3.17 Help

• Help button popups this file.

# 3.18 About

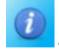

- About box displays the product information.

# 3.19 Lock Server

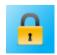

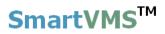

Lock server – closes all windows except main screen window and locks the system. To access the system again, you need to unlock it using the password of logged in account.

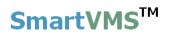

### End of the document.